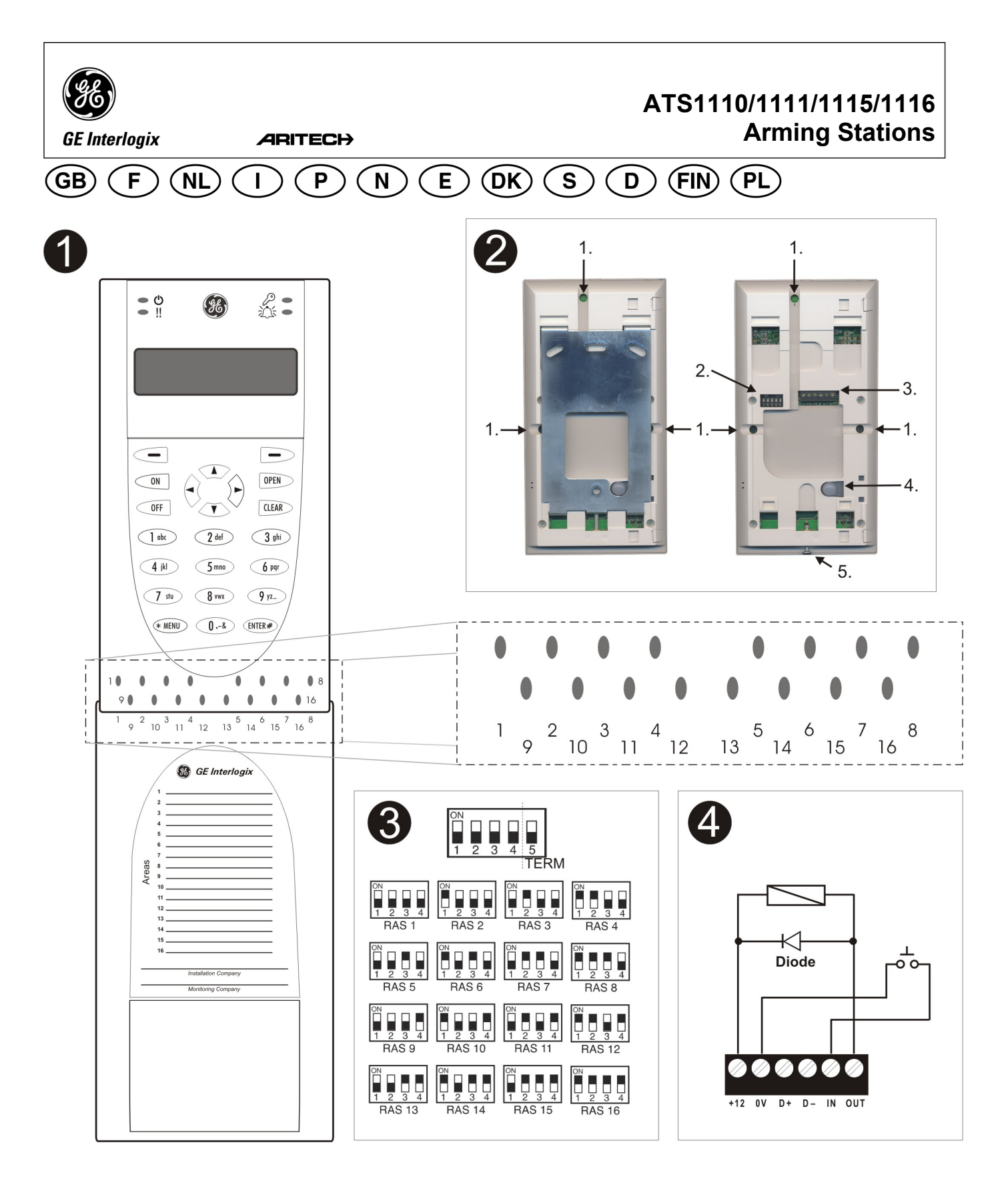

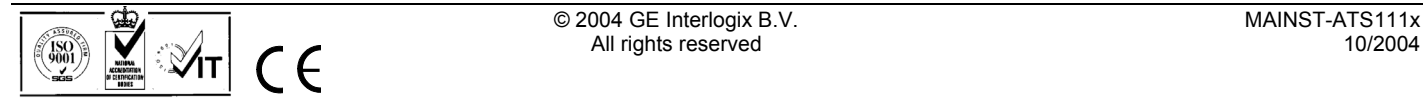

# **Arming Stations**

# $\epsilon$  GB

# **MOUNTING THE UNIT**

The RAS cover is hinged at the bottom. To open, grasp the cover at the sides or the top and pull gently — the cover will swing down on its pins. The cover may be fully removed by gently prising one of the pins away from the body of the RAS and pulling. The metal mounting plate at the rear is held by a locking screw. To remove the metal mounting plate, loosen the screw by at least 8 mm (0.315 in), sliding the mounting plate down, and then pulling the bottom of the mounting plate away from the body of the RAS.

Attach the metal mounting plate to mounting surface using the three screws provided. Ensure that the rear tamper button can rest on a flat surface flush with the back of the mounting plate (avoid rough or non-flat surfaces). If rear cable entry is used (through the mounting plate), cut a hole in the mounting surface for cable access. Set the RAS address using DIP switches 1 through 4 (see *DIP Switch settings* below). Set the bus termination switch (DIP switch 5), if required (see *DIP Switch settings* below). Terminate the bus cabling.

# **IMPORTANT:**

! All power should be turned off to the control panel before wiring the RAS.

Insert plastic cable entry blanking plugs (provided) into the rear of the RAS to blank any unused cable entry channels. Place the RAS onto the mounting plate and lock in place by moving the unit down by about 8 mm (0.315 in). Tighten the locking screw at the base of the RAS till firm. Do not over-tighten.

# **LOCATION OF FEATURES ON REAR OF RAS (FIGURE )**

3. LAN terminals

1. Cable entry **4. Tamper switch** 2. DIP switches 5. Locking screw

# **CONNECTING CONTROL PANEL TO KEYPAD**

Refer to the ATS control panel installation guide for instructions.

# **TAMPER SWITCH (FIGURE** )

The rear tamper switch must be sealed for the system to work correctly. Make sure that the tamper button is resting on a surface such that it remains depressed when the RAS is mounted, and will spring open when the RAS is tampered with. In operation, the LCD display will show "RAS Tamper" when not sealed.

# **RAS DIP SWITCH SETTINGS (FIGURE )**

A row of DIP switches is located on the rear of the RAS (figure  $\odot$ ) and is used for setting the RAS address and the bus termination (TERM) condition. These settings are described in the following sections.

**TERM Switch** Use switch 5 to set TERM to 'ON', if needed. There must be no more than two TERM switches or links set to 'ON' for any bus. Refer to the control panel installation guide for details about the use of TERM switches or links.

RAS Address Set the RAS address using switches 1 to 4.

# **CONNECTIONS (FIGURE )**

**+ 13.8 VDC** The RAS can be powered using the bus + and – power from the control panel, if the distance between the RAS and the control panel does not exceed 100 m (328 feet). Otherwise the RAS can be powered by AUX PWR from a DGP, or by an auxiliary

power supply.<br>D+/D-**D+** is the data positive connection and **D-** is the data negative connection of the data bus.

The RAS is connected to the ATS panel via the RS485 data bus, up to 1.5 km from the control panel or the four-door controller DGP. It is recommended to use 2-pair twisted, shielded data cable (WCAT52/54). The shield of any bus cable must be connected to system ground at one end only. The ATS111x RAS is not provided

with an Earth connection for this purpose. If the bus is 'daisy-chained' to the RAS, ensure that the shield of the cable is jointed to provide continuity of data cable shield.

**RTE** An RTE button (normally open, momentary push-button switch) can be connected across the IN and 0V

terminals (see figure  $\bullet$ ). When pressed, the button controls the request to exit function to the panel.

**IN** A request to exit button (normally open, momentary pushbutton switch) can be connected across "IN" and "-". When pressed,

this button controls the request to exit function.<br>
OUT Coen collector output Use the first of Open collector output. Use the first output number of the output controller assigned to the RAS. Refer to the ATS control panel programming manual for details.

# **STATUS LED INDICATIONS (FIGURE )**

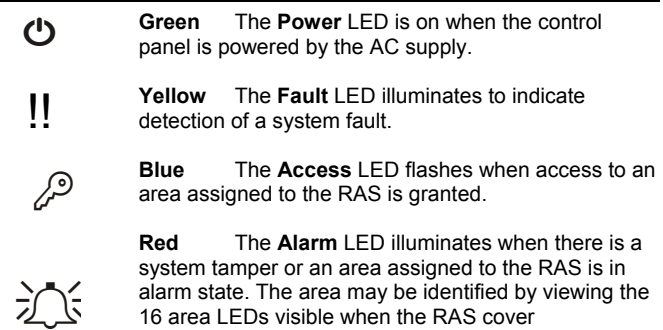

# **AREA LED INDICATIONS (FIGURE )**

is open or removed.

When the RAS cover is open or removed, 16 red LEDs are visible at the bottom of the RAS. Each LED represents an area, and the indications are as follows:

- The LED illuminates when its corresponding area is armed.
- The LED flashes slowly when a fault is detected.
- The LED flashes quickly when an alarm occurs.

# **OPERATING FEATURES**

# **Keyboard Backlight and Night Light**

The default keyboard backlight and night light settings are as follows:

- Keyboard backlight on (bright) for approximately 4¼ minutes following a key press.
- Night light on (dim).

These functions can be changed from the RAS menu.

### **LCD Contrast**

The LCD contrast may be adjusted by pressing and holding the \*\*MENU key while momentarily pressing the 个 or ↓ keys to change the display contrast. The default setting is 12.

# **LCD Backlight**

The LCD backlight illuminates for 30 seconds following a key press.

# **Buzzer Tone**

The Buzzer tone may be adjusted by pressing and holding the "CLEAR" key while momentarily pressing the  $\uparrow$  or  $\downarrow$  keys to change the buzzer tone. The default setting is 16.

### **LCD Text Format**

The ATS1111/ATS1116 RAS has a 4 line x 16 character LCD and may display text in three alternative formats, as follows:

- *Format 1* (default) wraps text using hyphens when a word is broken onto the next line.
- *Format 2* wraps text without hyphens when a word is broken onto the next line.

• *Format 3* wraps text to the next line without breaking words. To change formats, press and hold the '0' (zero) key while

momentarily pressing the  $\uparrow$  or  $\downarrow$  keys.

This option is not available on the ATS1110 or ATS1115 RASs with 2 line x 16 character LCD.

# **System Fault Buzzer**

In case a System Fault occurs (no more communication to control panel) the text "System Fault" appears on the display and the buzzer will be activated until any key is pressed. The setting "Auto" is used to enable this feature for countries where this is a requirement. The setting can also be set to "On" or "Off". The setting can be changed by holding the "MENU" key while momentarily pressing the "0" key. Each next press of the 0 key selects either "Auto", "On" or "Off".

### **Function keys**

F1 = 'OPEN' + 1 F2 = 'OPEN' + 2 F3 = 'OPEN' + 3  $FA = 'OPFN' + 4$ TZ62 = 'OPEN' + 5  $TZ63 = 'OPEN' + 6$ 

### **POWER UP**

Upon initial power up, the buzzer will sound two beeps indicating that the internal non-volatile memory is OK. All of the area LEDs may illuminate, indicating that the system is armed. All areas must be disarmed in order to enable access to the installer programming menu options.

# **TROUBLESHOOTING**

### **General Faults**

No LED or LCD display:

• Verify the +13.8 and 0V wire connections on both the RAS and the power supply.

• Verify power output on the DGP or external power supply. Area and Status LEDs are flashing and the LCD display reads System Fault:

- Verify the D+ and D- wire connections (may be reversed or open circuit).
- Verify the address DIP switches of the RAS is set to the proper address.
- Verify that the control panel or 4-door controller DGP is polling the RAS address.

ATS1115 or ATS1116 RAS with Smart Card reader does not respond to a Smart Card:

- The RAS may actually be an ATS1110 or ATS1111 type that is not fitted with a Smart Card reader.
- The Smart Card may not be programmed (blank).

### **RX and TX LED Indications**

RX and TX LEDs are provided on the circuit board to assist in fault

- diagnosis, and are visible when the rear plastic cover is removed.<br>Rx The yellow Rx LED flashes to indicate polling data is bein **Rx** The yellow Rx LED flashes to indicate polling data is being received on the system bus from the panel. If the LED does not flash, the control panel is not operational or the bus is faulty (usually cabling).
- **Tx** The red Tx LED flashes to indicate the RAS is replying to polling from the control panel. If the Rx LED flashes but the Tx LED does not, the RAS is not programmed to be polled in the control panel or is addressed incorrectly.

### **PROGRAMMING MAP**

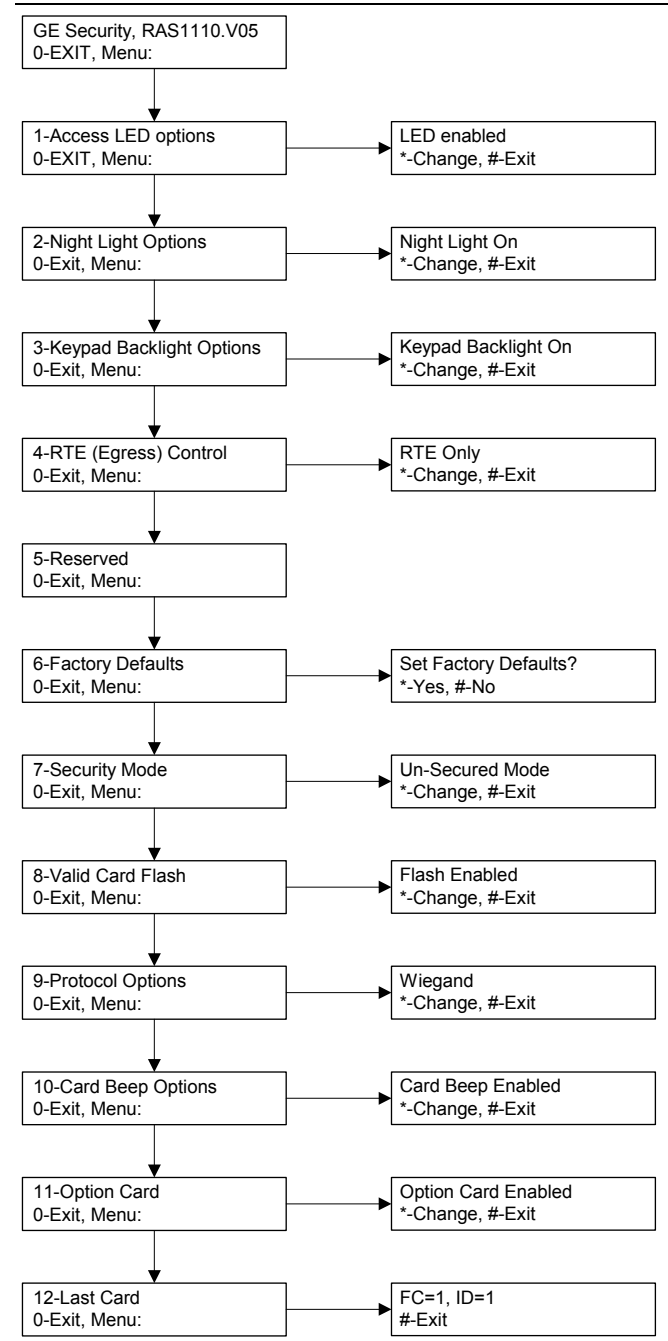

# **PROGRAMMING OPTIONS**

The ATS1110, ATS1111, ATS1115 and ATS1116 provide for a menu through which a number of options can be set. To enter the programming menu for the ATS111x keypads:

Enter menu 28 of the Control Panel installer menu. Press 2[ENTER] followed by the RAS address selected and [ENTER] to enter the RAS menu. The display now shows "GE Security, RAS111x" (x is 0, 1, 5 or 6 depending on the type of keypad) followed by the version number.

Press [ENTER] to proceed to the menu or press the menu number followed by [ENTER] to go to a menu item directly.

### **Menu 1, Access LED options**

Controls the blue Access LED (enabled by default). The blue Access LED may be disabled if not required.

### **Menu 2, Night Light Options**

A dimly lit keypad backlight provides the night-light to easily locate the keypad in dark locations (enabled by default).

# **Menu 3, Keypad Backlight Options**

The keypad backlight turns on bright for night time illumination of the key labels (enabled by default). If the keypad backlight is not required, it may be disabled.

### **Menu 4, RTE (Egress) Control**

The RAS is fitted with an Request To Exit (RTE) control port (labelled IN) on the wiring connector. The OUT (open collector terminal) may be used to control a door relay.

There are three options to choose from:

- **RTE Only**. This option requires a simple push button to be connected to the IN terminal. A press of the button will release the door lock relay. Used for a quick exit from an Area (enabled by default).
- **RTE Arm/Disarm**. Do not use
- **RTE Disabled**. When the IN terminal is not used, it is recommended that it be disabled.

### **Menu 5, Reserved**

Reserved for future use.

### **Menu 6, Factory Defaults**

This option returns all RAS settings to the factory default condition.

# **Menu 7, Security Mode (ATS1115/1116 only)**

This option selects the type of user card the ATS1115 and ATS1116 reader will recognise. The reader will recognise configuration and default cards in both modes. The possible modes are as follows:

- **Unsecured Mode** (default setting) The reader will recognise blank or un-programmed cards only, by using the card's unique serial number. The 4-byte security password is not used. Unsecured mode requires the use of an expanded memory system.
- **Secured Mode** Only cards programmed on the ATS1620/1621/1622 programmer will be recognised in this mode. The 4-byte security password is used.

### **Menu 8, Valid Card Flash (ATS1115/1116 only)**

This option enables (default setting) and disables the blue LED flash when a valid card is badged on an ATS1115 or ATS1116 reader.

# **Menu 9, Protocol options (ATS1115/1116 only)**

This option selects the method by which a ATS1115 or ATS1116 reader sends data to the panel. The options are as follows:

- **Wiegand** Smart Card data is transmitted in the Wiegand protocol by default. The ATS1620/1621/1622 programmer sets the number of bits (26- or 27-bit) when user cards are programmed.
- **Magnetic Stripe** The reader sends data to the panel in a 32 bit magnetic stripe card format.
- **Tecom Smart Card** This format is not implemented in the panel and should not be selected.

### **Menu 10, Card Beep Options (ATS1115/1116 only)**

This option enables the beep sounded when a card is badged on the reader (default setting) and disables the beep.

### **Menu 11, Option Card (ATS1115/1116 only)**

This option enables (default setting) and disables the use of reader configuration (option) cards at the ATS1115 and ATS1116 reader. If an installer wishes to prevent the modification of the reader setup by configuration card, this option should be disabled.

### **Menu 12, Last Card (ATS1115/1116 only)**

This option displays the number of the last card badged on an ATS1115 or ATS1116 reader, in the format: Facility Code/System Code, ID Number or as raw card data (depends on setting of security mode).

# **Stations d'armement**

### **MONTAGE DE L'UNITE**

La partie inférieure du couvercle du RAS est montée sur charnières. Pour ouvrir, saisissez les côtés ou la partie supérieure du couvercle et tirez doucement ; le couvercle doit basculer sur ses supports. Le couvercle peut être retiré entièrement en faisant levier sur l'un des supports pour l'éloigner du corps du RAS et en tirant. La plaque de montage en métal située à l'arrière est maintenue en place à l'aide d'une vis de blocage. Pour retirer la plaque de montage : dévissez la vis d'au moins 8 mm, faites glisser la plaque de montage vers le bas, puis éloignez la plaque de montage du corps du RAS. Fixez la plaque de montage en métal à la surface de montage à l'aide des trois vis fournies. Assurez-vous que le contact d'autoprotection situé à l'arrière repose sur une surface plane à l'arrière de la plaque de montage (évitez les surfaces non planes ou non lisses). Si l'entrée de câble à l'arrière est utilisée (via la plaque de montage), découpez un trou dans la surface de montage pour le passage du câble. Définissez l'adresse RAS à l'aide des dipswitchs 1 à 4 (voir *Paramètres des dipswitchs* ci-dessous). Positionnez le switch de terminaison de bus (dipswitch 5), le cas échéant (voir *Paramètres des dipswitchs* ci-dessous). Terminez le câblage du bus.

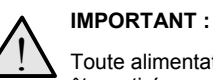

Toute alimentation provenant de la centrale doit être retirée avant le câblage du RAS.

Insérez les bouchons obturateurs d'entrée de câble en plastique (fournis) à l'arrière du RAS pour obstruer tout canal d'entrée de câble non utilisé. Placez le RAS sur la plaque de montage et bloquez-le en déplaçant l'unité vers le bas de 8 mm environ. Serrez fermement la vis de blocage à la base du RAS. Ne serrez pas trop fort.

#### **EMPLACEMENT DES ELEMENTS A L'ARRIERE DU RAS (FIGURE )**

- 1. Entrée de câble 4. Contact d'autoprotection
- 2. Dipswitchs 5. Vis de blocage
- 3. Raccordement du bus

# **CONNEXION DE LA CENTRALE AU CLAVIER**

Reportez-vous au guide d'installation de la centrale ATS pour plus d'instructions.

### **CONTACT D'AUTOPROTECTION (FIGURE )**

Le contact d'autoprotection arrière doit être enfoncé pour que le système fonctionne correctement. Vérifiez que le contact d'autoprotection se trouve sur une surface lui permettant de rester enfoncé lors du montage du RAS. Le contact doit se déclencher lorsque le RAS est arraché. En fonctionnement, l'affichage LCD indique « Autoprotection RAS » lorsque le contact est ouvert.

### **PARAMETRES DES DIPSWITCHS RAS (FIGURE )**

Une rangée de dipswitchs se trouve à l'arrière du RAS (figure <sup>2</sup>) et est utilisée pour paramétrer l'adresse RAS et la terminaison du bus (TERM). Ces paramètres sont décrits dans les sections suivantes. **Switch TERM** Utilisez le switch 5 pour paramétrer TERM sur « ON » le cas échéant. Les bus ne doivent pas avoir plus de deux switchs ou cavaliers TERM paramétrés sur « ON ». Reportez-vous au guide d'installation de la centrale pour plus de détails sur l'utilisation des switchs ou des cavaliers TERM.

**Adresse RAS** Paramétrez l'adresse RAS à l'aide des switchs  $1 \land 4$ 

### **CONNEXIONS (FIGURE )**

**+ 13,8 Vcc** Le RAS peut être alimenté via l'alimentation + et – du bus provenant de la centrale si la distance centrale/RAS n'excède pas 100 m. Dans le cas contraire, le RAS peut être alimenté via l'alimentation auxiliaire d'un DGP ou via une source d'alimentation auxiliaire.

**D+/D- D+** correspond à la connexion positive des données et **D-** correspond à la connexion négative des données du bus de données.

Le RAS est connecté à la centrale ATS via le bus de données RS485, à une distance maximale de 1,5 km de la centrale ou du DGP à quatre portes. Nous vous recommandons d'utiliser un câble

F

de données blindé torsadé à 2 paires (WCAT52/54). Seule une extrémité du blindage du câble du bus doit être reliée à la masse. C'est pourquoi le RAS ATS111x n'est pas livré avec une connexion de terre. Si le bus est repris sur le RAS, vérifiez que la continuité du blindage du câble soit assurée sur tout le câble de données. **Demande de sortie** Un bouton de demande de sortie (bouton poussoirNO) peut être connecté entre les bornes IN et 0V (voir figure <sup>(2)</sup>). Lorsqu'il est enfoncé, le bouton commande la fonction

demande de sortie vers la centrale.<br>
In houton de demande c **IN** Un bouton de demande de sortie (bouton poussoir NO) peut être connecté entre « IN » et « - ». Lorsqu'il est enfoncé, ce

bouton commande la fonction de demande de sortie. **OUT** Sortie à collecteur ouvert. Correspond à la première sortie du numéro de la carte 8 sortie affecté au RAS. Reportez-vous au manuel de programmation de la centrale ATS pour plus de détails.

# **INDICATIONS DES LED D'ETAT (FIGURE )**

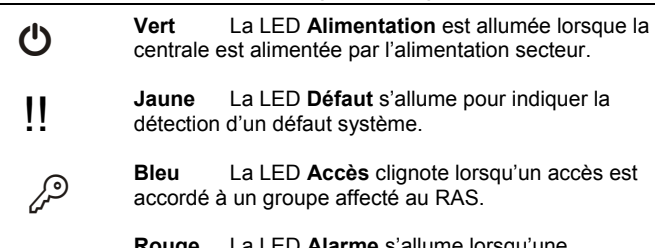

**Rouge** La LED Alarme s'allume lors autoprotection du système se produit ou lorsqu'un groupe affecté au RAS est en état d'alarme. Il est possible d'identifier le groupe concerné en regardant les 16 LED de groupes visibles lorsque le couvercle du RAS est ouvert ou mis de côté.

# **INDICATIONS DES LED DE GROUPES (FIGURE )**

Lorsque le couvercle du RAS est ouvert ou retiré, 16 LED rouges sont visibles en bas du RAS. Chaque LED représente un groupe. Les indications sont les suivantes :

- La LED s'allume lorsque le groupe correspondant est armé.
- La LED clignote lentement lorsqu'un défaut est détecté.
- La LED clignote rapidement lorsqu'une alarme survient.

# **CARACTERISTIQUES DE FONCTIONNEMENT**

### **Eclairage du clavier et voyant de nuit**

Les paramètres par défaut du voyant de nuit et de l'éclairage du clavier sont les suivants :

- Eclairage du clavier activé (lumineux) pendant 4¼ minutes environ suite à l'enfoncement d'une touche.
- Voyant de nuit activé (faible luminosité).
- Le menu du RAS permet de modifier ces fonctions.

### **Contraste de l'écran LCD**

迖

Il est possible de régler le contraste de l'écran LCD en appuyant sur la touche '\*' MENU et en la maintenant enfoncée tout en appuyant brièvement sur les touches  $\uparrow$  et  $\downarrow$  pour modifier le contraste de l'affichage. Le paramètre par défaut est 12.

### **Eclairage de l'écran LCD**

L'éclairage de l'écran LCD s'allume pendant 30 secondes suite à l'enfoncement d'une touche.

### **Tonalité des bips**

Il est possible de régler la tonalité des bips en appuyant sur la touche 'CLEAR' et en la maintenant enfoncée tout en appuyant brièvement sur les touches  $\uparrow$  ou  $\downarrow$  pour modifier la tonalité des bips. Le paramètre par défaut est 16.

### **Format du texte LCD**

Le RAS ATS1111/1116 dispose d'un affichage LCD de 4 lignes x 16 caractères et peut afficher du texte sous trois formats différents, comme suit :

- *Format 1* (par défaut) renvoie le texte à la ligne à l'aide de traits d'union lorsqu'un mot est tronqué sur la ligne suivante.
- *Format 2* renvoie le texte à la ligne sans trait d'union lorsqu'un mot est tronqué sur la ligne suivante.
- *Format 3* renvoie le texte sur la ligne suivante sans tronquer les mots.

Pour modifier les formats, appuyez sur la touche '0' (zéro) et maintenez-la enfoncée tout en appuyant brièvement sur les touches Ç ou È.

Cette option n'est pas disponible sur les RAS ATS1110 ou ATS1115 disposant d'un affichage LCD de 2 lignes x 16 caractères.

### **buzzer défaut système**

En cas de défaut système (perte de communication avec la centrale), le message 'dft système' sera affiché sur le clavier et le buzzer retentira jusqu'à ce qu'une touche soit appuyée.La valeur usine de cette fonction est sur 'Auto' pour les pays où les normes l'exigent.Cette fonction peut être mise 'EN' ou 'HORS' en appuyant sur la touche 'MENU' et sur ' 0 ' successivement pour afficher les trois possibilités.

#### **Touches de fonction**

F1 = 'OPEN' + 1 F2 = 'OPEN' + 2  $F3 = 'OPFN' + 3$  $F4 = 'OPEN' + 4$ TZ62 = 'OPEN' + 5 TZ63 = 'OPEN' + 6

#### **Mise sous tension**

Lors de la mise sous tension initiale, deux bips se feront entendre pour indiquer que la mémoire interne non volatile est en état de fonctionnement. Toutes les LED de groupes peuvent s'allumer pour indiquer que le système est armé. Tous les groupes peuvent être désarmés pour activer l'accès aux options du menu Programmation installateur.

### **DEPANNAGE**

### **Défauts généraux**

Pas de LED ou pas d'affichage LCD :

- Vérifiez les fils de raccordement +13,8 V et 0 V sur le RAS et l'alimentation.
- Vérifiez la sortie d'alimentation sur le DGP ou sur l'alimentation externe.

Les LED de groupes et d'état clignotent et l'affichage LCD affiche Défaut système :

- Vérifiez les fils de raccordement D+ et D- (peuvent être inversés ou en circuit ouvert).
- Vérifiez que les dipswitchs d'adresse du RAS sont paramétrés sur la bonne adresse.
- Vérifiez que la centrale ou le DGP à 4 portes scrute l'adresse RAS.

Le RAS ATS1115 ou ATS1116 avec lecteur de carte à puce ne répond pas à une carte à puce :

- Le RAS peut être un modèle ATS1110 ou ATS1111 non équipé d'un lecteur de carte à puce.
- La carte à puce n'est peut-être pas programmée (vide).

### **LED d'indications TX et RX**

Les LED RX et TX sont fournies sur le circuit imprimé pour faciliter le diagnostic de défaut et sont visibles lorsque le couvercle arrière en plastique est mis de côté.

- **Rx** La LED Rx jaune clignote pour indiquer que les données de scrutation sont reçues sur le bus système à partir de la centrale. Si la LED ne clignote pas, cela signifie que la centrale n'est pas opérationnelle ou que le bus est défectueux (le câblage en est généralement la cause).
- **Tx** La LED Tx rouge clignote pour indiquer que le RAS répond à la scrutation de la centrale. Si la LED Rx rouge clignote mais que la LED Tx ne clignote pas, le RAS n'est pas programmé pour être scruté dans la centrale ou l'adresse du RAS est incorrecte.

### **CARTE DE PROGRAMMATION**

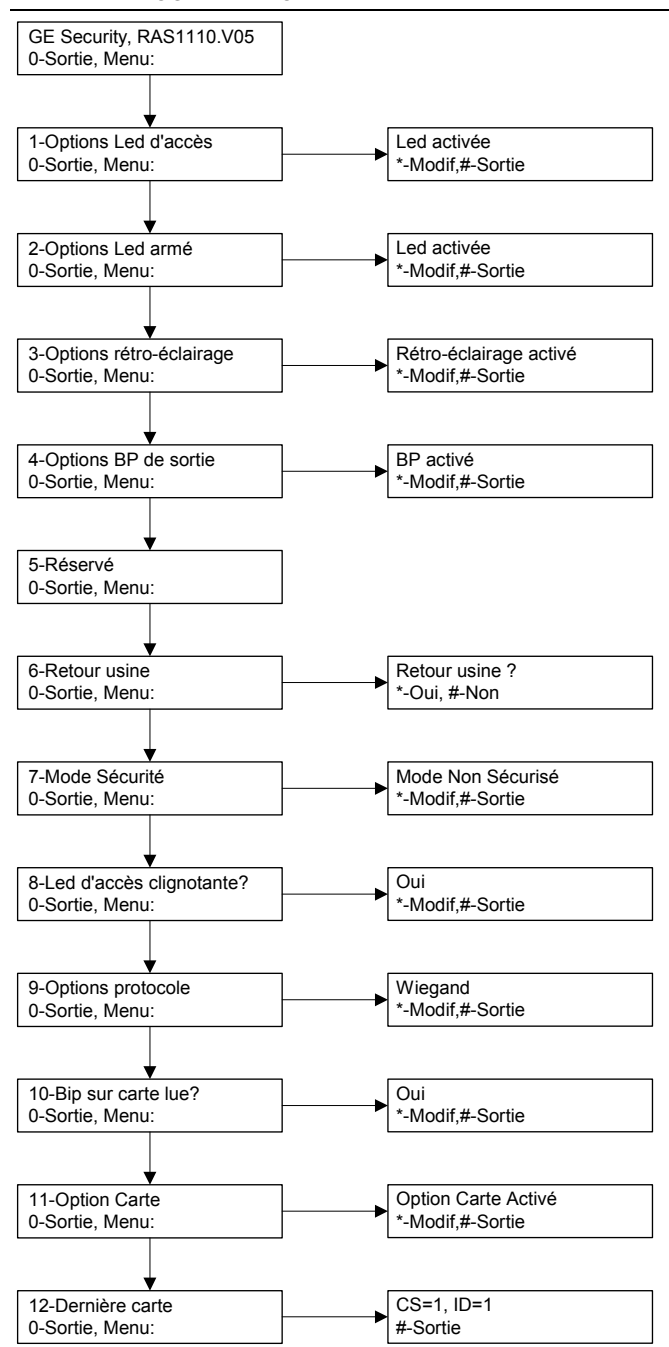

# **OPTIONS DE PROGRAMMATION**

Les modèles ATS1110, ATS1111 et ATS1116 offrent un menu permettant de régler plusieurs options.

Pour entrer dans le menu de programmation pour les claviers ATS111x :

Entrez dans le menu 28 du menu Installateur de la centrale. Appuyez sur la touche 2 suivi de l'adresse RAS sélectionnée, puis [ENTER] pour entrer dans le menu du RAS. L'affichage montre désormais « GE Security, RAS111x »

(x correspond à 0, 1, 5 ou 6 en fonction du type de clavier) suivi du numéro de la version.

Appuyez sur [ENTER] pour accéder au menu ou appuyez sur le numéro du menu suivi par [ENTER] pour accéder directement à un élément de menu.

### **Menu 1, Options Led d'accès**

Contrôle la LED Accès bleue (activé par défaut). La LED Accès bleue peut être désactivée si elle n'est pas nécessaire.

# **Menu 2, Options Led armé**

Assure un éclairage du clavier, de faible intensité pour localiser facilement le clavier dans les endroits sombres (activé par défaut).

### **Menu 3, Options rétro-éclairage**

L'éclairage du clavier s'active pour éclairer les intitulés des touches pendant la nuit (activé par défaut). Si l'éclairage de nuit n'est pas nécessaire, il peut être désactivé.

# **Menu 4, Options BP de sortie**

Le RAS dispose d'une entrée bouton poussoir demande de sortie nommé IN sur le bornier de raccordement. La sortie OUT (sortie à collecteur ouvert) peut être utilisée pour contrôler un relais de porte. Trois options sont disponibles :

- **BP activé.** Cette option requiert la connexion d'un bouton poussoir NO à la borne IN et au 0v.. En appuyant sur le bouton, la sortie OUT est activée. Cette option est utilisée pour sortir d'un groupe (activé par défaut).
- **Menu réservé.** Future application.
- **BP désactivé.** Lorsque la borne IN n'est pas utilisée, nous vous recommandons de désactiver cette option.

#### **Menu 5, Réservé**

Réservé à un usage ultérieur.

#### **Menu 6, Retour usine**

Cette option ramène tous les paramètres du RAS aux paramètres usine. Les paramètres prendront les valeurs définies en usine.

### **Menu 7, Mode Sécurité (ATS1115/1116 uniquement)**

Cette option sélectionne le type de carte utilisateur que le lecteur ATS1115 et ATS1116 reconnaît. Le lecteur reconnaît les cartes, la configuration et les cartes par défaut dans les deux modes. Les modes possibles sont les suivants :

- **Mode Non Sécurisé** (paramètre par défaut) Le lecteur reconnaît uniquement les cartes vides ou non programmées grâce au numéro de série unique de la carte. Le mot de passe de sécurité sur 4 octets n'est pas utilisé. Le mode non sécurisé requiert l'utilisation d'une centrale ATS intélligente.(IUM)
- **Mode Sécurisé** Seules les cartes programmées via le programmeur ATS1621 seront reconnues dans ce mode. Le mot de passe de sécurité sur 4 octets est utilisé.

### **Menu 8, Led d'accès clignotante? (ATS1115/1116 uniquement)**

Cette option (par défaut) active et désactive le clignotement de la LED bleue lorsqu'une carte est badgée dans un lecteur ATS1115 ou ATS1116.

### **Menu 9, Options protocole (ATS1115/1116 uniquement)**

Cette option sélectionne la méthode par laquelle un lecteur ATS1115 ou ATS1116 envoie les données à la centrale. Les options sont les suivantes :

- **Wiegand** Les données de la carte à puce sont transmises via le protocole Wiegand par défaut. Le programmeur ATS1621 paramètre le nombre de bits (26 bits ou 27 bits) lorsque des cartes utilisateur sont programmées.
- **Carte Magnétique** Le lecteur envoie des données à la centrale au format de carte à bande magnétique 32 bits.
- **Carte format Tecom** Ce format n'est pas mis en œuvre dans la centrale et ne doit pas être sélectionné.

### **Menu 10, Bip sur carte lue ? (ATS1115/1116 uniquement)**

Cette option permet d'activer et de désactiver l'émission d'un bip lorsqu'une carte est badgée sur le lecteur (paramètre par défaut).

### **Menu 11, Option Carte (ATS1115/1116 uniquement)**

Cette option active (paramètre par défaut) et désactive l'utilisation d'une carte de configuration (d'option) de lecteur sur le lecteur ATS1115 et ATS1116. Cette option doit être désactivée si un installateur souhaite empêcher la modification de la configuration du lecteur par la carte de configuration.

### **Menu 12, Dernière carte (ATS1115/1116 uniquement)**

Cette option affiche le numéro de la dernière carte badgée sur un lecteur ATS1115 ou ATS1116, au format code d'installation/code système, numéro d'identification ou sous forme de données de carte brutes (en fonction de la configuration du mode de sécurité).

# **Gebruikersinterfaces**

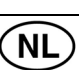

# **DE EENHEID MONTEREN**

Het klepje van de GI scharniert aan de onderzijde. Als u het klepje wilt openen, neemt u het aan de zijkanten of bovenaan vast en trekt u er zachtjes aan. Dit zal dan naar beneden klappen. Het klepje kan ook volledig worden verwijderd door een van de pinnen voorzichtig uit de GI unit te nemen. De metalen montageplaat aan de achterzijde is met een borgschroef bevestigd. Als u de metalen montageplaat wilt verwijderen, draait u de schroef ten minste 8 mm los, schuift u de montageplaat naar beneden en trekt u de onderzijde van de montageplaat weg van de GI unit.

Bevestig de metalen montageplaat op het montageoppervlak met de drie meegeleverde schroeven. Plaats de achterste

sabotageschakelaar op een vlakke ondergrond, gelijk met de achterzijde van de montageplaat (vermijd een ongelijkmatige of nietvlakke ondergrond). Bij gebruik van de kabelinvoer aan de achterzijde (door de montageplaat heen), dient u in het

montageoppervlak een opening te maken waar de kabel door heen kan. Stel de GI adres in met de dipswitches 1 tot 4 (zie *Dipswitch instellingen van de GI*). Sluit de busbekabeling af met behulp van de terminator (dipswitch 5), indien nodig, in (zie *Dipswitch instellingen van de GI*).

# **BELANGRIJK:**

! Voordat u de GI aansluit, dient u eerst de voeding van het controlepaneel uit te schakelen. Plaats aan de achterzijde van de GI de kunststof afdekkapjes (meegeleverd) op de niet-gebruikte kabelinvoeropeningen. Plaats de GI op de montageplaat en klik hem vast door de unit ongeveer 8 mm te laten zakken. Draai de borgschroef onder aan de GI goed aan, maar draai de schroef niet te vast.

#### **LOCATIE VAN VOORZIENINGEN OP ACHTERZIJDE VAN GI (FIGUUR )**

1. Kabelinvoergat 4. Sabotageschakelaar

2. Dipswitches 5. Borgschroef 3. Databus-aansluitingen

# **BEDIENDEEL OP HET CONTROLEPANEEL AANSLUITEN**

Raadpleeg de installatiehandleiding van het ATS-controlepaneel voor instructies.

# SABOTAGESCHAKELAAR (FIGUUR <sup>2</sup>)

Het systeem werkt alleen correct als de sabotageschakelaar op de achterzijde is ingedrukt. Plaats de sabotageschakelaar zodanig op een ondergrond dat de schakelaar ingedrukt blijft nadat de GI is gemonteerd en geactiveerd wordt bij sabotage van de GI. Tijdens de werking verschijnt op het LCD-display "GI Sabotage" wanneer de sabotageschakelaar niet meer is ingedrukt.

# **DIPSWITCHINSTELLINGEN VAN DE GI (FIGUUR )**

Aan de achterzijde van de GI bevinden zich dipswitches (Figuur  $\Theta$ ) waarmee de GI-adres en de databus afsluiting (TERM) wordt ingesteld. Deze instellingen worden beschreven in de volgende hoofdstukken.

**TERM-dipswitch** Gebruik dipswitch 5 om TERM in te stellen op 'AAN', indien nodig. Op de databus mogen er niet meer dan twee Terminators op 'AAN' worden ingesteld. Raadpleeg de installatiehandleiding van het controlepaneel voor meer informatie over het gebruik van Terminators.

**GI-adres** Stel het GI-adres in met de dipswitches 1-4.

# **AANSLUITINGEN (FIGUUR )**

**+13,8 Vdc** De GI kan van voeding worden voorzien via de + en – spanning van de databus van het controlepaneel, als de afstand tussen de GI en het controlepaneel niet groter is dan 100 m. Anders kan de GI ook van voeding worden voorzien via de AUX PWR van een DI of met behulp van een hulpvoeding.

**D+/D- D+** is de positieve data-aansluiting en **D-** is de negatieve-data-aansluiting van de databus.

De GI is met het ATS-controlepaneel verbonden via de RS485 databus, tot op 1,5 km afstand van het controlepaneel of de 4-deurs controller-DI. Het is aanbevolen een afgeschermde, twisted-pair

datakabel te gebruiken (WCAT52/54). De afscherming van elke databuskabel moet slechts met één uiteinde op de aarding van het systeem zijn aangesloten. Om die reden is de ATS111x-GI niet uitgerust met een aardaansluiting. Als de databus in de GI is 'doorgekoppeld', controleer dan of de afscherming van de datakabel niet onderbroken is. Dit om

de continuïteit van de afscherming te garanderen.

**RTE** Een RTE (uitgangsverzoek) drukknop (normally open, puls-drukknopschakelaar) kan op de IN- en 0V-aansluitingen worden aangesloten (zie Figuur  $\ddot{\mathbf{Q}}$ ). Wanneer de schakelaar wordt ingedrukt, stuurt deze het uitgangsverzoek naar het bediendeel.

**IN** Op "IN" en "-" kan een uitgangsverzoek drukknop (normally open, puls-drukknopschakelaar) worden aangesloten. Wanneer deze schakelaar wordt ingedrukt, zal deze de uitgangsverzoekfunctie activeren.

**UIT** Open collector uitgang. Deze heeft het eerste uitgangsnummer van de uitgangcontroller die aan de GI is toegewezen. Raadpleeg de programmeerhandleiding van het ATScontrolepaneel voor meer informatie.

# **INDICATIE STATUS-LED'S (FIGUUR )**

A **Groen** De **spannings**-LED brandt wanneer het controlepaneel spanning krijgt van de netvoeding. !! **Geel** De **storings**-LED brandt wanneer een systeemstoring aanwezig is.

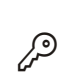

 **Blauw** De **toegangs**-LED knippert wanneer er een geldige kaart wordt aangeboden en er toegang verleent wordt.

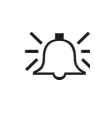

**Rood** De **alarm**-LED brandt bij een systeemsabotage of wanneer een gebied dat aan de GI is toegewezen, zich in een alarmtoestand bevindt. Het betreffende gebied wordt weergegeven door middel van de 16 gebieden LED's , welke zichtbaar zijn wanneer het GI klepje is geopend of verwijderd.

# **INDICATIE GEBIEDEN-LED'S (FIGUUR )**

Wanneer het klepje van de GI is geopend of verwijderd, zijn aan de onderzijde van de GI 16 rode LED's zichtbaar. Elke LED

- vertegenwoordigt een gebied. Daarbij gelden de volgende indicaties: • De LED brandt wanneer het overeenkomstige gebied
	- is ingeschakeld.
	- De LED knippert traag wanneer een verstoring is gedetecteerd.
	- De LED knippert snel wanneer er een alarm heeft plaatsgevonden.

# **BEDIENINGSFUNCTIES**

### **Bediendeelverlichting en nachtverlichting**

De standaardinstellingen voor de bediendeelverlichting en de nachtverlichting zijn als volgt:

De bediendeelverlichting is actief voor ongeveer 4 minuten nadat een toets is gedrukt.

Nachtverlichting actief.

Deze functies kunnen worden gewijzigd vanuit het GI-menu.Deze functies kunnen worden gewijzigd vanuit het GI-menu.

### **LCD Contrast**

Het LCD-contrast kan worden ingesteld door de '\*' MENU-toets ingedrukt te houden en korstondig op de Pijl-↑- of Pijl-↓-toets te drukken om het contrast van het LCD te wijzigen. De standaardwaarde is 12.

# **LCD Verlichting**

De LCD-verlichting brandt gedurende 30 seconden nadat een toets is ingedrukt.

# **Bediendeelzoemer**

De toonhoogte van de bediendeelzoemer kan worden ingesteld door de 'CLEAR'-toets ingedrukt te houden en kortstondig op de Pijl- $\uparrow$ - of Pijl-↓-toets te drukken om een andere toonhoogte te selecteren. De standaardwaarde is 16.

# **Tekstformaat van LCD**

De ATS1111/1116 GI heeft een LCD met 4 regels van elk 16 tekens, waarop tekst in een van deze drie formaten kan worden weergegeven:

- *Formaat 1* (standaard) laat tekst teruglopen met behulp van koppeltekens wanneer een woord over twee regels wordt opgesplitst.
- *Formaat 2* laat tekst teruglopen zonder koppeltekens wanneer een woord over twee regels wordt opgesplitst.
- *Formaat 3* laat tekst doorlopen naar de volgende regel zonder het woord op te splitsen.

Als u een ander formaat wenst, houdt u de toets '0' (nul) ingedrukt en drukt u vervolgens kortstondig op de Pijl-↑- of Pijl-↓-toets. Deze optie is niet beschikbaar op het GI-model ATS1110 of ATS1115 met een LCD met 2 regels van elk 16 tekens.

# **Zoemer bij systeemfout**

Bij een systeemfout (Geen communicatie met het controlepaneel) zal de tekst "System Fault" verschijnen in het display en de zoemer geactiveerd worden totdat er een toets wordt ingedrukt. De instelling "Auto" wordt gebruikt om deze optie te activeren voor de landen waar dit vereist is. De instelling kan ook op "Aan" en "Uit" worden ingesteld. De instelling kan worden veranderd door de "MENU"-toets ingedrukt te houden en even op de 0 toets te drukken. Door meerdere malen op de 0 toets te drukken kunt u de instelling "Auto", "Aan" of "Uit" selecteren.

### **Functietoetsen**

F1 = 'OPEN' + 1 F2 = 'OPEN' + 2  $F3 = 'OPEN' + 3$ F4 = 'OPEN' + 4 TZ62 = 'OPEN' + 5  $TZ63 = 'OPEN' + 6$ 

### **Inschakelen**

Wanneer u de GI op spanning zet hoort u twee pieptonen die aangeven dat het interne geheugen in orde is. Mogelijk gaan alle gebieden-LED's branden om aan te geven dat het systeem is ingeschakeld. Alle gebieden moeten worden uitgeschakeld om de installateur toegang te verlenen tot de opties van het programmeermenu.

# **PROBLEEMOPLOSSING**

# **Algemene fouten**

Geen LED of LCD indicatie:

• Controleer of de +13,8- en 0V-aansluitdraden correct zijn aangesloten op de GI en op de voeding.

• Controleer de voedingsuitgang van de DI of externe voeding. De Gebieden- en status-LED's knipperen en op het LCD verschijnt de tekst System Fault (Systeemfout):

- Controleer de aansluitdraden D+ en D- (kan omgekeerd aangesloten of onderbroken zijn).
- Controleer of de adres-dipswitches van de GI op het juiste adres zijn ingesteld.
- Controleer of het controlepaneel of de 4-deurs controller-DI het GI-adres detecteert.

De ATS1115- of ATS1116-GI met Smart Card-kaartlezer reageert niet op een Smart Card:

- De GI is mogelijk van het type ATS1110 of ATS1111, dat niet geschikt is voor een Smart Card-kaartlezer.
- Mogelijk is de Smart Card niet geprogrammeerd (leeg) of komt het kaart beveiligingswachtwoord niet overeen.

# **Indicaties RX- en TX-LED**

Op de printplaat zijn een RX- en TX-LED aanwezig als hulp bij foutdiagnoses. Deze LED's zijn zichtbaar wanneer het achterste kunststof klepje

is verwijderd.

- **RX** De gele Rx-LED knippert om aan te geven dat data van het controlepaneel via de databus ontvangen wordt. Als de LED niet knippert, is het bediendeel niet in werking of is er een databusstoring (meestal een bekabelingsfout).
- **TX** De rode Tx-LED knippert om aan te geven dat de GI de data van het controlepaneel beantwoordt. Als de Rx-LED knippert, maar de Tx-LED niet, dan wordt de GI niet gepollt in de programmering of heeft de GI waarschijnlijk een verkeerd adres.

### **PROGRAMMEEROVERZICHT**

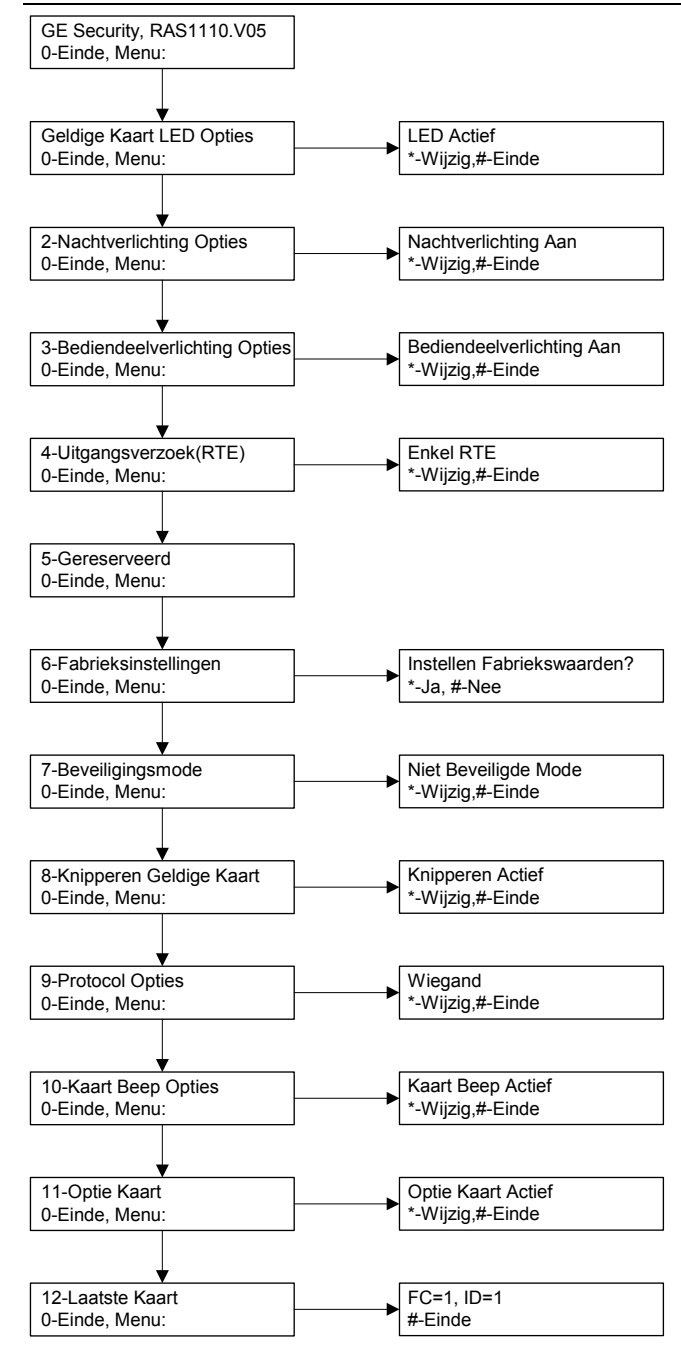

# **PROGRAMMEEROPTIES**

De ATS1110, ATS1111, ATS1115 en ATS1116 beschikken over een menu waarmee een aantal opties kunnen worden ingesteld. U gaat als volgt naar het programmeermenu voor de ATS111xbediendelen:

Ga naar menu 28 van het installateursmenu in het controlepaneel. Druk op 2[ENTER], gevolgd door het geselecteerde GI-adres en druk daarna op [ENTER] om het GI-menu te openen. Op het display verschijnt nu de tekst "GE Security, RAS111x" (x is 0, 1, 5 of 6, afhankelijk van het type bediendeel), gevolgd door het versienummer.

Druk op [ENTER] om door te gaan naar het menu of druk op het menu-nummer en daarna op [ENTER] om rechtstreeks naar een menu-optie te gaan.

### **Menu 1, Geldige Kaart LED Opties**

Sturing van de blauwe toegangs-LED (standaard ingeschakeld). De blauwe toegangs-LED kan worden uitgeschakeld.

### **Menu 2, Nachtverlichting Opties**

Dankzij de gedimde verlichting (nachtverlichting), welke afkomstig is van de bediendeelverlichting, is het bediendeel beter zichtbaar op donkere locaties (standaard ingeschakeld).

### **Menu 3, Bediendeelverlichting Opties**

De bediendeelverlichting is actief om de toetsen in het donker te verlichten (standaard ingeschakeld). U kunt de bediendeelverlichting uitschakelen.

# **Menu 4, Uitgangsverzoek(RTE)**

De GI is uitgerust met een uitgangsverzoek ingang (Request To Exit of RTE) (met het label IN) op de aansluitconnector. De OUT (open collectoruitgang) kan worden gebruikt om een deurrelais te besturen. Hierbij hebt u de keuze uit drie opties:

- **Enkel RTE.** Voor deze optie moet een gewone drukknop op de IN-ingang worden aangesloten. Met één druk op de knop wordt het deurvergrendelingsrelais vrijgegeven. Wordt gebruikt om een gebied snel te verlaten (standaard ingeschakeld).
- **RTE+IN/UITschakelen.** Niet gebruiken
- **RTE Niet Actief.** Wanneer de IN-ingang niet wordt gebruikt, is het raadzaam deze uit te schakelen.

### **Menu 5, Gereserveerd**

Gereserveerd voor later gebruik.

### **Menu 6, Fabrieksinstellingen**

Met deze optie stelt u alle GI-instellingen weer op de fabrieksinstellingen in. De instellingen worden weer op de beginwaarden ingesteld.

### **Menu 7, Beveiligingsmode (alleen ATS1115/1116)**

Met deze optie selecteert u het type gebruikerskaart dat de ATS1115- en ATS1116-kaartlezer zal herkennen. De lezer zal de configuratie- en standaardkaarten in beide modi herkennen. Dit zijn de mogelijke modi:

- **Niet Beveiligde Mode** (standaardinstelling) De lezer zal alleen lege of niet-geprogrammeerde kaarten herkennen, met behulp van het unieke serienummer (ruwe kaartgegevens) van de kaart. Hierbij wordt het kaart beveiligingswachtwoord van 4 bytes niet gebruikt. Voor de niet-beveiligde mode is het gebruik van een IUM geheugenuitbreiding vereist.
- **Beveiligde Mode** alleen kaarten die door de ATS1620/1621/1622 zijn geprogrammeerd, zullen in deze mode worden herkend. Hierbij wordt het beveiligingswachtwoord van 4 bytes gebruikt.

### **Menu 8, Knipperen Geldige Kaart (alleen ATS1115/1116)**

Met deze optie kunt u het knipperen van de blauwe LED inschakelen (standaardinstelling) of uitschakelen dat in werking treedt wanneer een ATS1115- of ATS1116-lezer een geldige kaart detecteert.

### **Menu 9, Protocol Opties (alleen ATS1115/1116)**

Met deze optie selecteert u de methode waarmee een ATS1115- of ATS1116-lezer data naar het bediendeel verzendt. Daarbij kunt u kiezen uit de volgende opties:

- **Wiegand** Smart Card-data worden standaard verzonden met het wiegand-protocol. De programmering van de ATS1620/1621/1620 stelt het aantal bits in (26- of 27-bits) bij het programmeren van gebruikerskaarten.
- **Magneetstrip** de lezer verzendt data naar het bediendeel in het formaat van een 32-bits kaart met magneetstrip.
- **Tecom Smart Kaart** dit formaat is niet geïmplementeerd in het bediendeel en dient niet te worden geselecteerd.

### **Menu 10, Kaart Beep Opties (alleen ATS1115/1116)**

Met deze optie kunt u de pieptoon die hoorbaar is wanneer een kaart door de lezer wordt gedetecteerd in- (standaardinstelling) of uitschakelen.

### **Menu 11, Optie Kaart (alleen ATS1115/1116)**

Met deze optie kunt u het gebruik van lezerconfiguratiekaarten (optie) voor de ATS1115- en ATS1116-lezer in- (standaardinstelling) of uitschakelen. Als een installateur wilt voorkomen dat de lezerinstellingen kunnen worden gewijzigd met behulp van een configuratiekaart, moet deze optie worden uitgeschakeld.

# **Menu 12, Laatste Kaart (alleen ATS1115/1116)**

Deze optie geeft het nummer weer van de laatste kaart die door een ATS1115- of ATS1116-lezer is gedetecteerd, in de notatie Systeemcode, ID-nummer of als een uniek serienummer (ruwe kaartgegevens) (afhankelijk van de ingestelde beveiligingsmode).

# **Stazioni di inserimento**

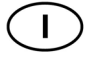

# **MONTAGGIO DELL'UNITÀ**

Il coperchio della stazione di inserimento (RAS) è incernierato alla base. Per aprire la RAS, afferrare il coperchio lateralmente o per il bordo superiore e tirare delicatamente: il coperchio scorrerà sui supporti. Per rimuovere completamente il coperchio, allontanare delicatamente uno dei supporti dal corpo della RAS e tirare. La piastra metallica di montaggio posteriore è fissata con una vite di sicurezza. Per rimuovere la piastra metallica di montaggio, allentare la vite di almeno 8 mm, facendo scorrere la piastra verso il basso e quindi allontanandola dal corpo della RAS tirandola dal bordo inferiore.

Fissare la piastra metallica di montaggio alla superficie di montaggio utilizzando le tre viti in dotazione. Accertarsi che il pulsante posteriore antimanomissione poggi su una superficie piatta incassata nella parte posteriore della piastra di montaggio (evitare superfici ruvide o non regolari). Se si utilizza l'ingresso cavi posteriore attraverso la piastra

di montaggio, realizzare un foro per il passaggio dei cavi attraverso la superficie di montaggio. Impostare l'indirizzo della RAS utilizzando gli interruttori DIP da 1 a 4 (vedere la sezione *Impostazione degli interruttori DIP della RAS* più avanti). Se necessario, impostare l'interruttore della terminazione del bus (interruttore DIP 5). Vedere la sezione *Impostazione degli interruttori DIP della RAS* più avanti. Completare il cablaggio del bus.

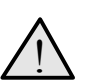

# **IMPORTANTE:**

Escludere l'alimentazione dalla centrale prima di procedere al cablaggio della RAS.

Applicare sul retro della RAS gli spinotti in plastica in dotazione per chiudere gli eventuali canali di ingresso cavi non utilizzati. Posizionare la RAS sulla pistra di montaggio e fissarla spostando l'unità verso il basso di 8 mm circa. Stringere la vite di fissaggio alla base della RAS. Non stringerla eccessivamente.

# **LEGENDA DELLA VISTA POSTERIORE DELLA RAS (FIGURA )**

3. Terminali LAN

1. Ingresso cavi **4.** Interruttore antimanomissione<br>2. Interruttori DIP 5. Vite di fissaggio 5. Vite di fissaggio

# **COLLEGAMENTO DELLA CENTRALE ALLA TASTIERA**

Per le istruzioni sul collegamento, consultare la guida all'installazione della centrale ATS.

### **INTERRUTTORE ANTIMANOMISSIONE (FIGURA )**

L'interruttore antimanomissione posteriore deve essere premuto perché il sistema funzioni correttamente. Accertarsi che poggi su una superficie in modo tale da rimanere premuto quando la RAS è montata e scattare in caso di manomissione della stazione di inserimento. Se l'interruttore non è premuto, durante il funzionamento sul display LCD verrà visualizzata l'indicazione "RAS Tamper" (Manomissione RAS).

# **IMPOSTAZIONE DEGLI INTERRUTTORI DIP DELLA RAS (FIGURA )**

Nella parte posteriore della RAS è presente una fila di interruttori DIP (figure <sup>2</sup>) che consentono di impostare l'indirizzo della RAS e la condizione della terminazione del bus (TERM). Tali impostazioni sono descritte nelle sezioni seguenti.

**Interruttore TERM** Se necessario, utilizzare l'interruttore 5 per impostare TERM su ON. Per ciascun bus non devono esserci più di due connessioni o interruttori TERM impostati su ON. Per i dettagli sull'uso delle connessioni o degli interruttori TERM, consultare la guida all'installazione della centrale. **Indirizzo della RAS** Impostare l'indirizzo della RAS utilizzando gli interruttori da 1 a 4.

# **COLLEGAMENTI (FIGURA )**

**+ 13,8 VCC** La RAS può utilizzare l'alimentazione + e – del bus della centrale, se la distanza tra RAS e centrale non supera i 100 m. In caso contrario, può essere alimentata tramite AUX PWR da un concentratore o da un alimentatore ausiliario.

**D+/D- D+** è la connessione positiva dati e **D-** la connessione negativa dati del bus dati.

La RAS è collegata alla centrale ATS tramite il bus dati RS485, fino a una distanza massima di 1,5 km dalla centrale o dal concentratore controller a 4 varchi. Si raccomanda l'uso di cavi dati schermati a doppia coppia twistata (WCAT52/54). Gli schermi dei cavi del bus devono essere collegati a terra per una sola estremità. La RAS ATS111x non è provvista di connessione a terra per questo scopo. Se

il bus è configurato in cascata con la RAS, verificare che lo schermo del cavo dati sia collegato in modo da garantirne la continuità.

**RU (Richiesta Uscita)** È possibile collegare un pulsante RU (interruttore a pulsante normalmente aperto) tramite i terminali IN e  $0V$  (vedere la figura  $\odot$ ). Quando viene premuto, il pulsante controlla la funzione di Richiesta uscita alla centrale.

**IN** È possibile collegare un pulsante RU (interruttore a pulsante normalmente aperto) tramite "IN" e "-". Quando viene premuto,

il pulsante controlla la funzione di Richiesta uscita.

**OUT** Uscita open collector. Utilizzare il primo numero di uscita del controller di uscita assegnato alla RAS. Per i dettagli, consultare il manuale di programmazione della centrale ATS.

# **INDICATORI LED DI STATO (FIGURA )**

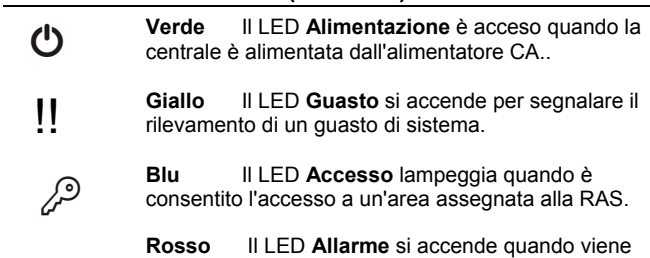

rilevata una manomissione del sistema o quando un'area assegnata alla RAS è in stato di allarme. Per identificare l'area, controllare i 16 LED di area visibili quando il coperchio della RAS è aperto o rimosso.

# **INDICATORI LED DI AREA (FIGURA )**

Quando il coperchio della RAS è aperto o rimosso, nella parte inferiore della RAS sono visibili 16 LED rossi. Ciascun LED rappresenta un'area e fornisce le seguenti indicazioni:

- Il LED si accende quando l'area corrispondente è inserita.
- Il LED lampeggia lentamente quando viene rilevato un guasto.
- Il LED lampeggia velocemente quando si verifica un allarme.

### **CARATTERISTICHE**

迖

### **Retroilluminazione e illuminazione notturna della tastiera**

Le impostazioni predefinite di retroilluminazione e di illuminazione notturna della tastiera sono le seguenti:

- Retroilluminazione (intensa) della tastiera attiva per circa 4¼ minuti dopo la pressione di un tasto.
- Illuminazione notturna (poco intensa) attiva.

Queste funzioni possono essere modificate dal menu della RAS.

### **Contrasto del display LCD**

Per regolare il contrasto del display LCD, utilizzare i tasti ↑ e Giù mentre si tiene premuto il tasto MENU '\*'. L'impostazione predefinita è 12.

### **Retroilluminazione del display LCD**

La retroilluminazione del display LCD rimane attiva per 30 secondi dopo la pressione di un tasto.

### **Tono dell'avviso acustico**

Per regolare il tono dell'avviso acustico, utilizzare i tasti  $\uparrow$  e  $\downarrow$ mentre si tiene premuto il tasto 'CLEAR'. L'impostazione predefinita è 16.

# **Formato testo del display LCD**

La RAS ATS1111/1116 è dotata di un display LCD di 4 righe x 16 caratteri in grado di visualizzare il testo in 3 formati differenti:

- *Formato 1* (predefinito): manda a capo il testo utilizzando trattini quando una parola viene spezzata su due righe.
- *Formato 2*: manda a capo il testo senza utilizzare trattini quando una parola viene spezzata su due righe.

• *Formato 3*: manda a capo il testo senza spezzare le parole. Per cambiare formato, utilizzare i tasti  $\uparrow$  e  $\downarrow$  tenendo premuto il tasto '0' (zero).

Questa opzione non è disponibile sulle RAS ATS1110 o ATS1115 con display LCD di 2 righe x 16 caratteri.

# **Cicalino Guasto Sistema**

In caso di Guasto Sistema (nessuna comunicazione con la centrale) itl testo "Guasto Sistema" appare sul display e il cicalino verrà attivato fino alla pressione di un tasto.

L'impostazione "Auto" è utilizzata per abilitare questa funzione per i paesi che la richiedono.E' possibile impostare questa funzione anche su "On" o "Off". L'impostazione può essere modificata tenendo premuto il tasto "MENU" e premendo momentaneamente il tasto 0. Ogni successiva pressione del tasto 0 selezionerà "Auto", "On" o "Off".

### **Tasti funzione**

F1 = 'OPEN' + 1  $F2 = 'OPFN' + 2$ F3 = 'OPEN' + 3  $F4 = 'OPEN' + 4$ TZ62 = 'OPEN' + 5  $TZ63 = 'OPEN' + 6$ 

### **Accensione**

All'accensione iniziale, vengono emessi due segnali acustici per indicare che la memoria interna non volatile funziona correttamente. Si possono accendere tutti i LED di area, a indicare che il sistema è inserito. Tutte le aree devono essere disinserite per poter accedere alle opzioni di menu per la programmazione.

### **RISOLUZIONE DEI PROBLEMI**

### **Guasti generali**

LED o display LCD assenti:

- Verificare le connessioni +13,8 e 0V sulla RAS e sull'alimentatore.
- Verificare l'uscita dell'alimentazione sul concentratore o sull'alimentatore esterno.

I LED di area e di stato lampeggiano e sul display LCD è visualizzata l'indicazione "System Fault" (Guasto di sistema):

- Verificare le connessioni D+ e D- (potrebbero essere invertite o il circuito potrebbe essere aperto).
- Verificare che gli interruttori DIP dell'indirizzo della RAS siano correttamente impostati.
- Verificare che il concentratore controller a 4 varchi o la centrale stiano interrogando l'indirizzo RAS.

La RAS ATS1115 o ATS1116 RAS con lettore Smart Card non risponde alla Smart Card:

- La RAS è in realtà di tipo ATS1110 o ATS1111 e quindi non dotata di lettore Smart Card.
- La Smart Card non è programmata (vuota).

# **LED Rx e Tx**

I LED Rx e Tx, visibili sulla scheda dei circuiti quando il coperchio posteriore di plastica viene rimosso, semplificano la diagnosi dei guasti.<br>Rx

- **Rx** Il LED giallo Rx lampeggia per indicare la ricezione dei dati di interrogazione inviati dalla centrale al bus del sistema. Se il LED non lampeggia, la centrale non è operativa oppure il bus è guasto (generalmente si tratta di un problema di cablaggio).
- **Tx** Il LED rosso Tx lampeggia per indicare la risposta della RAS all'interrogazione inviata dalla centrale. Se il LED Rx lampeggia ma il LED Tx no, la RAS non è programmata per l'interrogazione nella centrale o l'indirizzo impostato non è corretto.

# **MAPPA DI PROGRAMMAZIONE**

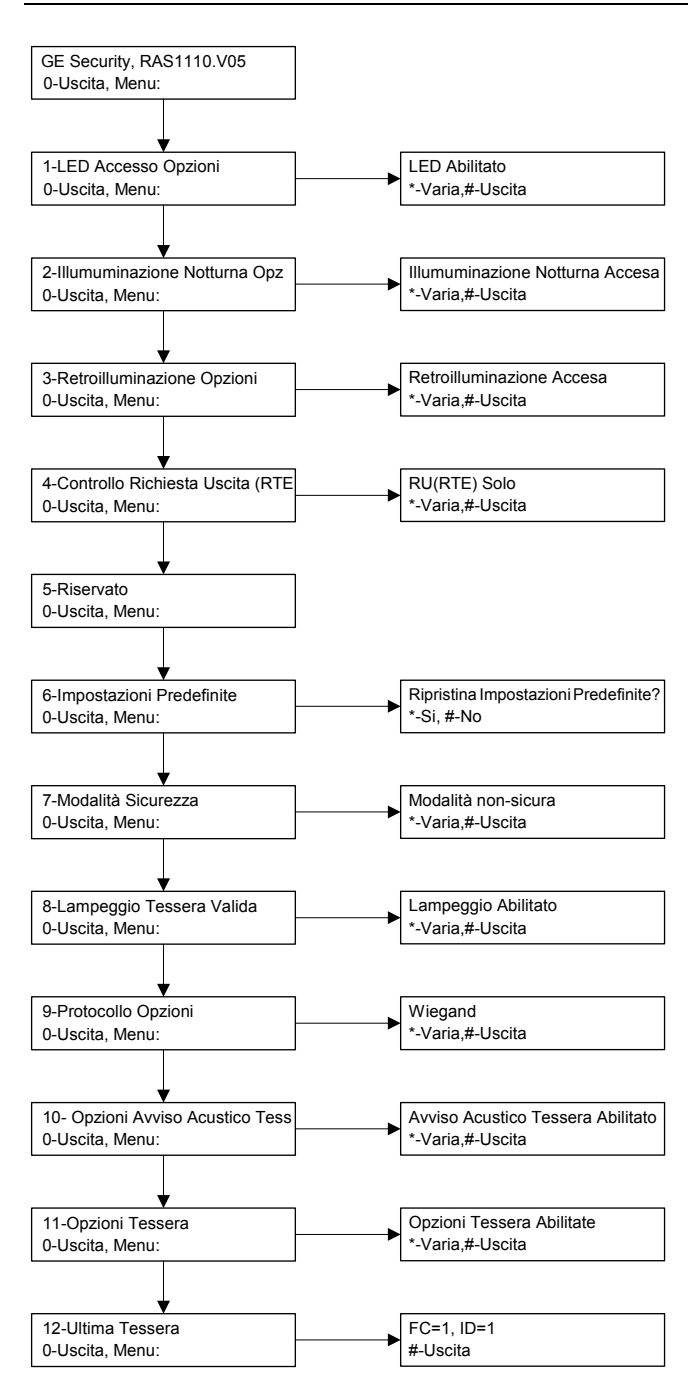

# **OPZIONI DI PROGRAMMAZIONE**

I modelli ATS1110, ATS1111, ATS1115 e ATS1116 hanno un menu che consente di impostare diverse opzioni.

Per accedere al menu di programmazione dalle tastiere delle centrali ATS111x:

Accedere al menu 28 del menu Tecnico della centrale.

Premere 2[INVIO] seguito dall'indirizzo della RAS selezionato, quindi [ENTER] per accedere al menu della RAS. Sul display è

ora visualizzata l'indicazione "GE Security, RAS111x" (dove x è 0, 1, 5 o 6 in base al tipo di tastiera), seguita dal numero di versione. Premere [ENTER] per passare al menu, oppure premere il numero del menu seguito da [ENTER] per andare direttamente a una voce di menu.

# **Menu 1, LED Accesso Opzioni**

Controlla il LED blu Accesso (attivato per impostazione predefinita). Se non è necessario, il LED blu Accesso può essere disattivato.

# **Menu 2, Illumuminazione Notturna Opzioni**

Una leggera retroilluminazione semplifica l'individuazione della tastiera in ambienti bui (attivata per impostazione predefinita).

# **Menu 3, Retroilluminazione Opzioni**

La retroilluminazione della tastiera si accende per l'illuminazione notturna delle etichette dei tasti (attivata per impostazione predefinita). Se non è necessaria, la retroilluminazione della tastiera può essere disattivata.

# **Menu 4, Controllo Richiesta Uscita (RTE)**

La RAS è dotata di una porta di controllo RTE RU (Richiesta uscita) (etichetta IN) sul connettore. È possibile utilizzare l'uscita OUT (il terminale open collector) per controllare il relè di un varco. Sono disponibili tre opzioni:

- **RU(RTE) Solo (Solo Egress)**. Questa opzione richiede il collegamento di un semplice pulsante al terminale IN. Premendo il pulsante, il relè di blocco del varco viene rilasciato. Utilizzato per un'uscita rapida dall'area (attivo per impostazione predefinita).
- **RU(RTE)+Ins/Dis (Inserimento/disinserimento Egress)**. Da non usare.
- **RU(RTE) Disabilitato (Egress disattivato)**. Quando il terminale IN non è utilizzato, si consiglia di disattivarlo.

# **Menu 5, Riservato**

Riservato per usi futuri.

**Menu 6, Impostazioni Predefinite** 

Questa opzione ripristina tutte le impostazioni predefinite della RAS. Tutte le impostazioni di fabbrica verranno ripristinate.

### **Menu 7, Modalità Sicurezza (solo ATS1115/1116)**

Questa opzione consente di selezionare il tipo di tessera utente che verrà riconosciuto dal lettore ATS1115 e ATS1116. Il lettore riconoscerà le tessere predefinite e le schede di configurazione in entrambe le modalità. Le modalità disponibili sono le seguenti

- **Modalità non-sicura**: (impostazione predefinita) Il lettore riconosce esclusivamente le tessere vuote o non programmate, utilizzando il numero di serie univoco della tessera. Non viene utilizzata la password di sicurezza a 4 byte. La modalità non garantita richiede l'uso di un sistema di memoria espansa.
- **Modalità sicura**: Solo le schede programmate sul programmatore ATS1620/1621/1622 vengono riconosciute in questa modalità. Viene utilizzata la password di sicurezza a 4 byte.

# **Menu 8, Lampeggio Tessera Valida (solo ATS1115/1116)**

Questa opzione consente di attivare (impostazione predefinita) e disattivare il lampeggiamento del LED blu quando una tessera valida viene avvicinata al lettore delle centrali ATS1115 o ATS1116.

# **Menu 9, opzioni di protocollo (solo ATS1115/1116)**

Questa opzione consente di selezionare la modalità di invio dati dal lettore ATS1115 o ATS1116 alla centrale. Le opzioni disponibili sono le seguenti:

- **Wiegand**: Per impostazione predefinita, i dati della Smart Card vengono trasmessi utilizzando il protocollo Wiegand. Il numero di bit (26 o 27) viene impostato dal programmatore ATS1620/1621/1622 durante la programmazione delle tessere utente.
- **Mag Stripe**: Il lettore invia i dati alla centrale in un formato di tessera a banda magnetica a 32 bit.
- **Smart Card Tecom:** Questo formato non è implementato sulla centrale e non deve essere utilizzato.

### **Menu 10, Opzioni Avviso Acustico Tessera (solo ATS1115/1116)**

Questa opzione consente di attivare (impostazione predefinita) o disattivare l'emissione di un avviso acustico quando una tessera viene avvicinata al lettore.

# **Menu 11, Opzioni Tessera (solo ATS1115/1116)**

Questa opzione consente di attivare (impostazione predefinita) o disattivare l'uso delle schede opzionali di configurazione sul lettore ATS1115 e ATS1116. Per impedire la modifica delle impostazioni del lettore tramite scheda di configurazione, disattivare questa opzione.

# **Menu 12, Ultima Tessera (solo ATS1115/1116)**

Questa opzione consente di visualizzare il numero dell'ultima tessera avvicinata al lettore ATS1115 o ATS1116 nel seguente formato: Codice di sistema, numero ID o dati tessera (in base alle impostazioni della modalità di sicurezza).

# **Consolas de Arme**

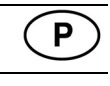

# **INSTALAÇÃO DA UNIDADE**

A cobertura do RAS incorpora dobradiças na base. Para abrir, segure

a cobertura pelos lados ou pelo topo e puxe suavemente; a cobertura roda para baixo sobre os pinos. A cobertura pode ser totalmente removida forçando um dos pinos para fora do corpo do RAS e puxando. A placa metálica de montagem na parte posterior é segura por um parafuso de bloqueio. Para remover a placa metálica de montagem, desaperte o parafuso pelo menos 8 mm (0,315 polegadas), fazendo deslizar a placa de montagem para baixo e em seguida, puxando a base da placa de montagem para fora do corpo do RAS.

Fixe a placa metálica de montagem à superfície de montagem utilizando os três parafusos fornecidos. Certifique-se de que o switch de tamper posterior pode assentar sobre uma superfície plana embutida na parte posterior da placa de montagem (evite superfícies ásperas ou não planas). Se for utilizada a entrada de cabos posterior (através da placa de montagem), abra um orifício na superfície de montagem para o acesso dos cabos. Configure o endereço RAS utilizando os DIP switches 1 a 4 (ver *Configurações dos DIP switches* em baixo). Configure o switch de terminação do bus (DIP switch 5), se necessário (ver *Configurações dos DIP switches* em baixo). Termine a cablagem do bus.

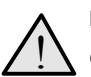

# **IMPORTANTE:**

O painel de controlo deve ser desligado da alimentação eléctrica antes da ligação do RAS.

Insira as tampas em plástico (fornecidas), na parte posterior do RAS por forma a selar os canais de entrada de cabo não utilizados. Coloque o RAS na placa de montagem e bloqueie-o no lugar deslocando a unidade para baixo cerca de 8 mm (0,315 polegadas). Aperte o parafuso de bloqueio na base do RAS até ficar firme. Não aperte demasiado.

### **LOCALIZAÇÃO DAS FUNCIONALIDADES NA PARTE POSTERIOR DO RAS (FIGURA )**

- 1. Entrada de cabo 4. Switch de tamper
	-
- 
- 
- 3. Terminais LAN
- 2. DIP switches 5. Parafuso de bloqueio

### **LIGAÇÃO DE UM PAINEL DE CONTROLO A UM TECLADO**

Para obter instruções, consulte o guia de instalação do painel de controlo ATS.

# **SWITCH DE TAMPER (FIGURA )**

É necessário carregar no switch de tamper posterior para o sistema funcionar correctamente. Certifique-se de que o switch de tamper repousa numa superfície de forma a permanecer premido quando o RAS for montado e que abre quando o RAS for sabotado. Durante o funcionamento, o ecrã LCD apresenta "RAS Tamper" quando não estiver carregado.

# **CONFIGURAÇÕES DOS DIP SWITCHES RAS (FIGURA )**

Existe uma fila de DIP switches localizada na parte posterior do RAS (figura  $\odot$ ) que é utilizada para definir o endereço RAS e a condição da terminação do bus (TERM). Estas definições são descritas nas secções que se seguem.

**Switch TERM** Utilize o switch 5 para regular o TERM para 'ON', se necessário. Não deve haver mais de duas ligações ou switches TERM colocados na posição 'ON' para qualquer bus. Consulte o

guia de instalação do painel de controlo para obter detalhes sobre a utilização das ligações ou switches TERM.

**Endereço RAS** Defina o endereço RAS utilizando os switches 1 a 4.

# **LIGAÇÕES (FIGURA )**

**+13.8 VDC** É possível alimentar o RAS com a alimentação do bus + e – proveniente do painel de controlo, se a distância entre o RAS e o painel de controlo não exceder os 100 m (328 pés). Caso contrário é possível alimentar o RAS com o AUX PWR de um DGP, ou de uma fonte de alimentação auxiliar.

**D+/D- D+** é a ligação positiva de dados e **D-** é a ligação negativa de dados do data bus.

O RAS está ligado ao painel ATS através do data bus RS485, até 1,5 km do painel de controlo ou do DGP controlador de quatro portas. Recomenda-se a utilização do cabo de dados de 2 pares torçado e blindado (WCAT52/54). A blindagem de qualquer cabo de bus deve estar ligada à terra do sistema apenas numa extremidade. O ATS111x RAS não é fornecido com uma ligação à terra para este fim. Se o bus estiver ligado ao RAS por um sistema de 'daisy-chain', certifique-se de que a blindagem do cabo é ligada para proporcionar continuidade da blindagem do cabo de dados.

**RTE** Um botão RTE (normalmente aberto, botão de pressão momentâneo) pode ser ligado entre os terminais "IN" e "0V" (ver figura <sup>(2</sup>). Ao ser premido, o botão controla a função de pedido de saída para o painel.

**IN** Um botão de pedido de saída (normalmente aberto, botão de pressão momentâneo) pode ser ligado entre "IN" e "-. Ao ser

premido, este botão controla a função de pedido de saída. **OUT** Output de colector aberto. Utilize o primeiro número de output do controlador de output atribuído ao RAS. Para obter detalhes, consulte o manual de programação do painel de controlo ATS.

# **INDICAÇÕES DOS LEDS DE ESTADO (FIGURA )**

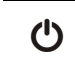

A **Verde** O LED de **Alimentação** está ligado quando o painel de controlo é alimentado pela alimentação AC.

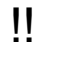

 !! **Amarelo** O LED de **Falha** acende para indicar a de uma falha no sistema.

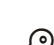

**Azul** O LED de **Acesso** pisca quando é concedido acesso a uma área atribuída ao RAS.

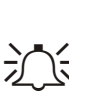

**Vermelho** O LED de **Alarme** acende quando existe um tamper no sistema ou quando uma área atribuída ao RAS está em estado de alarme. É possível identificar a área visualizando os 16 LEDs de área visíveis quando a cobertura do RAS é aberta ou removida.

# **INDICAÇÕES DOS LEDS DE ÁREA (FIGURA )**

Quando a cobertura RAS é aberta ou removida, são visíveis 16 LEDs vermelhos na base do RAS. Cada LED representa uma área e as indicações são as seguintes:

- O LED acende quando a área correspondente está armada.
- O LED pisca lentamente quando é detectada uma falha.
- O LED pisca rapidamente quando ocorre um alarme.

### **CARACTERÍSTICAS DE OPERAÇÃO**

### **Luz Nocturna e Iluminação do Teclado**

As configurações default da luz nocturna e iluminação do teclado são as seguintes:

- Iluminação do teclado ligada (clara) durante
	- aproximadamente 4¼ minutos após ser premida uma tecla. Luz nocturna ligada (escura).
- É possível alterar estas funções a partir do menu do RAS.

### **Contraste do LCD**

É possível ajustar o contraste do LCD premindo e mantendo premida a tecla '\*' MENU enquanto prime momentaneamente as teclas PARA Ç ou PARA È para alterar o contraste do ecrã. A configuração default é 12.

### **Iluminação do LCD**

A iluminação do LCD acende durante 30 segundos após ser premida uma tecla.

### **Sinal sonoro**

É possível ajustar o sinal sonoro premindo e mantendo premida a tecla 'CLEAR' enquanto prime momentaneamente as teclas PARA  $\uparrow$  ou PARA BAIXO para alterar o tom de bip. A configuração default é 16.

# **Formato de texto LCD**

O RAS ATS1111/1116 tem um LCD de 4 linhas x 16 caracteres e pode apresentar texto em três formatos alternativos, nomeadamente:

- O *Formato 1* (default) formata o texto com hífenes quando uma palavra é quebrada para a linha seguinte.
	- O *Formato 2* formata o texto sem hífenes quando uma
- palavra é quebrada para a linha seguinte. • O *Formato 3* formata o texto para a linha seguinte sem quebrar as palavras.

Para alterar o formato, prima e mantenha premida a tecla '0' (zero) enquanto prime momentaneamente as teclas PARA  $\uparrow$  ou PARA  $\downarrow$ .

Esta opção não está disponível nos RAS ATS1110 ou ATS1115 com LCD de 2 linhas x 16 caracteres.

### **Besouro de Falha de Sistema**

No caso de ocorrer uma Falha de Sistema (Perca de comunicação com a Central) o texto "Falha de Sistema" aparecerá no display e o besouro será activado até que uma tecla seja pressionada. O modo "Auto" é utilizado para inibir esta função em países onde essa função seja requerida. A programação também pode ser feita para "On" ou "Off". A programação pode ser alterada pressionando a tecla "MENU" ao mesmo tempo da tecla 0. Cada vez que pressionar a tecla 0 será seleccionado sucessivamente "Auto", "On"ou "Off"**.** 

### **Teclas de Função**

 $F1 = 'OPEN' + 1$ F2 = 'OPEN' + 2 F3 = 'OPEN' + 3  $F4 = 'OPEN' + 4$ TZ62 = 'OPEN' + 5  $TZ63 = 'OPEN' + 6$ 

### **Arranque**

Após o arranque inicial, são emitidos dois sinais sonoros que indicam que a memória interna não volátil está OK. Todos os LEDs de área podem acender, indicando que o sistema está armado. Todas as áreas devem ser desarmadas para permitir o acesso às opções do menu de programação do instalador.

# **TROUBLESHOOTING**

# **Falhas Gerais**

Sem LED ou ecrã LCD:

- Verifique as ligações de fios +13,8 e 0V tanto no RAS como na fonte de alimentação.
- Verifique o output de alimentação no DGP ou na fonte de alimentação externa.

Os LEDs de área e estado cintilam e o ecrã LCD apresenta Avaria no Sistema:

- Verifique as ligações dos fios D+ e D- (podem estar em circuito aberto ou invertido).
- Verifique se os DIP switches de endereço RAS estão
- configurados para o endereço adequado. • Verifique se o DGP controlador de quatro portas ou painel
- de controlo está a fazer polling ao endereço RAS.

O RAS ATS1115 ou ATS1116 com leitor de cartões inteligentes não responde a um cartão inteligente:

- RAS pode ser do tipo ATS1110 ou ATS1111, que não estão equipados com um leitor de cartões inteligentes.
- cartão inteligente pode não estar programado.

# **Indicações dos LEDs RX e TX**

Os LEDs RX e TX encontram-se na placa de circuito para prestar assistência aos diagnósticos de falha e são visíveis quando a cobertura de plástico da parte posterior é removida.<br> **Rx** O LED Rx amarelo cintila para indicar que e

- **Rx** O LED Rx amarelo cintila para indicar que o bus do sistema está a receber dados de polling provenientes do painel. Se o LED não cintilar, o painel de controlo não está operacional ou o bus está avariado (geralmente a cablagem).
- **Tx** O LED Tx vermelho cintila para indicar que o RAS está a responder ao polling proveniente do painel de controlo. Se o LED Rx cintilar mas o LED Tx não, o RAS não está programada para receber polling do painel de controlo ou está incorrectamente endereçada.

# **MAPA DE PROGRAMAÇÃO**

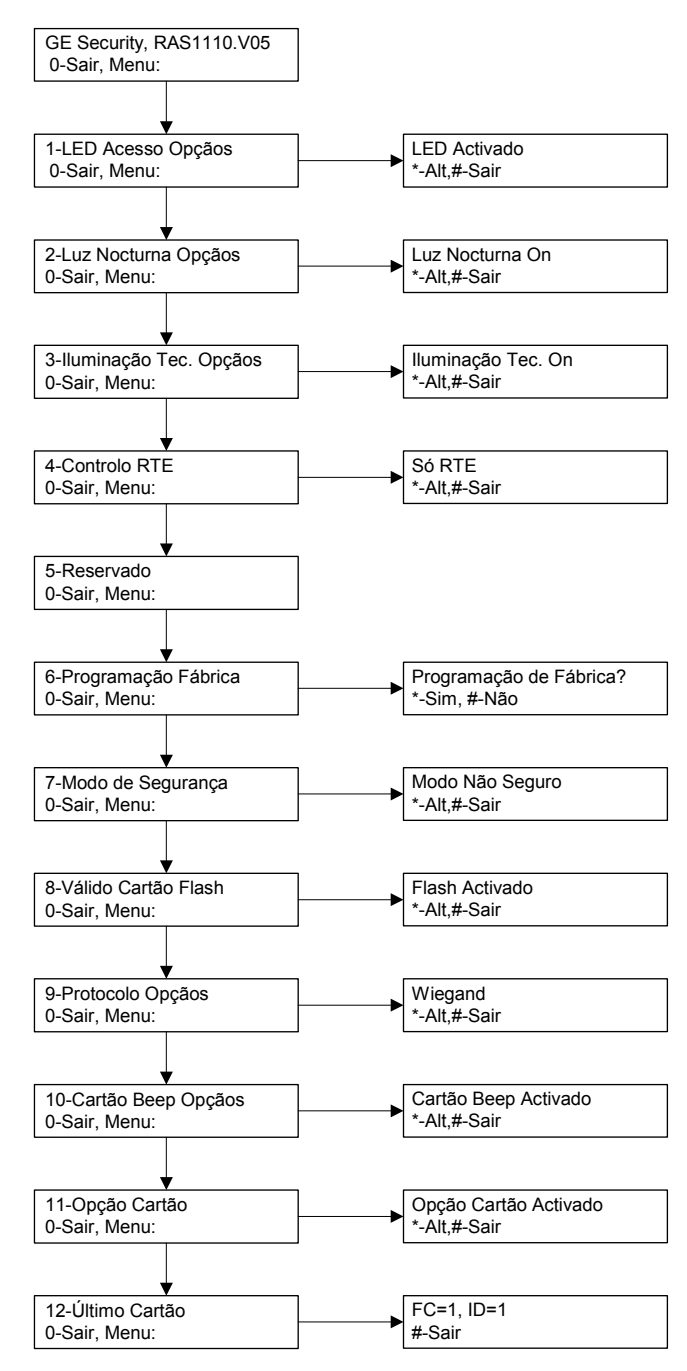

# **OPÇÕES DE PROGRAMAÇÃO**

Os ATS1110, ATS1111, ATS1115 e ATS1116 fornecem um menu através do qual é possível definir diversas opções. Para entrar no menu de programação para os teclados ATS111x: Entre no menu 28 do menu do instalador do Painel de Controlo. Prima 2[ENTER] seguido do endereço RAS seleccionado e [ENTER] para entrar no menu RAS. O ecrã apresenta agora "GE Security, RAS111x" (x é 0, 1, 5 ou 6, consoante o tipo de

teclado) seguido do número da versão. Prima [ENTER] para prosseguir para o menu ou prima o número do

menu seguido de [ENTER] para ir directamente para um item do menu.

# **Menu 1, LED Acesso Opçãos**

Controla o LED de Acesso azul (activado por default). O LED de Acesso azul pode ser desactivado se não for necessário.

# **Menu 2, Luz Nocturna Opçãos**

Uma iluminação diminuída do teclado oferece a luz nocturna necessária para o localizar facilmente em locais escuros (activado por default).

# **Menu 3, Iluminação Tec. Opçãos**

A iluminação do teclado torna-se maior para a iluminação nocturna dos dizeres das teclas (activado por default). Se a iluminação do teclado não for necessária, pode ser desactivada.

### **Menu 4, Controlo RTE**

O RAS está equipado com uma porta de controlo para Saídas (Request To Exit) (RTE) (identificada como IN) no conector de ligação. O OUT (terminal de colector aberto) pode ser utilizado para controlar um relay da porta.

É possível escolher uma de três opções:

- **Só RTE.** Esta opção exige apenas que se prima um botão para se ligar ao terminal IN. Uma pressão no botão liberta o relay de bloqueio da porta. Utilizada para uma saída rápida de uma Área (activada por default).
- **RTE+Arme/Desarme.** Não utilizar
- **RTE Desactivado.** Quando o terminal IN não é utilizado, recomenda-se que seja desactivado.

### **Menu 5, Reservado.**

Reservado para utilização futura.

#### **Menu 6, Programação Fábrica**

Esta opção devolve todas as configurações do RAS à programação de fábrica. As configurações são definidas para a programação de fábrica.

### **Menu 7, Modo de Segurança (só ATS1115/1116)**

Esta opção selecciona o tipo de cartão de utilizador a ser reconhecido pelo leitor ATS1115 e ATS1116. O leitor reconhece cartões default e de configuração em ambos os modos. Os modos possíveis são os seguintes:

- **Modo Não Seguro:** (configuração default) O leitor só reconhece cartões em branco ou não programados, utilizando o número de série exclusivo do cartão. A password de segurança de 4 bytes não é utilizada. O modo não seguro exige a utilização de um sistema expansão de memória.
- **Modo Seguro:** Neste modo, só os cartões programados no programador ATS1620/1621/1622 são reconhecidos. É utilizada a password de segurança de 4 bytes.

### **Menu 8, Válido Cartão Flash (só ATS1115/1116)**

Esta opção activa (configuração default) e desactiva o LED azul a piscar quando for inserido um cartão válido no leitor ATS1115 ou ATS1116.

### **Menu 9, Protocolo Opçãos (só ATS1115/1116)**

Esta opção selecciona o método através do qual um leitor ATS1115 ou ATS1116 envia dados ao painel. As opções são as seguintes:

- **Wiegand:** Os dados do cartão inteligente são transmitidos no protocolo Wiegand por default. O programador ATS1620/1621/1622 configura o número de bits (26 ou 27 bits) quando são programados os cartões do utilizador.
- **Banda Magnética:** O leitor envia dados ao painel em formato de cartão com banda magnética de 32 bits.
- **Tecom Smart Cartão:** Este formato não é implementado no painel e não deve ser seleccionado.

### **Menu 10, Cartão Beep Opçãos (só ATS1115/1116)**

Esta opção activa o sinal sonoro que se ouve quando é inserido um cartão válido no leitor (configuração default) e desactiva o sinal sonoro.

### **Menu 11, Opção Cartão (só ATS1115/1116)**

Esta opção activa (configuração default) e desactiva a utilização de cartões configuração de leitor (opção) no leitor ATS1115 ou ATS1116. Se um instalador pretender evitar a alteração da configuração do leitor por cartão de configuração, esta opção deve estar desactivada.

### **Menu 12, Último Cartão (só ATS1115/1116)**

Esta opção apresenta o número do último cartão inserido num leitor ATS1115 ou ATS1116, no formato: Código de Sistema, Número de ID ou como dados do cartão em bruto (depende da definição do modo de segurança).

### N **Betjeningspaneler**

# **MONTERE ENHETEN**

Lokket på betjeningspanelet er hengslet nederst. Det kan åpnes ved at du tar tak i sidene eller øvre kant og trekker forsiktig utover – lokket

vil da svinge ned. Lokket kan fjernes helt ved å forsiktig presse en av pinnene bort fra selve betjeningspanelet og trekke. Monteringsplaten av metall på baksiden holdes på plass av en festeskrue. Hvis du vil ta av monteringsplaten, løsner du skruen (minst 8 mm), skyver platen nedover og trekker deretter den nederste delen av platen vekk fra betjeningspanelet.

Fest monteringsplaten på monteringsoverflaten med de tre skruene som følger med. Kontroller at sabotasjeknappen kan hvile på en flat overflate i samme plan som baksiden av monteringsplaten (unngå ru eller ikke plane overflater). Hvis bakre kabelinngang brukes (gjennom monteringsplaten), må du skjære ut et hull i monteringsoverflaten for tilgang til kabelen. Innstill BP-adressen med DIP-bryterne 1 til 4 (se *Innstillinger for DIP-brytere* nedenfor). Innstill eventuelt busstermineringsbryteren (DIP-bryter 5) (se *Innstillinger for DIP-brytere* nedenfor). Terminer busskablingen.

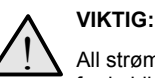

strømforsyning til sentralapparatet må slås av før kabling av betjeningspanelet utføres. Sett inn blindplugger av plast (følger med) på baksiden av

betieningspanelet for å dekke over eventuelle ubrukte kabelinngangskanaler. Plasser betjeningspanelet på monteringsplaten og lås den på plass ved å bevege enheten omtrent 8 mm nedover. Trekk til festeskruen på basen til betjeningspanelet slik at den sitter godt. Ikke trekk til for hardt.

# **PLASSERING AV FUNKSJONER PÅ BETJENINGSPANELETS BAKSIDE (FIGUR )**

- 1. Kabelinngang **4. Sabotasjebryter**
- 2. DIP-brytere 5. Festeskrue
- 3. LAN-terminaler
- **KOBLE SENTRALAPPARATET TIL BETJENINGSPANELET**

Du finner instruksjoner i installeringshåndboken for sentralapparatet i ATS-systemet.

# **SABOTASJEBRYTER (FIGUR )**

Sabotasjebryteren på baksiden må være trykket inn for at systemet skal fungere riktig. Kontroller at sabotasjeknappen hviler mot en overflate slik at den fortsatt er trykket inn når betjeningspanelet er ferdig montert, og vil åpne seg hvis den utsettes for sabotasje. LCDdisplayet vil vise meldingen "BP sabotasje" når den ikke er trykket inn.

### **INNSTILLINGER FOR BETJENINGSPANELETS DIP-BRYTERE (FIGUR )**

En rad DIP-brytere er plassert på baksiden av betjeningspanelet (figur <sup>(e)</sup>), og disse brukes til å angi BP-adressen og betingelsen for bussterminering (TERM). Disse innstillingene beskrives i avsnittene som følger

**TERM-bryter** Bruk bryter 5 til å slå på eller av TERM. Det må ikke være slått på mer enn to TERM-brytere eller -forbindelser for en buss. Du finner mer om hvordan du bruker TERM-brytere eller -forbindelser i installeringshåndboken for sentralapparatet. **BP-adresse** Bruk bryterne 1 til 4 til å innstille BP-adressen (RAS).

# **TILKOBLINGER (FIGUR )**

**+ 13.8 VDC** Betjeningspanelet kan få 13,8 V likestrøm fra bussens pluss- og minuspoler i sentralapparatet hvis avstanden

mellom panelet og sentralapparatet ikke overstiger 100 m. Panelet kan også få aux-strøm fra en undersentral eller fra en auxstrømkilde.

**D+/D- D+** er den positive tilkoblingen, og **D-** er den negative tilkoblingen for data på databussen.

Betjeningspanelet kobles til sentralapparatet via RS485-databussen, opptil 1,5 km fra sentralapparatet eller den 4-dørs undersentralen. Det anbefales å bruke en datakabel av typen skjermet tvunnet trådpar (WCAT52/54). Skjermingen på busskabelen må kobles til systemjordingen på bare én ende av kabelen. ATS111x betjeningspanel har ingen jordtilkobling beregnet til dette. Hvis bussen er parallellkoblet til betjeningspanelet, må skjermingen til kabelen være forbundet til den slik at dataskjermingen blir

kontinuerlig<br>RTE M Mellom IN- og 0V-terminalene (se figur <sup>4</sup>) kan det tilkobles en åpne-knapp (vanligvis åpen, pulsbrytertrykknapp). Når knappen trykkes inn, styrer den funksjonen for forespørsel om åpning til sentralen.

**IN** Mellom IN og – kan det tilkobles en åpne-knapp (vanligvis åpen, pulsbrytertrykknapp) . Når knappen trykkes inn, styrer den funksjonen for forespørsel om åpning.

**OUT** Åpen kollektor-utgang. Bruk det første utgangsnummeret til undersentralen for utgang som er tildelt betjeningspanelet. Du finner flere opplysninger i programmeringshåndboken for ATSsentralapparatet

# **LED-INDIKERING FOR STATUS (FIGUR )**

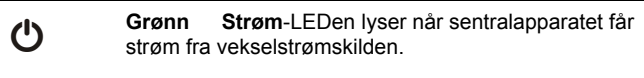

 !! **Gul Feil**-LEDen lyser når det detekteres en feil i systemet.

**Blå Adgang**-LEDen blinker når det gis adgang til et område som er tildelt betjeningspanelet.

**Rød Alarm**-LEDen lyser når systemet saboteres eller når et området som er tildelt betjeningspanelet, er i alarmtilstand. Området kan identifiseres ved å vise de 16 område-LEDene som er synlige når lokket åpnes på eller tas av betjeningspanelet.

# **LED-INDIKERING FOR OMRÅDE (FIGUR )**

Når lokket på betjeningspanelet åpnes eller tas av, vises 16 røde LEDer nederst på panelet. Hver enkelt LED representerer ett område, og følgende indikeringer gjelder:

- LEDen lyser når det tilhørende området er tilkoblet.
- LEDen blinker langsomt når det påvises en feil.
- LEDen blinker raskt når det oppstår en alarm.

# **DRIFTSFUNKSJONER**

迖

# **Bakgrunnsbelysning og nattbelysning på tastatur**

Standardinnstillingene for bakgrunnsbelysning og nattbelysning på

- tastaturet er følgende:
	- bakgrunnsbelysning på tastatur på (klart) i omtrent 4¼ minutt etter at en tast er trykket.
	- nattbelysning på (svakt).

Disse funksjonene kan endres fra menyen på betjeningspanelet.

# **LCD-kontrast**

LCD-kontrasten kan justeres ved å trykke ned og holde '\*' MENUtasten samtidig som 个- eller ↓ tastene trykkes et øyeblikk for å endre skjermkontrasten. Standardinnstillingen er 12.

# **LCD-bakgrunnslys**

LCD-bakgrunnslyset er på i 30 sekunder etter at en tast er trykket.

# **Pipetone**

Pipetonen kan justeres ved å trykke ned og holde 'CLEAR'-tasten samtidig som  $\uparrow$ - eller  $\downarrow$  tastene trykkes et øyeblikk for å endre pipetonen. Standardinnstillingen er 16.

# **LCD-tekstformat**

ATS1111/1116-betjeningspanelet har et LCD-display med 4 linjer x 16 tegn, og det kan vise teksten i tre ulike formater:

• *Format 1* (standardformat) bryter teksten ved hjelp av bindestrek når et ord fortsetter på neste linje.

• *Format 2* bryter teksten uten å bruke bindestrek når et ord fortsetter på neste linje.

• *Format 3* bryter teksten til neste linje uten å dele ordene. Trykk ned og hold '0' (nulltasten) samtidig som  $\uparrow$ - eller  $\downarrow$  tastene trykkes et øyeblikk for å endre formatet.

Dette alternativet finnes ikke på betjeningspanelene ATS1110 eller ATS1115 som har LCD-display med 2 linjer x 16 tegn.

# **System feil summer**

Når en systemfeil oppstår (ingen kommunikasjon med sentralapparat) vil teksten "System feil" vises i displayet og summeren vil aktiveres til en tast trykkes. Instillingen "Auto" brukes for å aktivere denne funksjonen i land hvor dette er et krav. Denne kan også settes til "Av" eller "På" ved å holde inne "MENU" tasten samtidig med 0 tasten. For hver gang 0 tasten trykkes velger du mellom "Auto", "På" og "Av".

# **Funksjonstater**

 $F1 = 'OPEN' + 1$ F2 = 'OPEN' + 2 F3 = 'OPEN' + 3  $F4 = 'OPEN' + 4$ TZ62 = 'OPEN' + 5  $TZ63 = 'OPEN' + 6$ 

# **Starte opp**

Ved første oppstart vil det høres to pipetoner som indikerer at det interne, ikke-flyktige minnet er i orden. LEDene for alle områdene kan lyse, noe som indikerer at systemet er tilkoblet. Alle områder må frakobles for å gi adgang til installatøren som programmerer menyvalgene på teknikermenyen.

# **FEILSØKING**

# **Generelle feil**

Ikke LED eller LCD-display:

- Kontroller kabeltilkoblingene +13.8 og 0V på både betjeningspanelet og strømforsyningen.
- Kontroller strømutgangen på undersentralen eller den eksterne strømforsyningen.

Område- og status-LEDer blinker, og LCD-displayet viser System Fault:

- Kontroller kabeltilkoblingene D+ og D- (kan være snudd om eller åpen krets).
- Kontroller at DIP-bryterne for BP-adressen er innstilt til riktig adresse.
- Kontroller at sentralapparatet eller den 4-dørs undersentralen poller BP-adressen.

Betjeningspanel ATS1115 eller ATS1116 med smartkortleser leser ikke smartkort:

- Betjeningspanelet kan være av typen ATS1110 eller ATS1111 som ikke er utstyrt med smartkortleser.
- Smartkortet er ikke programmert (tomt).

# **LED-indikering for RX og TX**

Kretskortet har Rx- og Tx-LEDer (mottaks- og sendings-LED) som er til hjelp ved feildiagnose, og disse er synlige når plastlokket på baksiden er tatt av.

- **Rx** Den gule Rx-LEDen blinker for å indikere at polledata mottas til systembussen fra sentralenheten. Hvis LEDen ikke blinker, er sentralenheten ikke i drift eller det er en feil på bussen (vanligvis kablingen).
- **Tx** Den røde Tx LEDen blinker for å indikere at betjeningspanelet svarer når sentralapparatet poller. Hvis den røde Rx-LEDen blinker og Tx-LEDen ikke gjør det, er betjeningspanelet ikke programmert til å polles i sentralapparatet, eller den er feil adressert.

# **PROGRAMMERINGSKART**

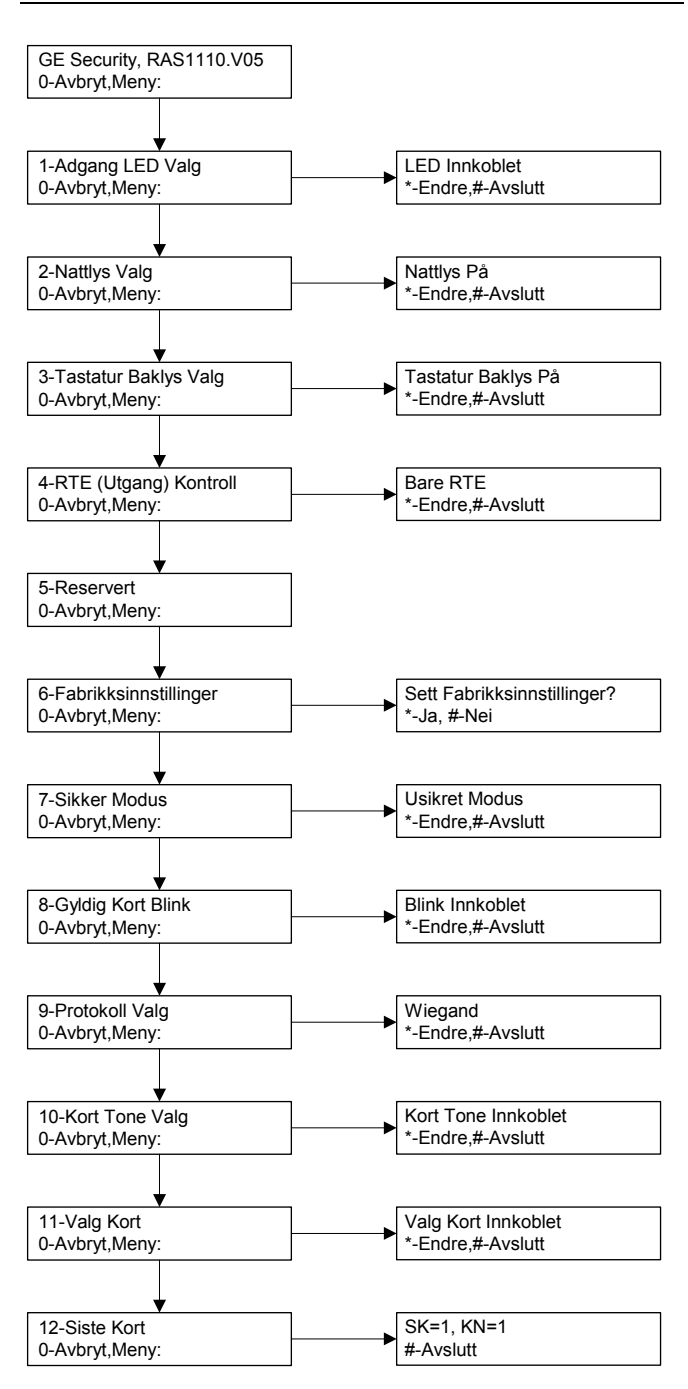

# **PROGRAMMERINGSVALG**

ATS1110, ATS1111, ATS1115 og ATS1116 har en meny der en rekke forskjellige valg kan utføres.

Slik åpner du programmeringsmenyen for ATS111xbetjeningspaneler:

Gå til meny 28 på sentralapparatets teknikermeny.

Trykk to ganger på [ENTER], BP-adressen som er valgt, og [ENTER] for å gå til BP-menyen. Displayet viser da "GE Security, RAS111x" (x er 0, 1, 5 eller 6 avhengig av type betjeningspanel) etterfulgt av versjonsnummeret.

Trykk på [ENTER] for å fortsette til menyen, eller trykk på menynummeret og deretter [ENTER] for å gå direkte til et menyvalg.

# **Meny 1, Adgang LED Valg**

Styrer den blå adgang-LEDen (aktivert som standard). Den blå adgang-LEDen kan deaktiveres hvis det ikke er behov for den.

# **Meny 2, Nattlys Valg**

En svak bakgrunnsbelysning gir betjeningspanelet nattlys slik at det er enkelt å finne panelet i mørke (aktivert som standard).

### **Meny 3, Tastatur Baklys Valg**

Bakgrunnsbelysningen på betjeningspanelet lyser klart for å gi nattlys til tastetikettene (aktivert som standard). Hvis det ikke er behov for bakgrunnsbelysning på panelet, kan det deaktiveres.

# **Meny 4, RTE (Utgang) Kontroll**

Betjeningspanelet er utstyrt med en undersentralport (merket IN) for utgang (åpne-knapp) på kabeltilkoblingen. OUT (åpen kollektorterminal) kan brukes til å styre et dørrele. Følgende tre valg finnes:

- **Bare RTE.** Dette valget krever en enkel trykknapp som kobles til IN-terminalen. Et trykk på knappen vil utløse dørlåsreleet. Brukes til å komme raskt ut fra et område (aktivert som standard).
- **RTE+Til/Frakobling.** Ikke bruk dette.
- **RTE Utkoblet.** Når IN-terminalen ikke brukes, anbefales det å deaktivere den med dette valget.

### **Meny 5, Reservert**

Reservert til fremtidig bruk.

### **Meny 6, Fabrikksinnstillinger**

Dette valget tilbakestiller alle innstillinger for betjeningspanelet. Standardinnstillingene fra fabrikken vil bli innstilt.

### **Meny 7, Sikker Modus (bare ATS1115/1116)**

Her velges det hvilke brukerkorttyper ATS1115- og ATS1116-leseren skal gjenkjenne. Kortleseren vil gjenkjenne konfigurasjons- og standardkort i begge modi. Følgende modi finnes:

- **Usikret Modus** (standardinnstilling) Kortleseren vil bare gjenkjenne tomme eller ikke-programmerte kort, ved å bruke kortets unike serienummer. Sikkerhetspassordet på 4 byte brukes ikke. Usikret modus krever at det brukes et utvidet minnesystem.
- **Sikker Modus** Bare kort som er programmert på ATS1620/1621/1622-programmeren, vil bli gjenkjent i denne modusen. Sikkerhetspassordet på 4 byte brukes.

# **Meny 8, Gyldig Kort Blink (bare ATS1115/1116)**

Dette valget aktiverer (standardinnstilling) eller deaktiverer det blå LED-blinket som vises når et gyldig kort presenteres på en ATS1115- eller ATS1116-leser.

### **Meny 9, Protokoll Valg (bare ATS1115/1116)**

Her velges hvilken metode en ATS1115- eller ATS1116-leser skal bruke til å sende data til sentralen. Følgende valg finnes:

- **Wiegand** Smartkortdata overføres som standard med Wiegand-protokollen. ATS1620/1621/1622-programmeren angir antall biter (26- eller 27-biters) når brukerkort programmeres.
- **Magnetstripe** Kortleseren sender data til sentralen i et 32-biters magnetstripekortformat.
- **Tecom Smart Kort**  Dette formatet er ikke implementert i sentralen og skal ikke velges.

### **Meny 10, Kort Tone Valg (bare ATS1115/1116)**

Dette valget aktiverer (standardinnstilling) eller deaktiverer pipetonen som høres når et kort presenteres på kortleseren.

# **Meny 11, Valg Kort (bare ATS1115/1116)**

Dette valget aktiverer (standardinnstilling) eller deaktiverer bruk av leserkonfigurasjonskort (valgfritt) på ATS1115- og ATS1116-leseren. Hvis installatøren vil hindre at kortleseroppsettet kan endres med konfigurasjonskort, må dette valget deaktiveres.

# **Meny 12, Siste Kort (bare ATS1115/1116)**

Dette valget viser nummeret på det siste kortet som ble presentert på en ATS1115- eller ATS1116-leser, i følgende format: Systemkode, ID-nummer eller som kortets rådata (avhengig av innstilling av sikkerhetsmodi).

# **Estaciones de armado**

# E

# **MONTAJE DE LA UNIDAD**

La tapa de la RAS lleva bisagras en la parte inferior. Para abrirla, sujete la tapa por los laterales o por la parte superior y tire con suavidad; la tapa se abrirá. Para quitar la tapa totalmente, sujete con suavidad una de las patillas del cuerpo de la RAS y tire de ella. La placa de montaje metálica de la parte posterior está sujeta mediante un tornillo de bloqueo. Para retirar la placa de montaje metálica, afloje el tornillo al menos 8 mm, deslice la placa de montaje hacia abajo

y después separe la parte inferior de la placa de montaje del cuerpo de la RAS.

Fije la placa de montaje metálico a la superficie de montaje utilizando los tres tornillos que se proporcionan. Asegúrese de que el pulsador de tamper posterior pueda descansar sobre una superficie plana ajustada con la parte posterior de la placa de montaje (evite superficies rugosas o no planas). Si se utiliza la entrada de cable posterior (a través de la placa de montaje), corte un orificio en la superficie de montaje para acceder al cable. Fije la dirección de RAS mediante los conmutadores DIP 1 a 4 (consulte a continuación *Configuración de los conmutadores DIP*). Fije el conmutador de terminación de bus (conmutador DIP 5), si es necesario (consulte a continuación *Configuración de los conmutadores DIP*). Termine el cableado de bus.

# **IMPORTANTE:**

Se debe cortar la alimentación del panel de control antes de conectar la RAS.

Inserte los tapones de plástico (incluidos) en la parte posterior de la RAS para suprimir los canales de entrada de cable no utilizados. Sitúe la RAS sobre la placa de montaje y bloquéela en su sitio moviendo la unidad hacia abajo unos 8 mm. Apriete el tornillo de bloqueo en la base de la RAS hasta que esté firme. No apriete en exceso.

### **UBICACIÓN DE LOS ELEMENTOS EN LA PARTE POSTERIOR DE LA RAS (ILUSTRACIÓN )**

!

- 1. Entrada del cable 4. Interruptor tamper<br>2. Conmutadores DIP 5. Tornillo de bloqueo
- 2. Conmutadores DIP 3. Terminales del BUS
- 

# **CONEXIÓN DEL PANEL DE CONTROL AL TECLADO**

Consulte el manual de instalación del panel de control ATS para obtener instrucciones.

# **INTERRUPTOR TAMPER (ILUSTRACIÓN <sup>2</sup>)**

El interruptor de tamper posterior debe estar presionado para que el sistema funcione correctamente. Asegúrese de que el pulsador del tamper descanse sobre una superficie tal que se mantenga presionado mientras se monta la RAS y se abra si se manipula la RAS. En funcionamiento, la pantalla LCD mostrará "Tamper de RAS" si no está presionado.

# **CONFIGURACIÓN DE CONMUTADORES DIP DE RAS (ILUSTRACIÓN )**

En la parte posterior de la RAS (ilustración <sup>o</sup>) se encuentra una fila de conmutadores DIP que se usan para configurar las direcciones RAS y la condición de terminación de bus (TERM). Estos valores se describen en las siguientes secciones.

**Conmutador TERM** Utilice el conmutador 5 para fijar TERM en 'ON', si fuera necesario. No debe haber más de dos enlaces o conmutadores TERM fijados en 'ON' para cualquier bus. Consulte la guía de instalación del panel de control para obtener información sobre el uso de enlaces o conmutadores TERM. **Dirección de RAS** Fije la dirección de RAS mediante los conmutadores 1 a 4.

# **CONEXIONES (ILUSTRACIÓN )**

**+13,8 V CC** La RAS se puede alimentar mediante la alimentación + y – del bus desde el panel de control, si la distancia entre la RAS y el panel de control no supera los 100 m. En caso

contrario, la RAS se puede alimentar mediante AUX PWR desde un DGP o mediante una fuente de alimentación auxiliar.<br>**D+D- D+** es la conexión positiva de da

**D+** es la conexión positiva de datos y **D**- es la conexión negativa de datos del bus de datos.

La RAS se conecta al panel ATS mediante el bus de datos RS485, hasta 1,5 km desde el panel de control o el controlador DGP de cuatro puertas. Se recomienda el uso de un cable de datos apantallado de 2 pares trenzados (WCAT52/54). El apantallamiento del cable de bus se debe conectar a tierra en el sistema en un extremo solamente. ATS111x RAS no se proporciona con conexión a tierra con esta finalidad. Si el bus está 'encadenado' en la RAS, asegúrese de que el apantallamiento del cable esté enlazado para proporcionar una continuidad al apantallamiento del cable de datos. **RTE** Se puede conectar un pulsador RTE (interruptor

de pulsador momentáneo, normalmente abierto) entre los terminales IN y 0V (vea la ilustración  $\odot$ ). Cuando se presiona, el pulsador controla la función de petición de salida al panel.

**ENTRADA** Se puede conectar un pulsador de petición de salida (interruptor de pulsador momentáneo, normalmente abierto) entre "IN" y "-". Cuando se presiona, este pulsador controla la función de petición de salida.

SALIDA Salida de colector abierto. Utilice el primer número de salida del controlador de salidas asignado a la RAS. Consulte el manual de programación del panel de control ATS para obtener información.

# **INDICACIONES DEL LED DE ESTADO (ILUSTRACIÓN )**

detección de un fallo del sistema.

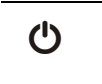

**Verde** El LED de **alimentación** está encendido si<br>
el panel de control tiene alimentación de CA. !! **Amarillo** El LED de **fallo** se enciende para indicar la

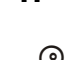

**Azul** El LED de **acceso** parpadea cuando se concede acceso a un área asignada a la RAS.

**Rojo** El LED de **alarma** se enciende cuando hay un tamper de sistema o cuando un área asignada a la RAS se encuentra en estado de alarma. El área

沙

puede identificarse visualizando los 16 LED de área visibles si la tapa de la RAS está abierta o retirada.

# **INDICACIONES DEL LED DE ÁREA (ILUSTRACIÓN )**

Con la tapa de la RAS abierta o retirada, están visibles 16 LED rojos en la parte inferior de la RAS. Cada LED representa un área y las indicaciones son como sigue:

- El LED se enciende cuando su área correspondiente está armada.
- El LED parpadea lentamente cuando se detecta un fallo.
- El LED parpadea rápidamente cuando se produce una alarma.

# **CARACTERÍSTICAS DE FUNCIONAMIENTO**

# **Retroiluminación y luz nocturna del teclado**

Los valores predeterminados de retroiluminación y luz nocturna del teclado son los siguientes:

- Retroiluminación del teclado encendida (brillante) durante
- aprox. 4¼ minutos después de pulsar una tecla. Luz nocturna encendida (tenue).

Estas funciones se pueden cambiar desde el menú de la RAS.

### **Contraste de LCD**

El contraste de LCD se puede ajustar pulsando y manteniendo pulsada la tecla '\*' MENU mientras se pulsa momentáneamente las teclas  $\uparrow$  o  $\downarrow$  para cambiar el contraste de la pantalla. El valor predeterminado es 12.

### **Retroiluminación LCD**

La retroiluminación LCD se enciende durante 30 segundos después de pulsar una tecla.

# **Tono del sonido**

El tono del sonido se puede ajustar pulsando y manteniendo pulsada la tecla 'CLEAR' mientras se pulsa momentáneamente las teclas  $\uparrow$  o  $\sqrt{ }$  para cambiar el tono del sonido. El valor predeterminado es 16.

# **Formato de texto LCD**

La RAS ATS1111/1116 RAS dispone de una pantalla LCD de 4 líneas x 16 caracteres y puede mostrar el texto en tres formatos alternativos, como sigue:

- El *Formato 1* (predeterminado) divide el texto mediante guiones cuando una palabra no cabe completa en una línea.
- El *Formato 2* divide el texto sin usar guiones cuando una palabra no cabe completa en una línea.
- El *Formato 3* pasa el texto a la siguiente línea sin separar las palabras.

Para cambiar de formato, pulse y mantenga pulsada la tecla'0' (cero) pulsando momentáneamente las teclas  $\uparrow$  o  $\downarrow$ .

Esta opción no se encuentra disponible en las RAS ATS1110 o ATS1115 con pantalla LCD de 2 líneas x 16 caracteres.

### **Zumbador Fallo de sistema**

En caso de que ocurra un Fallo de sistema (no existe comunicación con el Panel de control) el texto 'Fallo de sistema' aparecerá en la pantalla y el zumbador se activará hasta que se pulse una tecla. La opción "Auto" se utiliza para habilitar esta función para los países en los que esto es necesario. Esta opción también puede ser configurada en "On" o "Off". La opción puede ser cambiada manteniendo pulsada la tecla "MENU" mientras se pulsa momentaneamente la tecla 0. Cada nueva pulsación de la tecla 0 cambia entre "Auto", "On" o "Off".

### **Teclas de Función**

F1 = 'OPEN' + 1 F2 = 'OPEN' + 2 F3 = 'OPEN' + 3 F4 = 'OPEN' + 4 TZ62 = 'OPEN' + 5  $TZ63 = 'OPEN' + 6$ 

### **Encendido**

Tras el encendido inicial, se emitirán dos señales sonoras para indicar que la memoria interna no volátil está bien. Se encenderán todos los LED del área, para indicar que el sistema está armado. Para permitir el acceso a las opciones del menú de programación del instalador, todas las áreas deben desarmarse.

# **SOLUCIÓN DE PROBLEMAS**

### **Fallos generales**

- No funcionan los LED o la pantalla LCD
- Verifique las conexiones de cables +13,8 y 0V tanto en la RAS como en la fuente de alimentación.
- Verifique la salida de alimentación en el DGP o en la fuente de alimentación externa.
- Los LED de área y estado parpadean y la pantalla LCD indica System Fault (Fallo del sistema):
- Verifique las conexiones de cables D+ y D- (pueden estar invertidas o en circuito abierto).
- Verifique que los conmutadores DIP de dirección de la RAS están fijados en la dirección adecuada.
- Verifique que el panel de control o el controlador DGP de 4 puertas está sondeando la dirección RAS.

La RAS ATS1115 o ATS1116 con el lector de tarjetas inteligentes no responde a una tarjeta inteligente:

- La RAS puede ser en realidad un tipo ATS1110 o ATS1111 que no dispone de lector de tarjetas inteligentes.
- Es posible que la tarjeta inteligente no esté programada (esté en blanco).

# **Indicaciones de los LED RX y TX**

Se proporcionan LED RX y TX en la tarjeta del circuito para ayudar al diagnóstico de fallos; están visibles cuando se retira la tapa de plástico posterior.

- **Rx** El LED Rx amarillo parpadea para indicar que se están recibiendo datos de sondeo en el bus del sistema desde el panel. Si el LED no parpadea, bien el panel de control no está operativo o bien el bus está defectuoso (suele ser un problema de cableado).
- **Tx** El LED Tx rojo parpadea para indicar que la RAS está respondiendo al sondeo realizado desde el panel de control. Si el LED Rx parpadea y el LED Tx no lo hace, significa que la RAS no está programada en el panel de control para ser sondeada o se está direccionando de manera incorrecta.

# **MAPA DE PROGRAMACIÓN**

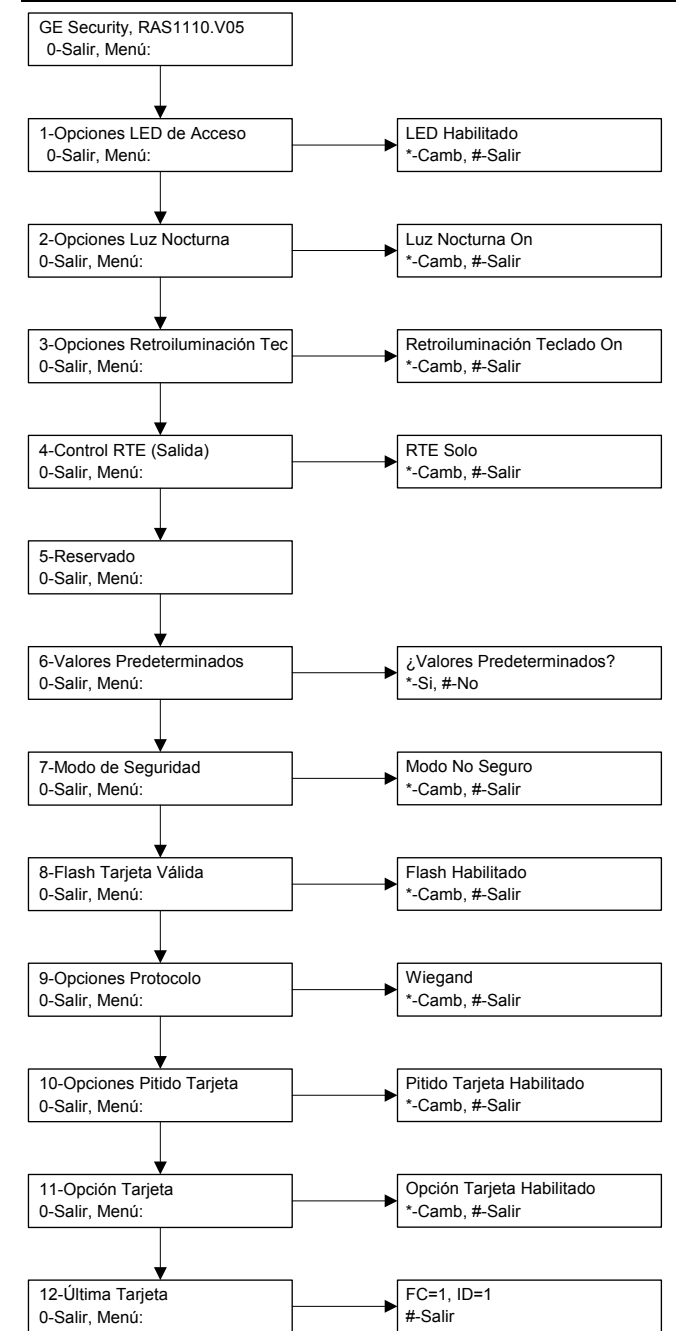

# **OPCIONES DE PROGRAMACIÓN**

ATS1110, ATS1111, ATS1115 y ATS1116 proporcionan un menú a través del cual se pueden ajustar diversas opciones. Para entrar en el menú de programación de los teclados ATS111x: Entre en el menú 28 del menú del instalador del Panel de control. Pulse 2[INTRO] seguido de la dirección de RAS seleccionada e [INTRO] para entrar en el menú de RAS. La pantalla indica ahora "GE Security, RAS111x" (x es 0, 1, 5 o 6 en función del tipo de teclado) seguido del número de versión.

Pulse [INTRO] para pasar al menú o pulse el número del menú seguido de [INTRO] para ir directamente a un elemento de menú.

#### **Menú 1, Opciones LED de Acceso**

Controla el LED azul de acceso (activado de forma predeterminada). El LED azul de acceso puede desactivarse si no es necesario.

#### **Menú 2, Opciones Luz Nocturna**

Una retroiluminación tenue del teclado proporciona la luz adecuada para localizar con facilidad el teclado en lugares oscuros (activado de forma predeterminada).

# **Menú 3, Opciones Retroiluminación Teclado**

La retroiluminación del teclado se enciende de forma brillante para la iluminación nocturna de las etiquetas de las teclas (activada de forma predeterminada). Si no es necesaria la retroiluminación del teclado, se puede desactivar.

# **Menú 4, Control RTE (Salida)**

La RAS lleva un puerto de control Egress (Petición de salida) (RTE) (etiqueta IN) en el conector de cableado. El terminal OUT (colector abierto) se puede utilizar para controlar un relé de puerta. Hay tres opciones para elegir:

- **RTE Solo**. Esta opción precisa que esté conectado un único pulsador al terminal IN. Al pulsar el botón se liberará el relé de bloqueo de puerta. Se utiliza para una salida rápida de un área (activado de forma predeterminada).
- **RTE+Armar/Desarmar**. ¡No usar!
- **RTE Deshabilitado**. Cuando no se utilice el terminal IN, se recomienda que se desactive.

### **Menú 5, Reservado**

### Reservado para un uso posterior.

### **Menú 6, Valores Predeterminados**

Esta opción restablece todos los valores de RAS en su estado predeterminado de fábrica. Los valores se ajustarán en los valores predeterminados de fábrica.

### **Menú 7, Modo de Seguridad (sólo ATS1115/1116)**

Esta opción selecciona el tipo de tarjeta de usuario que reconocerá el lector de ATS1115 y ATS1116. El lector reconocerá tarjetas de configuración y predeterminadas en ambos modos. Los modos posibles son los siguientes:

- **Modo No Seguro**: (valor predeterminado) El lector sólo reconocerá tarjetas en blanco o no programadas, mediante la utilización del número de serie exclusivo de la tarjeta. No se utiliza la contraseña de seguridad de 4 bytes. El modo no protegido precisa el uso de un sistema de memoria expandida.
- **Modo Seguro**: En este modo sólo se reconocerán las tarjetas programadas en el programador ATS1620/1621/1622. Se utiliza la contraseña de seguridad de 4 bytes.

### **Menú 8, Flash Tarjeta Válida (sólo ATS1115/1116)**

Esta opción activa (valor predeterminado) y desactiva el parpadeo del LED azul cuando se lee una tarjeta válida en un lector ATS1115 o ATS1116.

### **Menú 9, Opciones Protocolo (sólo ATS1115/1116)**

Esta opción selecciona el método por el cual el lector ATS1115 o ATS1116 envía datos al panel. Las opciones son las siguientes:

- **Wiegand**: Los datos de la tarjeta inteligente se transmiten según el protocolo Wiegand de forma predeterminada. El programador ATS1620/1621/1622 establece el número de bits (26 o 27) cuando se programan tarjetas de usuario.
- **Banda Magnética**: El lector envía datos al panel en formato de tarjeta de banda magnética de 32 bits.
- **Tarjeta Tecom Smart**: Este formato no está implementado en el panel y no se debe seleccionar.

### **Menú 10, Opciones Pitido Tarjeta (sólo ATS1115/1116)**

Esta opción activa (valor predeterminado) y desactiva el sonido emitido cuando se lee una tarjeta en el lector.

### **Menú 11, Opción Tarjeta (sólo ATS1115/1116)**

Esta opción activa (valor predeterminado) y desactiva el uso de tarjetas de configuración de lector (opción) en los lectores ATS1115 y ATS1116. Si un instalador desea impedir la modificación de la configuración del lector mediante una tarjeta de configuración, debe desactivar esta opción.

### **Menú 12, Última Tarjeta (sólo ATS1115/1116)**

Esta opción muestra el número de la última tarjeta leída en un lector ATS1115 o ATS1116, en el siguiente formato: Código de sistema, número ID o como datos de tarjeta sin formato (depende de la configuración del modo de seguridad).

# **Manöverpanel**

# **MONTERING AF ENHEDEN**

Lågen på RAS-enheden er hængslet i bunden. Åbnes ved at tage fat i siderne eller toppen af lågen og trække forsigtigt – hvorefter lågen svinger ned på hængslerne. Lågen kan fjernes helt ved forsigtigt at vride et af hængslerne væk fra RAS-enhedens kabinet og trække. Metalmonteringspladen på bagsiden holdes fast af en låseskrue. Monteringspladen fjernes ved at løsne skruen mindst 8 mm, skubbe monteringspladen ned og derefter trække bunden af monteringspladen væk fra RAS-enhedens kabinet. Fastgør metalmonteringspladen på monteringsstedet vha. de tre medfølgende skruer. Kontroller, at sabotagekontakten på bagsiden kan trykke mod en plan flade i niveau med bagsiden af monteringspladen (undgå grove eller ujævne vægflader). Hvis kabelt er ført gennem væggen hvor RAS-enheden skal placeres skal monteringspladen fastgøres over kablet. Indstil RAS-adressen vha. DIP-switchene 1 til 4 (se *Indstillinger for DIP-switches* nedenfor). Indstil BUS-termineringsswitchen (DIP-switch 5), hvis det er relevant (se *Indstillinger for DIP-switches* nedenfor). Terminer bus-kablet.

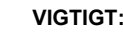

### **Al spænding til centralenheden skal være afbrudt, inden RAS-enheden forbindes.**

Indsæt plastikblændpropper (medfølger) i alle ubrugte kabelindgange på siderne af RAS-enheden for at spærre indgangene. Placer RASenheden på monteringspladen, og lås den fast ved at rykke enheden omkring 8 mm ned. Stram låseskruen i bunden af RAS-enheden. Pas på ikke at stramme for meget.

### **PLACERINGEN AF FUNKTIONER PÅ BAGSIDEN AF RAS**-**ENHEDEN (FIGUR )**

1. Kabelindgange a 4. Sabotagekontakt<br>2. DIP-switches 5. Lâseskrue

!

- 2. DIP-switches
- 3. Terminaler

# **TILSLUTNING AF BETJENINGSPANELET TIL CENTRELENHEDEN**

Yderligere oplysninger kan findes i installationsvejledningen til ATScentralenheden.

# SABOTAGEKONTAKT (FIGUR <sup><sup>2</sup>)</sup>

Sabotagekontakten skal være lukket, for at systemet kan fungere korrekt. Sørg for, at sabotagekontakten hviler mod en overflade, så den forbliver trykket ind, når RAS-enheden monteres, og springer ud, hvis RAS-enheden afmonteres. Under drift vises teksten "RAS Sabotage" på LCD-displayet, når kontakten er åben.

# **INDSTILLINGER FOR RAS DIP-SWITCHES (FIGUR )**

En række DIP-switches er placeret på bagsiden af RAS-enheden (figur <sup>(e)</sup>) og anvendes til indstilling af RAS-adressen og valg af BUSterminering (TERM). Disse indstillinger beskrives i de følgende afsnit.<br>TERM-switch Brug switch 5 til at indstille TERM til 'ON', hvis Brug switch 5 til at indstille TERM til 'ON', hvis det er påkrævet. Der må ikke være mere end 2 TERM-switches eller links, som er indstillet til 'ON' for samme BUS. Yderligere oplysninger om brugen af TERM-switches eller links kan findes i installationsvejledningen til centralenheden.

**RAS-adresse** Indstil RAS-adressen vha. switchene 1 til 4.

# **TILSLUTNINGER (FIGUR )**

**+ 13.8 VDC** RAS-enheden kan få spænding via BUS + og – fra centralenheden, hvis kabellængde mellem RAS-enheden og centralenheden ikke overstiger 100 m. Er kabellængde over 100 m. skal RAS-enheden forsynes fra en ekstern forsyning, f.eks forsyningen i en DPG1201.<br>D+rD-D+er o

**D+** er den positive dataforbindelse, og **D**- er den negative dataforbindelse til databussen.

RAS-enheden er tilsluttet ATS-centralen via RS485-databussen, op til 1,5 km fra en centralenhed eller fra en 4-dørs DGP. Det anbefales at bruge et parsnoet, skærmet datakabel (WCAT52/54). Skærmen må kun være forbundet til systemets jord i den ene ende. ATS111x RAS indeholder ikke jordterminal til dette formål. Hvis bussen er 'stjerneforbundet' til RAS-enheden, skal du kontrollere, at kablets skærm er samlet i stjernepunktet, så der sikres kontinuitet for datakablernes skærmen.

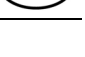

**DK** 

**RTE** Et UD-tryk (normalt åben, pulskontakt) kan forbindes mellem IN- og 0V-terminalerne (se figur <sup>4</sup>). Når kontakten aktiveres, sendes signal for UD-tryk til centralen.

**IN** Et UD-tryk (normalt åben, pulskontakt) kan forbindes mellem "IN" og "-". Når kontakten aktiveres, sendes et signal om UDtryk til centralen.

**OUT** Open collector-udgang. Brug det første udgangsnummer for udgangsmodulet, som er tildelt RAS-enheden. Yderligere oplysninger kan findes i programmeringsvejledningen til ATScentralenheden.

# **STATUSINDIKERINGER FRA LED-LAMPER (FIGUR )**

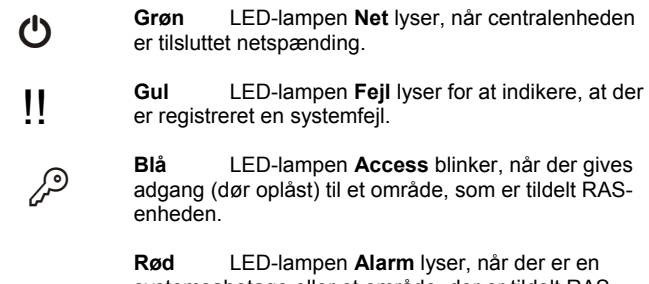

systemsabotage eller et område, der er tildelt RASenheden, er i alarmtilstand. Området kan identificeres ved at gennemgå LED-lamperne for de 16 områder, som er synlige, når låget til RAS-enheden åbnes eller helt fiernet.

# **OMRÅDEINDIKERINGER FRA LED-LAMPER (FIGUR )**

Når RAS-låget åbnes eller helt fjernet, er 16 røde LED-lamper synlige i bunden af RAS-enheden. Hver LED-lampe repræsenterer et område, og indikationerne er følgende:

- LED-lampen lyser, når det tilsvarende område tilkobles.
- LED-lampen blinker langsomt, når en fejl registreres.
- LED-lampen blinker hurtigt, når der er opstået en alarm.

# **BETJENINGSFUNKTIONER**

### **Baggrundslys til tastatur og natbelysning**

Indstillingerne for standard baggrundslys og -natbelysning er følgende:

- Baggrundslys til tastatur lyser (kraftigt) i ca. 4¼ minut efter et tryk på en tast.
- Natbelysning til (dæmpet).
- Disse funktioner kan ændres fra RAS-menuen.

### **LCD-kontrast**

迖

LCD-displayets kontrast kan justeres ved at trykke på '\*' MENUtasten og holde den nede, mens der kortvarigt trykkes på  $\uparrow$ - eller  $\downarrow$ tasten for at ændre displayets kontrast. Standardindstillingen er 12.

### **LCD-baggrundslys**

LCD-displayets baggrundslys lyser i 30 sekunder efter et tryk på en tast.

### **Beeper tone**

Bip-tonen kan justeres ved at trykke på 'CLEAR'-tasten og holde den nede, mens der kortvarigt trykkes på ↑- eller ↓-tasten for at ændre bip-tonen. Standardindstillingen er 16.

# **LCD-tekstformat**

ATS1111/1116 RAS-enheden har et LCD-display på 4 linjer x 16 tegn, og det kan vise tekst i tre alternative formater på følgende måde:

- *Format 1* (standard) ombryder teksten med bindestreg, når et ord fortsætter på næste linje.
- Format *2* ombryder teksten uden bindestreg, når et ord fortsætter på næste linje.
- *Format 3* ombryder teksten til næste linje uden at dele ordene.

Formatet ændres ved at trykke tasten '0' (nul) ned og holde den nede, mens der kortvarigt trykkes på ↑- eller ↓-tasten. Denne funktion er ikke tilgængelig på ATS1110 eller ATS1115 RASenheder med LCD-displays på 2 linjer x 16 tegn.

# **Buzzer ved systemfejl**

I tilfælde af systemfejl (ingen kommukation til betjeningspanelet) vil teksten "System fejl" vises på displayet og buzzeren vil være aktiv,

indtil der trykkes på en tast. Indstillingen "Auto" er for de lande hvor funktionen er et krav. Indstillingen kan også være "Til" eller "Fra". Indstilling kan ændres ved at holde "MENU" tasten ned og taste på 0 tasten. Hver gang der tastes på 0 tasten skiftes der mellem "Auto", "Til" og "Fra".

### **Funktions taster**

 $F1 = 'OPEN' + 1$ F2 = 'OPEN' + 2  $F3 = 'OPEN' + 3$  $F4 = 'OPEN' + 4$ TZ62 = 'OPEN' + 5 TZ63 = 'OPEN' + 6

### **Opstart**

Ved opstart af systemet lyder der to bip, som indikerer, at den interne ikke-flygtige hukommelse er OK. Alle område-LED-lamperne lyser muligvis, hvilket indikerer, at systemet er tilkoblet. Alle områder skal frakobles for at få adgang til programmeringsvalgene i teknikermenuen.

# **FEJLFINDING**

# **Generelle fejl**

Ingen LED-aktivitet eller LCD-display

- Kontroller forbindelserne for +13.8 og 0V på både RASenheden og strømforsyningen.
- Kontroller forsyningsudgangen på DGP-enheden eller den eksterne strømforsyning.

Område- og status-LED-lamperne blinker, og LCD-displayet viser Systemfejl:

- Kontroller forbindelserne for D+ og D- (kan være polvendt eller afbrudt).
- Kontroller, at adresse-DIP-switchene på RAS-enheden er indstillet til den rigtige adresse.
- Kontroller, at centralenheden eller 4-dørs centralen DGP sender polling til RAS-adressen.

ATS1115 eller ATS1116 RAS-enheder med Smart Card-læser reagerer ikke på et Smart Card:

- RAS-enheden er måske i virkeligheden en ATS1110- eller
- ATS1111-type, som ikke er udstyret med en Smart Card-læser. • Smart Card'et er muligvis ikke programmeret (blank).

### **RX og TX LED-indikationer**

Printpladen er forsynet med RX og TX LED-lamper til hjælp i fejldiagnosticeringen. De kan ses, når plastiklågen på bagsiden fiernes

- **Rx** Den gule Rx LED-lampe blinker for at indikere, at pollingdata modtages på systembussen fra centralen. Hvis LED-lampen ikke blinker, er centralenheden ikke i drift, eller der er fejl på bussen (normalt et ledningsproblem).
- **Tx** Den røde Tx LED-lampe blinker for at indikere, at RASenheden svarer på polling fra centralenheden. Hvis Rx LEDlampen blinker, men Tx LED-lampen ikke gør det, er RASenheden ikke programmeret til at blive pollet i centralenheden, eller adressen er ikke korrekt.

# **PROGRAMMERINGSSKEMA**

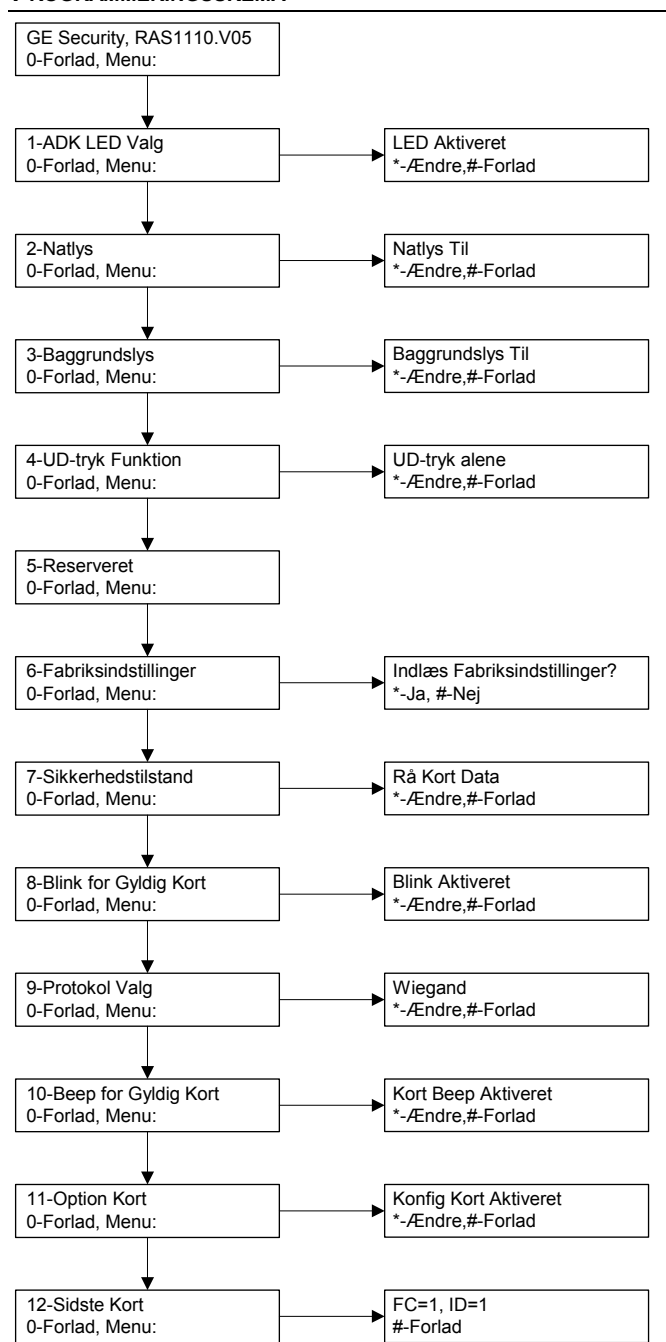

### **PROGRAMMERINGSINDSTILLINGER**

ATS1110, ATS1111, ATS1115 og ATS1116 indeholder menuer, som giver mulighed for at angive et antal indstilllinger.

Sådan opnås der adgang til programmeringsmenuen for ATS111xbetjeningspanelerne:

Gå ind i menu 28 i teknikermenuen på centralenheden.

Tryk på 2[ENTER] efterfulgt af den valgte RAS-adresse og [ENTER] for at få adgang til RAS-menuen. Displayet viser nu "GE Security, RAS111x" (x er 0, 1, 5 eller 6 afhængigt af typen af betjeningspanel) efterfulgt af versionsnummeret.

Tryk på [ENTER] for at fortsætte til menuen, eller tryk på et

menunummer efterfulgt af [ENTER] for at gå direkte til et menupunkt.

# **Menu 1, ADK LED Valg**

Kontrollerer den blå Adgangs-LED (aktiveret som standard). Den blå Adgangs-LED kan deaktiveres, hvis den ikke er nødvendig.

# **Menu 2, Natlys**

Et dæmpet baggrundslys oplyser betjeningspanelet, så det er lettere at finde i mørke (aktiveret som standard).

### **Menu 3, Baggrundslys (Indstillinger for baggrundslys for betjeningspanel)**

Baggrundslyset for betjeningspanelet bliver kraftigere, så tastmærkningen oplyses om natten (aktiveret som standard). Hvis baggrundslyset for betjeningspanelet ikke er nødvendigt, kan det deaktiveres.

### **Menu 4, UD-tryk funktion**

RAS-enheden er udstyret med en indgang for UD-tryk (mærket IN) på tilslutningsterminalen. OUT (open collector-terminal) kan bruges til at styre et dørrelæ.

Der kan vælges mellem tre indstillinger:

- **UD-tryk alene**. Denne indstilling kræver, at en simpel trykknap skal tilsluttes IN-terminalen. Et tryk på knappen vil udløse dørlåsrelæet. Anvendes til hurtig udgang fra et område (aktiveret som standard).
- **UD-tryk+Til-/Frakoble**. Anvendes ikke.
- **Ud-tryk Deaktiveret**. Når IN-terminalen ikke er i brug, anbefales det, at den deaktiveres.

### **Menu 5, Reserveret**

Reserveret til fremtidig brug.

#### **Menu 6, Fabriksindstillinger**

Denne indstilling gendanner fabriksindstillingerne for alle indstillinger på RAS-enheden. Alle standardindstillinger gendannes.

#### **Menu 7, Sikkerhedstilstand (kun for ATS1115/1116)**

Denne indstilling vælger den type brugerkort, ATS1115- og ATS1116-læseren vil genkende. Læseren vil genkende konfigurationen og standardkort i begge tilstande. Mulige tilstande er følgende:

- **Programmerede Kort** (standardindstilling) Læseren genkender kun tomme eller ikke-programmerede kort vha. kortets entydige serienummer. Sikkerhedsadgangskoden på fire byte anvendes ikke. Ikke-sikker tilstand kræver, at der anvendes et udvidet hukommelsessystem.
- **Rå Kort Data** Kun kort, der er programmeret på ATS1620/1621/1622-programmeringsenheden, genkendes i denne tilstand. Sikkerhedsadgangskoden på fire byte anvendes.

### **Menu 8, Blink for Gyldig Kort (kun for ATS1115/1116)**

Denne indstilling aktiverer (standardindstillingen) og deaktiverer blink fra den blå LED-lampe, når et gyldigt kort læses på en ATS1115 eller ATS1116-læser.

### **Menu 9, Protokol Valg (kun for ATS1115/1116)**

Denne indstilling vælger den metode, som en ATS1115- eller ATS1116-læser bruger til at sende data til centralen. Indstillingerne er følgende:

- **Wiegand** Smart Card-data transmitteres som standard i Wiegand-protokollen. ATS1620/1621/1622 programmeringsenheden indstiller antallet af bit (26- eller 27 bit), når brugerkort programmeres.
- **Magnet Stribe** Denne læser sender data til centralen i et 32 bit magnetstribe-kortformat.
- **Tecom Smart Kort** Dette format er ikke implementeret i centralen og bør ikke vælges.

### **Menu 10, Beep for Gyldig Kort (kun for ATS1115/1116)**

Denne indstilling aktiverer en bip-lyd, når et kort læses på læseren (standardindstillingen) eller deaktiverer bip-lyden.

#### **Menu 11, Konfig Kort (kun for ATS1115/1116)**

Denne indstilling aktiverer (standardindstillingen) og deaktiverer brugen af konfigurationskort på ATS1115- og ATS1116-læseren. Hvis en tekniker ønsker at forhindre, at konfigurationen ændres af et konfigurationskort, bør denne indstilling være deaktiveret.

### **Menu 12, Sidste Kort (kun for ATS1115/1116)**

Denne indstilling viser nummeret på det seneste kort, der er læst på en ATS1115- eller ATS1116-læser, i følgende format: Facilitetskode/systemkode, ID-nummer eller som rå kortdata (afhængigt af indstillingen af sikkerhedstilstand).

# **Manöverpanel**

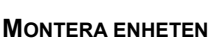

Kåpan på RAS-enheten är upphängd i underkanten. Öppna kåpan genom att ta tag i sidorna eller högst upp på kåpan och dra försiktigt. Kåpan sitter fast med stiften i nederkanten och öppnas nedåt. Du kan ta bort kåpan genom att försiktigt bända loss ett av stiften från RASenheten och samtidigt dra. Monteringsplattan i metall, på baksidan, är fäst med en låsskruv. Ta bort monteringsplattan genom att lossa skruven minst 8 mm. Därefter skjuter du plattan nedåt och drar plattans nederkant bort från RAS-enheten.

Skruva fast monteringsplattan i metall på monteringsytan med de tre medföljande skruvarna. Se till att den bakre sabotageknappen kan vila på en slät yta i höjd med monteringsplattans baksida (undvik skrovliga och ojämna ytor). Om kabelgenomföringen på baksidan används (genom monteringsplattan), gör du ett hål i monteringsytan för kablarna. Ställ in RAS-adressen med dipswitcharna 1 till och med 4 (se *Dipswitchinställningar* nedan). Ställ in

busstermineringsswitchen (dipswitch 5) om det behövs (se *Dipswitchinställningar* nedan). Terminera busskabeln.

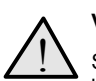

**VIKTIGT!** 

Stäng av strömmen till centralapparaten innan du kopplar RAS-enheten.

Täck för oanvända kabelgenomföringar genom att sätta fast blindpluggarna i plast (medföljer) på RAS-enhetens baksida. Placera RAS-enheten på monteringsplattan och lås den på plats genom att flytta enheten nedåt ca 8 mm. Dra åt låsskruven i botten på RASenheten. Dra inte åt för hårt.

# **PLACERING AV FUNKTIONER PÅ RAS-ENHETENS BAKSIDA (FIGUR )**

- 
- 1. Kabelgenomföring <sup>4</sup>. Sabotagebrytare<br>2. Dinswitchar 5. Låsskruv
- 2. Dipswitchar 3. LAN-kontakter
- 

# **KOPPLA CENTRALAPPARAT TILL MANÖVERPANEL**

Instruktioner finns i installationsguiden för ATS-centralapparaten.

# SABOTAGEBRYTARE (FIGUR <sup>2</sup>)

Systemet fungerar endast om sabotagebrytaren på baksidan är intryckt. Se till att sabotagebrytaren vilar på en yta så att den förblir intryckt när RAS-enheten är monterad och åker ut om RAS-enheten saboteras.

Vid drift visas "RAS-sabotage" på LCD-skärmen om brytaren inte är intryckt.

# **RAS DIPSWITCH-INSTÄLLNINGAR (FIGUR )**

En rad med dipswitchar finns på RAS-enhetens baksida (figur <sup>2</sup>). Du använder dem när du ställer in RAS-adressen och busstermineringen (TERM). Inställningarna beskrivs i följande avsnitt.

**TERM-brytare** Använd brytare 5 om du vill ställa in TERM till PÅ, om det behövs. Det får endast finnas två TERM-brytare eller byglar

i läget PÅ på en buss. Mer information om hur du använder TERMbrytare eller -byglar finns i installationsguiden för centralapparaten. **RAS-adress** Ställ in RAS-adressen med brytare 1 till 4.

# **ANSLUTNINGAR (FIGUR )**

**+ 13,8 V DC** RAS-enheten kan matas med ström via bussanslutningarna + och – från centralapparaten om avståndet mellan RAS-enheten och centralapparaten understiger 100 meter. Använd annars AUX PWR från en DGP eller en yttre

strömförsörjning.<br>D+/D-**D+/D- D+** är databussens positiva anslutning och **D-** är databussens negativa anslutning.

RAS-enheten ansluts till ATS-apparaten via RS485-databussen, upp till 1,5 km från centralapparaten eller fyradörrars DGP-enheten. En 2 pars tvinnad, skärmad datakabel (WCAT 52/54) rekommenderas. Skärmen till en busskabel får endast anslutas till jord i ena änden. ATS111x RAS-enheten är därför inte utrustad med en jordanslutning. Om bussen är kedjekopplad till RAS-enheten måste du se till att

kabelns skärm kopplas samman så att hela datakabelns skärm är sammankopplad.<br>RTF Fn RTI

**RTE** En RTE-knapp (vanligen öppen, momentan

tryckknappsbrytare) kan kopplas mellan IN- och 0V-plintarna (se figur ). När knappen trycks in kontrollerar den funktionen

Utgångsförfrågan till centralen.<br>IN Fn knapp för Utgång **IN** En knapp för Utgångsförfrågan (vanligen öppen, momentan tryckknappsbrytare) kan kopplas mellan "IN" och "-". När knappen trycks in kontrollerar den funktionen Utgångsförfrågan. **UT** Open collector-utgång Använd det första utgångsnumret i utgångsstyrningen som är tilldelad RAS-enheten. Mer information finns i programmeringshandboken för ATS-centralapparaten.

# **LED-STATUSINDIKERING (FIGUR )**

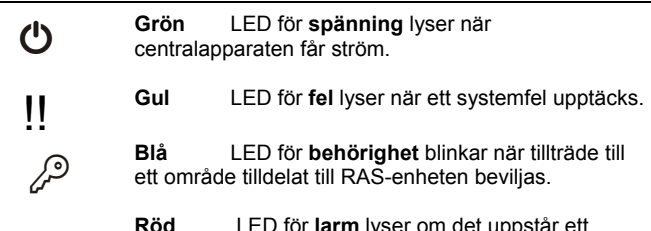

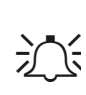

S

**Röd** LED för **larm** lyser om det uppstår ett systemsabotage eller om ett område som är tilldelat till RAS-enheten är i larmläge. Området kan identifieras genom de 16 områdes-LED som syns om kåpan på RAS-enheten är öppen eller borttagen.

# **LED FÖR OMRÅDESINDIKERING (FIGUR )**

När kåpan på RAS-enheten är öppen eller borttagen syns 16 röda LED längst ned på RAS-enheten. Varje LED motsvarar ett område och lyser enligt följande:

- Tänd när motsvarande område är tillkopplat.
- Blinkar långsamt när ett fel upptäcks.
- Blinkar snabbt när ett larm inträffar.

# **FUNKTIONER**

# **Manöverpanelens belysning och nattljus**

Standardinställningen för manöverpanelens belysning och nattljus är:

- Manöverpanelens belysning är på (ljus) i ungefär 4,25 minuter efter att du har tryckt på en knapp. • Nattljus är på (svag).
- Funktionerna kan ändras på RAS-menyn.

# **LCD-kontrast**

Du justerar LCD-kontrasten genom att hålla in '\*' MENU-knappen samtidigt som du trycker på  $\uparrow$ - eller  $\uparrow$  knapparna för att ändra kontrasten. Standardinställningen är 12.

# **LCD-belysning**

LCD-belysningen är tänd i 30 sekunder efter att du har tryckt på en knapp.

# **Ljudsignal**

Du justerar ljudsignalen genom att hålla in 'CLEAR'-knappen samtidigt som du trycker på  $\uparrow$ - eller  $\uparrow$  knapparna för att ändra ljudsignalen. Standardinställningen är 16.

# **LCD-textformat**

ATS1111/1116 RAS-enheten har en LCD-skärm med 4 rader x 16 tecken och kan visa text i tre olika format:

- *Format 1* (standard) radbryter texten med bindestreck när ett ord bryts till nästa rad.
- *Format 2* radbryter texten utan bindestreck när ett ord bryts till nästa rad.
- *Format 3* radbryter texten till nästa rad utan att orden delas upp.

Tryck på och håll ned '0'-knappen (noll) samtidigt som du trycker på Ç- eller Ç knapparna.

Detta alternativ finns inte på ATS1110 eller ATS1115 RAS-enheterna som har en LCD-skärm med 2 rader x 16 tecken.

# **Summer för systemfel**

Vid ett eventuellt systemfel (kommunikationsfel med centralapparaten) kommer texten "Systemfel" visas i displayen och summern ljuder tills man trycker på valfri knapp. Inställningen "Auto" används för att aktivera denna funktion för länder där detta är ett krav. Funktionen kan även sättas till "On" eller "Off". Inställningen kan

ändras genom att hålla "MENU" knappen intryck och samtidigt trycka på 0 knappen. Varje tryck på 0 knappen väljer antingen "Auto, "On" eller "Off".

# **Fuktionsknappar**

F1 = 'OPEN' + 1 F2 = 'OPEN' + 2 F3 = 'OPEN' + 3  $F4 = 'OPEN' + 4$ TZ62 = 'OPEN' + 5  $TZ63 = 'OPEN' + 6$ 

### **Start**

När du startar för första gången hörs två ljudsignaler som indikerar att det interna beständiga minnet är OK. Alla områdes-LED kan komma att lysa, vilket visar att systemet är tillkopplat. Alla områden måste kopplas från innan du får behörighet till alternativen på installatörens programmeringsmeny.

# **FELSÖKNING**

### **Allmänna fel**

Inga LED lyser och inget visas på LCD-skärmen:

- Kontrollera kabelanslutningarna +12 V och 0V på både RAS-enheten och strömkällan.
- Kontrollera uteffekten på DGP-enheten eller den externa strömkällan.

Områdes- och status-LED blinkar och på LCD-skärmen står det Systemfel:

- Kontrollera kabelanslutningarna D+ och D- (kan vara omkastade eller inte anslutna).
- Kontrollera att dipswitcharna för RAS-adressen har en giltig adress.
- Kontrollera att centralapparaten eller fyradörrars DGP-enheten läser av RAS-adressen.
- ATS1115 eller ATS1116 RAS-enheten med smartkortsläsare reagerar inte på ett smartkort:
- RAS-enheten kan vara av ATS1110- eller ATS1111-typ som inte är utrustad med en smartkortsläsare.
- Smartkortet kanske inte är programmerat (tomt).

# **RX och TX LED-indikering**

RX och TX LED finns på kretskortet som hjälp vid feldiagnos och

- syns när den bakre plastkåpan är borttagen.<br>Rx När den gula LED blinkar tas pollnir **Rx** När den gula LED blinkar tas pollningsdata emot från centralenheten på systemdatabussen. Om LED inte blinkar fungerar inte centralapparaten eller så är det ett fel på databussen (vanligen kabelfel).
- **Tx** När röd Tx LED blinkar svarar RAS-enheten på pollning från centralapparaten. Om Rx LED blinkar när Tx LED inte blinkar är RAS-enheten inte programmerad för att pollas i centralapparaten. Den kan också ha adresserats felaktigt.

# **PROGRAMMERINGSTRÄD**

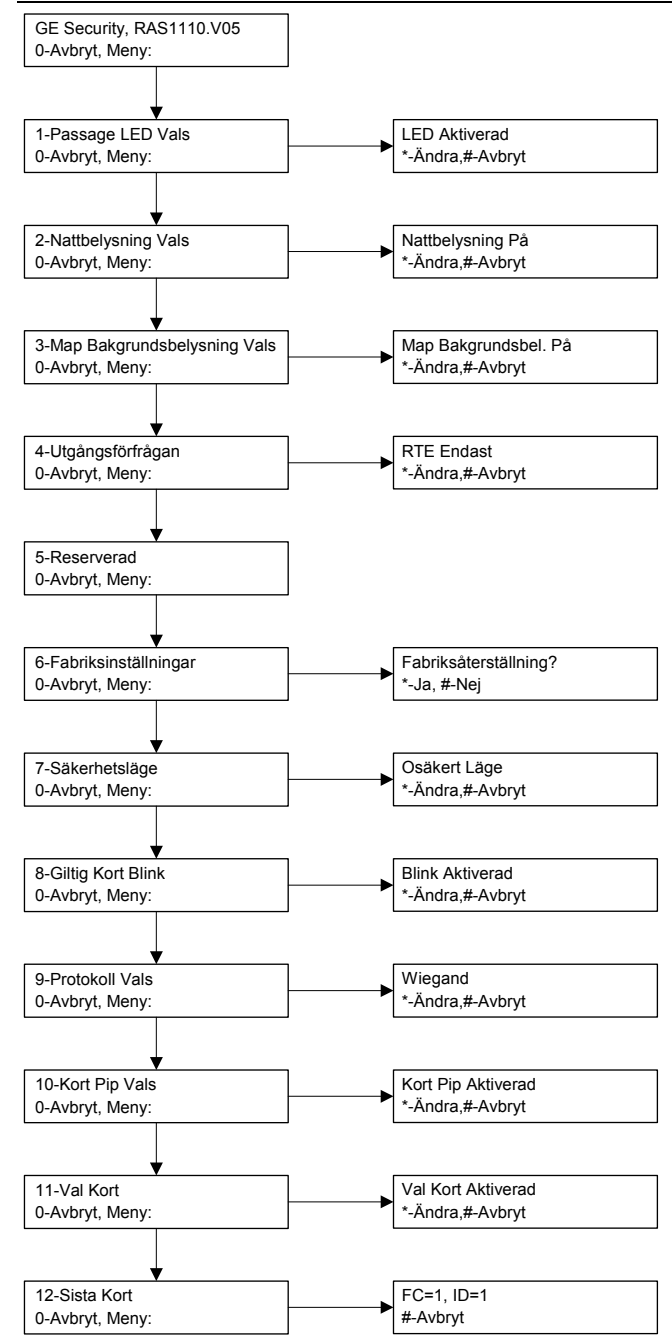

# **PROGRAMMERINGSALTERNATIV**

I ATS1110, ATS1111, ATS1115 och ATS1116 finns en meny där du kan ställa in olika alternativ.

Så här går du in i programmeringsmenyn i ATS111x-

manöverpanelerna:

Gå in på meny 28 på installationsmenyn för centralapparaten. Tryck på 2 [ENTER] följt av vald RAS-adress och [ENTER] när du vill öppna RAS-menyn. Skärmen visar "GE-säkerhet, RAS111x" (x är 0, 1, 5 eller 6 beroende på vilken typ av manöverpanel som används) följt av versionsnumret.

Tryck på [ENTER] om du vill gå vidare till menyn eller tryck på menynumret följt av [ENTER] om du vill gå direkt till ett menyalternativ.

### **Meny 1, Passage LED Vals**

Styr den blå behörighets-LED (aktiverad som standard). Den blå behörighets-LED kan avaktiveras om den inte används.

# **Meny 2, Nattbelysning Vals**

En svagt upplyst manöverpanel ger tillräckligt med ljus för att du enkelt ska kunna lokalisera manöverpanelen på mörka platser (aktiverad som standard).

# **Meny 3, Map Bakgrundsbelysning Vals**

Manöverpanelsbelysningen tänds för belysning av knapparna nattetid (aktiverad som standard). Om manöverpanelsbelysningen inte används kan den avaktiveras.

### **Meny 4, Utgångsförfrågan**

RAS-enheten är utrustad med en port som styr kontroll för utgångsförfrågan (RTE) (med etiketten IN). OUT (open collectorplinten) kan användas till att styra ett dörrelä. Du kan välja ett av tre alternativ:

- **RTE Endast**. Detta alternativ kräver endast att en enkel tryckknapp ansluts till IN-plinten. När du trycker på knappen frigörs dörrens öppningsrelä. Används vid snabb utgång från ett område (aktiverad som standard).
- **RTE+Till/Frånkoppla**. Används ej
- **RTE Avaktiverad**. Om IN-plinten inte används rekommenderas du att avaktivera den.

### **Meny 5, Reserverad**

Reserverat för framtida bruk.

# **Meny 6, Fabriksinställningar**

Med detta alternativ återställs alla RAS-inställningar till de inställningar som enheten hade när den lämnade fabriken. Inställningarna återställs till fabriksinställningarna.

#### **Meny 7, Säkerhetsläge (endast ATS1115/1116)**

Med alternativet väljer du vilket typ av användarkort som ATS1115 och ATS1116-läsaren ska känna igen. Läsaren känner igen konfigurations- och standardkort i båda lägena. Följande lägen kan användas:

- **Osäkert Läge**: (standardinställning) Läsaren känner igen tomma eller oprogrammerade kort genom att använda kortets unika serienummer. Säkerhetslösenordet på 4 byte används inte. Oskyddat läge kräver att du använder ett utökat minnessystem.
- **Säkert Läge**: Endast kort som har programmerats i ATS1620/1621/1622-programmeraren känns igen i detta läge. Ett säkerhetslösenord på 4 byte används.

# **Meny 8, Giltig Kort Blink (endast ATS1115/1116)**

Alternativet aktiverar (standardinställning) och avaktiverar den blåa LED-blinkningen när ett giltigt kort dras i ATS1115- eller ATS1116 läsaren.

### **Meny 9, Protokoll Vals (endast ATS1115/1116)**

Alternativet anger vilken metod som används när en ATS1115- eller ATS1116-läsare skickar data till centralen. Följande alternativ kan användas:

- **Wiegand**: Smartcarddata överförs med Wiegand-protokollet som standard. ATS1620/1621/1622-programmeraren anger antalet bitar (26 eller 27 bitar) när användarkorten programmeras.
- **Magnetkort**: Läsaren skickar data till centralen i ett 32-bitars magnetkortsformat.
- **Tecom Smart Kort**: Formatet används inte i centralen och bör inte väljas.

### **Meny 10, Kort Pip Vals (endast ATS1115/1116)**

Alternativet aktiverar (standardinställning) och avaktiverar ljudsignalen när ett kort dras i läsaren.

### **Meny 11, Val Kort (endast ATS1115/1116)**

Alternativet aktiverar (standardinställning) och avaktiverar användningen av konfigurationskort (alternativkort) i ATS1115- eller ATS1116-läsaren. Om en installatör vill förhindra ändringar av läsarinställningarna med konfigurationskort, ska detta alternativ avaktiveras.

# **Meny 12, Sista Kort (endast ATS1115/1116)**

Med alternativet visas numret på det kort som senast drogs genom ATS1115- eller ATS1116-läsaren. Numret visas på formatet: Funktionskod/systemkod, ID-nummer eller som raw-kortdata (beror på inställningarna för säkerhetsläget).

# **Schalteinrichtungen**

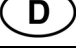

# **MONTAGE DES GERÄTS**

Die BDT-Abdeckung ist unten mit Scharnieren befestigt. Zum Öffnen fassen Sie die Seiten oder die obere Kante der Abdeckung und ziehen sie sanft nach vorn; die Abdeckung klappt dann nach unten wobei sie sich um die Stifte im Scharnier dreht. Sie können die Abdeckung ganz entfernen, indem Sie einen der Stifte vorsichtig aus dem BDT-Gehäuse ziehen. Die aus Metall gefertigte Montageplatte auf der Rückseite ist mit einer Sicherungsschraube befestigt. Um die Metallmontageplatte

zu entfernen, lösen Sie die Schraube um mindestens 8 mm, schieben die Montageplatte nach unten und ziehen dann das untere Ende der Montageplatte vom BDT-Gehäuse ab.

Befestigen Sie die Metallmontageplatte mit den drei mitgelieferten Schrauben an der gewünschten Montagestelle. Stellen Sie sicher, dass der hintere Sabotagetaster auf einer flachen, mit der Rückseite der Montageplatte bündigen Oberfläche aufliegt (raue oder unebene Flächen vermeiden). Wenn der rückwärtige Kabeleingang (durch die Montageplatte) verwendet wird, schneiden Sie ein Loch für die Kabeleinführung in die Montagefläche. Stellen Sie die BDT-Adresse mithilfe der DIP-Schalter 1 bis 4 ein (siehe unten *DIP-Schaltereinstellungen*). Stellen Sie, falls erforderlich, den bus-Abschlussschalter (DIP-Schalter 5) ein (siehe unten *DIP-Schaltereinstellungen*). Schließen Sie die bus-Verkabelung ab.

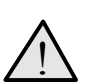

# **WICHTIG:**

Bevor mit der Verkabelung des BDT begonnen wird, muss die Spannungsversorgung zur Einbruchmeldezentrale unterbrochen werden.

Bringen Sie Kunststoffabdeckungen für unbenutzte Kabeleingänge auf der Rückseite der BDT an, um nicht verwendete Kabeleingangskanäle abzudecken. Legen Sie das BDT auf die Montageplatte und schieben Sie die Einheit etwa um 8 mm nach unten, bis sie einrastet. Ziehen

Sie die Sicherungsschraube am Boden des BDT fest. Ziehen Sie die Schraube nicht zu fest an.

# **POSITION DER FUNKTIONEN AUF DER RÜCKSEITE DES BDT (ABBILDUNG )**

- 1. Kabeleingang **4. Sabotageschalter**
- 2. DIP-Schalter 5. Sicherungsschraube
- 3. bus-Anschlüsse

### **VERBINDEN DER EINBRUCHMELDEZENTRALE MIT DEM BEDIENTEIL**

Anweisungen zu diesem Thema finden Sie im Installationshandbuch der ATS-Einbruchmeldezentrale.

# **SABOTAGESCHALTER (ABBILDUNG )**

Damit das System ordnungsgemäß funktioniert, muss der rückwärtige Sabotageschalter niedergedrückt sein. Stellen Sie sicher, dass der Sabotageschalter plan auf einer Fläche aufliegt, sodass er während

der Montage des BDT niedergedrückt bleibt, und aufspringt, wenn ein Sabotageversuch erfolgt. Während des Betriebs zeigt die LCD-Anzeige "BDT-Sabotage" an, wenn der Schalter nicht niedergedrückt ist.

### **BDT-DIP-SCHALTEREINSTELLUNGEN (ABBILDUNG )**

Auf der Rückseite der BDT befindet sich eine Reihe von DIP-Schaltern (Abbildung <sup>2</sup>), die zur Einstellung der BDT-Adresse und der bus-Abschlussbedingung (TERM) dienen. Diese Einstellungen werden in den folgenden Abschnitten beschrieben.<br>TERM-Schalter Verwenden Sie Schalter 5. um **TERM-Schalter** Verwenden Sie Schalter 5, um den TERM-

Schalter bei Bedarf auf ,EIN' zu stellen. Pro bus dürfen nie mehr als zwei TERM-Schalter oder -Brücken auf 'EIN' eingestellt sein. Nähere Informationen zur Verwendung der TERM-Schalter und -Brücken finden Sie im Installationshandbuch der ATS-Einbruchmeldezentrale. **BDT-Adresse** Stellen Sie die DIP-Adresse mithilfe der Schalter 1 bis 4 ein.

### **VERBINDUNGEN (ABBILDUNG )**

**+13,8 V Gleichspannung** Wenn der Abstand zwischen BDT und der Einbruchmeldezentrale 100 m nicht übersteigt, dann kann das BDT mithilfe der Datenbusverbindungen + und – von der

Einbruchmeldezentrale mit Spannung versorgt werden. Verwenden Sie andernfalls den Anschluss AUX PWR von einer AME oder einer Nebenmelderversorgung.<br> **D+/D-** D+ ist die positi

**D+** ist die positive Datenverbindung und **D-** ist die negative Datenverbindung des Datenbusses.

Das BDT wird über den RS485-Datenbus mit der ATS-

Einbruchmeldezentrale verbunden und kann bis zu 1,5 km von der Einbruchmeldezentrale oder 4-Türcontroller-AME entfernt sein. Es wird die Verwendung von abgeschirmtem, verdrilltem 2-Adernpaar WCAT 52/54 als Datenkabel empfohlen. Die Abschirmung der buskabel muss nur an einem Ende mit der Systemerdung verbunden werden. Das

BDT ATS111x besitzt keinen Erdungsanschluss, der zu diesem Zweck benutzt werden könnte. Wenn der bus über eine Daisy-Chain-Verbindung an das BDT angeschlossen wird, müssen Sie sicherstellen, dass die Kabelabschirmungen miteinander verknüpft

werden, damit die Datenkabelabschirmung nicht unterbrochen wird. **Austrittstaster (RTE)** Ein Austrittstaster (ein normalerweise offener, momentan wirkender Drucktaster), der über die Anschlüsse IN und 0V angeschlossen werden kann (siehe Abbildung <sup>0</sup>). Bei Betätigung steuert dieser Taster die an die Einbruchmeldezentrale gerichtete Austrittsanforderungsfunktion.

**IN** Ein Austrittstaster (ein normalerweise offener, momentan wirkender Drucktaster), der über "IN" und "-" angeschlossen werden kann. Bei Betätigung steuert dieser Taster die Austrittsanforderungsfunktion.

**OUT** Open Collector Ausgang. Verwenden Sie die erste Ausgangsnummer der Ausgangssteuerung, die dem BDT zugewiesen ist. Nähere Informationen zu diesem Thema finden Sie im Installationshandbuch der ATS-Einbruchmeldezentrale.

### **LED-STATUSANZEIGEN (ABBILDUNG )**

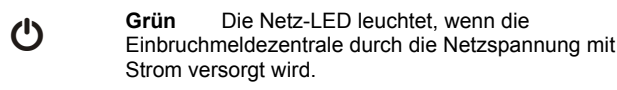

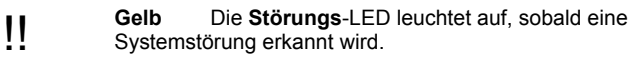

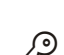

迖

**Blau** Die Zutritts-LED blinkt, wenn Zutritt zu einem dem BDT zugewiesenen Bereich gewährt wird.

**Rot** Die **Alarm**-LED leuchtet auf, wenn ein Sabotageversuch am System festgestellt wird oder wenn sich ein dem BDT zugewiesener Bereich in einem Alarmzustand befindet. Der betreffende Bereich kann möglicherweise anhand der 16 Bereichs-LEDs identifiziert werden, die sichtbar sind, wenn die BDT-Abdeckung geöffnet oder entfernt wurde.

# **LED-BEREICHSANZEIGEN (ABBILDUNG )**

Wenn die BDT-Abdeckung geöffnet oder entfernt wird, kann man 16 rote LEDs am unteren Rand des BDT erkennen. Jede LED repräsentiert einen Bereich und zeigt Folgendes an:

- Die LED leuchtet, wenn der zugehörige Bereich scharfgeschaltet ist.
- Die LED blinkt langsam, wenn eine Störung ermittelt wurde.
- Die LED blinkt schnell, wenn ein Alarm ausgelöst wurde.

### **BETRIEBSFUNKTIONEN**

### **Tastatur-Hintergrundbeleuchtung und Nachtlicht**

Für die Tastatur-Hintergrundbeleuchtung und das Nachtlicht gelten folgende Standardeinstellungen:

- Nach einem Tastendruck bleibt die Tastatur-
	- Hintergrundbeleuchtung etwa 4¼ Minuten lang an (hell). • Nachtlicht ein (schwach).

Diese Funktionen können über das BDT-Menü geändert werden.

### **LCD-Kontrast**

Sie können den LCD-Kontrast anpassen, indem Sie die Taste \* MENU gedrückt halten, während Sie kurz die Taste ↑ bzw. ↓ drücken, um den Kontrast der LCD-Anzeige zu ändern. Die Standardeinstellung ist 12.

# **LCD-Hintergrundlicht**

Das LCD-Hintergrundlicht leuchtet nach einem Tastendruck 30 Sekunden lang.

#### **Signalton**

Sie können den Signalton anpassen, indem Sie die 'CLEAR-Taste gedrückt halten, während Sie kurz die Taste ↑ bzw. ↓ drücken, um den Signalton zu ändern. Die Standardeinstellung ist 16.

# **LCD-Textformat**

Das ATS1111/1116-Bedienteil verfügt über eine vierzeilige und 16 Zeichen darstellende LCD-Anzeige und kann Textmeldungen in einem der folgenden drei Formate anzeigen:

- *Format 1* (Standard) Zeilenumbruch von Text mit Worttrennung und Trennzeichen
- *Format 2* Zeilenumbruch von Text mit Worttrennung ohne Trennzeichen

• *Format 3* - Zeilenumbruch von Text nach ganzen Wörtern. Um das Format zu ändern, halten Sie die Taste '0' (Null) gedrückt, während Sie kurz die Taste ↑ bzw. ↓ drücken.

Diese Option ist bei den BDTs ATS1110 und ATS1115, die über eine zweizeilige und 16 Zeichen darstellende LCD-Anzeige verfügen, nicht verfügbar.

# **Störungssummer**

Falls ein Systemfehler auftritt (keine Kommunikation zur Alarmzentrale) erscheint im Bedienteil der Text "System Fehler". Hierbei wird der Summer solange aktiviert bis eine Taste auf dem Bedienteils betätigt wird. Das setzen der Funktion "Auto" wird verwendet, um den Ländern in denen dieses Leistungsmerkmal gefordert ist, die Einstellung zu ermöglichen.

Die Funktion kann "AN" oder "AUS" geschaltet werden. Die Einstellung wird durch festhalten der Taste "Menü" und kurzzeitiger Betätigung der Taste "0" geändert. Jede weitere Betätigung der Taste "0" wechselt zwischen der Einstellung"Auto", "AN" oder "AUS".

#### **Funktionstasten**

F1 = 'OPEN' + 1 F2 = 'OPEN' + 2 F3 = 'OPEN' + 3  $F4 = 'OPEN' + 4$ TZ62 = 'OPEN' + 5  $T763 = 'OPFN' + 6$ 

#### **Einschalten**

Nach dem Einschalten werden zwei Signaltöne erzeugt, um anzuzeigen, dass der interne permanente Speicher betriebsbereit (OK) ist. Möglicherweise leuchten sämtliche Bereichs-LEDs und zeigen damit die Scharfschaltung des Systems an. Die Bereiche müssen unscharfgeschaltet werden, damit auf die Optionen im Errichterprogrammiermenü zugegriffen werden kann.

### **FEHLERBEHEBUNG**

#### **Allgemeine Störungen**

Keine LED- oder LCD-Anzeige:

- Überprüfen Sie sowohl am BDT als auch am Netzteil die Kabelverbindungen für +13,8 V und 0 V.
- Überprüfen Sie den Spannungsausgang des AME oder externen Netzteils.

Die Bereichs- und Status-LEDs blinken und auf der LCD-Anzeige wird eine Systemstörung angezeigt.

- Überprüfen Sie die Kabelverbindungen D+ und D- (sie wurden möglicherweise vertauscht oder unterbrochen).
- Überprüfen Sie, ob die DIP-Schalter für die BDT-Adresse die richtige Einstellung haben.
- Überprüfen Sie, ob Einbruchmeldezentrale oder 4-Türcontroller-AME die BDT-Adresse abrufen.

Ein BDT vom Typ ATS1115 oder ATS1116 mit integriertem Smart-Card-Leser reagiert nicht auf eine Smart Card:

- Es handelt sich möglicherweise um ein BDT des Typs ATS1110 oder ATS1111; beide Typen sind nicht mit integrierten Smart-Card-Lesern ausgestattet.
- Die Smart Card ist möglicherweise nicht programmiert (leer).

• Der interne Leser wurde noch nicht mit einer Leser-Konfigurationskarte konfiguriert.

# **LED-Anzeigen RX und TX**

Die RX- und TX-LEDs auf der Leiterplatte sollen die Störungsdiagnose erleichtern; sie sind sichtbar, wenn die rückwärtige Kunststoffabdeckung entfernt wurde.

- **Rx** Die gelbe Rx-LED blinkt, um anzuzeigen, dass abgefragte Daten am Systembus von der ATS-Einbruchmeldezentrale empfangen werden. Wenn die LED nicht blinkt, ist die Einbruchmeldezentrale nicht funktionsfähig, oder es liegt eine Störung am Datenbus vor (Verkabelung überprüfen).
- **Tx** Die rote Tx-LED blinkt, um anzuzeigen, dass das BDT auf die Abfrage von der Einbruchmeldezentrale reagiert. Wenn die RX-LED blinkt, die TX-LED jedoch nicht, ist die BDT nicht für Abfragen durch die Einbruchmeldezentrale programmiert oder falsch adressiert.

### **PROGRAMMIERÜBERSICHT**

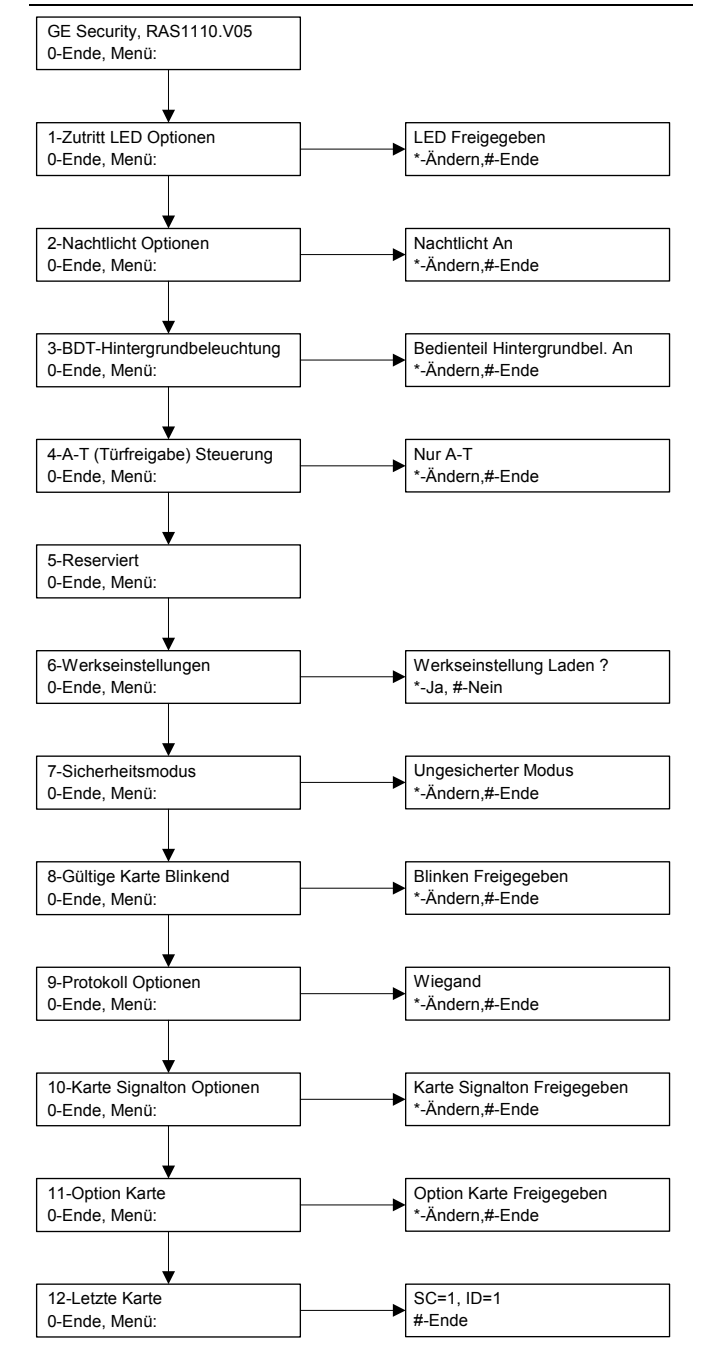

# **PROGRAMMIEROPTIONEN**

BDTs vom Typ ATS1110, ATS1111, ATS1115 und ATS1116 stellen ein Menü zur Verfügung, über das eine Reihe von Optionen eingestellt werden können.

So gelangen Sie in das Programmiermenü für die ATS111x-Bedienteile:

Öffnen Sie Menü 28 im Errichtermenü der Einbruchmeledezentrale. Drücken Sie 2 [EINGABE], geben Sie dann die gewählte BDT-Adresse ein und drücken Sie [EINGABE], um das BDT-Menü zu öffnen. Auf der Anzeige wird "GE Security, BDT111x" (x steht für 0, 1, 5 oder 6, je nach Bedienteiltyp) und nachfolgend die Versionsnummer angezeigt.

Drücken Sie [EINGABE], um das betreffende Menü anzuzeigen, oder geben Sie die Menünummer ein, und drücken Sie [EINGABE], um eine Menüoption direkt aufzurufen.

### **Menü 1, Zutritts-LED-Optionen**

Dient zur Steuerung der blauen Zutritts-LED (standardmäßig aktiviert). Die blaue Zutritts-LED kann deaktiviert werden, wenn sie nicht benötigt wird.

# **Menü 2, Nachtlicht Optionen**

Eine schwache Tastatur-Hintergrundbeleuchtung dient als Nachtlicht, damit man das Bedienteil in einer dunklen Umgebung leicht finden kann (standardmäßig aktiviert).

### **Menü 3, BDT-Hintergrundbeleuchtung Optionen**

Die Bedienteil-Hintergrundbeleuchtung wird zur Beleuchtung der Tastenbeschriftungen hell erleuchtet (standardmäßig aktiviert). Wenn die Bedienteil-Hintergrundbeleuchtung nicht erforderlich ist, kann sie deaktiviert werden.

### **Menü 4, A-T (Türfreigabe) Steuerung**

Das BDT verfügt am Verkabelungsanschluss über eine Türfreigabe-Steuerungsschnittstelle für Austrittsanforderungen (RTE, Request To Exit) mit der Beschriftung IN. Der OUT-Anschluss (Open-Collector-Anschluss) kann zur Steuerung eines Türrelais verwendet werden. Es stehen drei Optionen zur Auswahl:

- **Nur A-T.** Diese Option erfordert, dass ein einfacher Drucktaster an den IN-Anschluss angeschlossen wird. Bei Betätigung des Tasters wird das Türsperrrelais entriegelt. Wird zum schnellen Austritt aus einem Bereich verwendet (standardmäßig aktiviert).
- **A-T + Scharf/Unscharf**. Nicht verwenden
- **A-T Abgeschaltet**. Wenn der IN-Anschluss nicht verwendet wird, sollte er deaktiviert werden.

### **Menü 5, Reserviert**

Ist für künftige Verwendungszwecke reserviert.

# **Menü 6, Werkseinstellungen**

Mit dieser Option werden sämtliche BDT-Einstellungen auf die Werkseinstellungen zurückgesetzt. Als Einstellungen werden die werkseitigen Einstellungen verwendet.

### **Menü 7, Sicherheitsmodus (nur ATS1115/1116)**

Mit dieser Option wird der Typ der Benutzerkarte ausgewählt, der vom ATS1115- und ATS1116-Leser erkannt wird. Der Leser erkennt in beiden Modi Konfigurations- und Werkskarten. Folgende Modi sind verfügbar:

- **Ungesicherter Modus** (Standardeinstellung) Der Leser erkent anhand der eindeutigen Seriennummer der Karte nur leere oder nicht programmierte Karten. Das 4 Byte lange Sicherheitspasswort wird nicht verwendet. Dieser Modus erfordert den Einsatz eines Systems mit erweitertem Speicher (IUM).
- **Gesicherter Modus** In diesem Modus werden nur Karten erkannt, die mit dem ATS1620/1621/1622-Programmiergerät programmiert wurden. Es wird das 4 Byte lange Sicherheitspasswort verwendet.

### **Menü 8, Gültige Karte blinkend (nur ATS1115/1116)**

Mit dieser Option wird festgelegt, ob die blaue LED blinkt (Standardeinstellung), wenn eine gültige Karte am ATS1115- oder ATS1116-Leser vorgehalten/gelesen wird, oder ob die LED deaktiviert ist.

### **Menü 9, Protokoll Optionen (nur ATS1115/1116)**

Mit dieser Option wird die Methode ausgewählt, die von einem ATS1115- oder ATS1116-Leser zum Senden der Daten zur Einbruchmeldezentrale verwendet wird. Folgende Optionen sind verfügbar:

- **Wiegand** Smart Card-Daten werden standardmäßig unter Verwendung des Wiegand-Protokolls übertragen. Das ATS1620/1621/1622-Programmiergerät legt beim Programmieren der Benutzerkarten die Anzahl der Bits (26 oder 27 Bits) fest.
- **Magnetkarte** Der Leser sendet Daten in einem 32-Bit-Magnetstreifenkartenformat an die Einbruchmeldezentrale.
- **Tecom Smart Karte** Dieses Format ist in der Einbruchmeldezentrale nicht implementiert und sollte nicht ausgewählt werden.

### **Menü 10, Karte Signalton Optionen (nur ATS1115/1116)**

Mit dieser Option wird festgelegt, ob ein Signalton erzeugt wird (Standardeinstellung), wenn eine gültige Karte am Leser vorgehalten/gelesen wird, oder ob die Signaltonfunktion deaktiviert ist.

# **Menü 11, Option Karte (nur ATS1115/1116)**

Mit dieser Option wird die Verwendung von Leserkonfigurationskarten (optionale Karten) am ATS1115- und ATS1116-Leser aktiviert (Standardeinstellung) und deaktiviert. Diese Option sollte deaktiviert werden, wenn unterbunden werden soll, dass die Lesereinrichtung durch Konfigurationskarten verändert werden kann.

### **Menü 12, Letzte Karte (nur ATS1115/1116)**

Diese Option zeigt die Nummer der Karte, die zuletzt an einem ATS1115- oder ATS1116-Leser vorgehalten/gelesen wurde, in folgendem Format an: Einrichtungscode/Systemcode, ID-Nummer oder als Kartenrohdaten (abhängig von der Einstellung des Sicherheitsmodus).

# **Käyttölaitteet**

FIN

# **LAITTEEN KIINNITTÄMINEN**

Käyttölaitteen (RAS, remote arming station) kansi on saranoitu alareunasta. Avaa kansi tarttumalla sen sivureunoihin tai yläreunaan ja vetämällä sitten varovasti. Kansi kääntyy alas nastojen kohdalta. Kannen voi poistaa kokonaan painamalla yhden nastoista varovasti poispäin käyttölaitteen rungosta ja vetämällä sen sitten irti. Takana oleva metallinen asennuslevy on kiinnitetty lukitusruuvilla. Poista metallinen asennuslevy löysäämällä ruuvia vähintään 8 mm, liu'uttamalla kiinnityslevyä alaspäin ja vetämällä sitten kiinnityslevy alareunastaan irti käyttölaitteen rungosta.

Kiinnitä metallinen asennuslevy asennuspaikkaan kolmella mukana toimitetulla ruuvilla. Varmista, että takana oleva kansikytkin painuu tasaista pintaa vasten asennuslevyn takana (vältä karkeita ja epätasaisia pintoja). Jos käytetään kaapelin läpivientiä laitteen takaa (asennuslevyn läpi), poraa kiinnityspintaan reikä kaapelia varten. Aseta käyttölaitteen osoite DIP-kytkimillä 1–4. (Lisätietoja on kohdassa *DIP-kytkinten asetukset.*) Aseta väylän päätekytkin (DIPkytkin 5) tarvittaessa. (Lisätietoja on kohdassa *DIP-kytkinten asetukset.*) Päätä väylän kaapelointi.

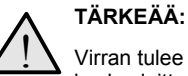

Virran tulee olla kokonaan katkaistuna

keskuslaitteesta ennen käyttölaitteen kytkemistä. Tuki käyttölaitteen takana olevat käyttämättömät kaapelien läpivientiaukot muovisilla sulkutulpilla (toimitetaan laitteen mukana). Aseta käyttölaite asennuslevylle ja lukitse se paikalleen siirtämällä yksikköä alaspäin noin 8 mm. Kiristä käyttölaitteen pohjassa oleva lukitusruuvi. Älä kiristä liikaa.

# **KÄYTTÖLAITTEEN TAKANA OLEVAT OSAT (KUVA )**

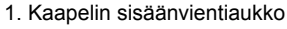

2. DIP-kytkimet 3. Kaapeliliitännät 4. Kansikytkin<br>5. Lukitusruuvi

# **KESKUSLAITTEEN KYTKEMINEN NÄPPÄIMISTÖÖN**

Katso ohjeet ATS-keskuslaitteen asennusohjeesta.

# **KANSIKYTKIN (KUVA <sup>@</sup>)**

Takana olevan kansikytkimen on oltava alhaalla, jotta järjestelmä toimisi oikein. Varmista, että kansikytkinpainike on sellaista pintaa vasten, joka pitää sen alhaalla, kun käyttölaite on kiinnitetty paikalleen, ja sallii sen ponnahtaa ylös, jos käyttölaitetta sabotoidaan. Kansihälytystilanteessa LCD-näyttöön tulee teksti "Käyttölaitesabotaasi", jos kytkin ei ole alhaalla.

### **KÄYTTÖLAITTEEN DIP-KYTKINTEN ASETUKSET (KUVA <sup>6</sup>)**

Käyttölaitteen takana on rivi DIP-kytkimiä (kuva <sup>2</sup>). Niitä käytetään käyttölaitteen osoitteen asettamiseen sekä väylän päättämiseen (TERM). Näitä asetuksia käsitellään seuraavissa kappaleissa. **TERM-kytkin** Aseta tarvittaessa TERM-kytkentä asentoon "ON" kytkimellä 5. Väylässä ei saa olla enemmän kuin kaksi TERM-kytkintä tai -linkkiä ON-asennossa. Katso keskuslaitteen käyttöohjeesta lisätietoja TERM-kytkinten tai -linkkien käytöstä. **Käyttölaitteen osoite** Aseta käyttölaitteen osoite kytkimillä  $1-\tilde{4}$ 

# **KYTKENNÄT (KUVA )**

**+13,8 V:n tasavirta** Käyttölaitteen käyttöjännite voidaan ottaa voidaan keskuslaitteen sarjaväyläliitännöistä bus + ja –, jos käyttö- ja keskuslaitteen välinen etäisyys ei ylitä 100:aa metriä. Muussa tapauksessa käyttölaitteen käyttöjännite voidaan ottaa jonkin keskittimen AUX PWR -liitännästä.

**D+/D- D+** on dataväylän positiivinen dataliitäntä, ja **D-** on vastaavasti dataväylän negatiivinen dataliitäntä.

Käyttölaite kytketään ATS-keskuslaitteeseen RS485-dataväylän kautta. Etäisyys keskuslaitteesta tai neljän oven keskittimestä voi olla enintään 1,5 km. On suositeltavaa käyttää kaksiparista parikierrettyä vaipallista datakaapelia (WCAT52/54). Väyläkaapelin vaippa tulee kytkeä järjestelmän maadoitukseen vain toisesta päästä. ATS111 käyttölaitteessa ei ole tätä varten maadoituskytkentää. Jos väylä on jatkettu käyttölaitteella, varmista, että kaapelin vaippa on jatkettu siten, että se suojaa kaapelia koko matkalta.

**Poistumispainike** Liitäntöihin "IN" ja "0V" voidaan kytkeä poistumispainike (yleensä sulkeutuva pulssipainike). (Katso kuva 0.) Tällä painikkeella lähetetään poistumispyyntö (oven avaus) keskuslaitteelle.

**IN** Liitäntöihin "IN" ja "–" voidaan kytkeä poistumispainike (sulkeutuva pulssipainikekytkin). Tällä painikkeella hallitaan poistumispyyntötoimintoa.

**OUT** Avokollektorilähtö. Ensimmäinen käyttölaitteelle varattu lähtönumero. Katso ohjeet ATS-keskuslaitteen ohjelmointiohjeesta.

# **TILAMERKKIVALOT (KUVA )**

**U** Vihreä Virran merkkivalo palaa, kun<br>keskuslaitteeseen tulee verkkovirta. !! **Keltainen Vian** merkkivalo palaa, kun on havaittu järjestelmävika.

 **Sininen Pääsyn** merkkivalo palaa, kun pääsy käyttölaitteelle määritetylle alueelle on myönnetty tai ovi on avattu.

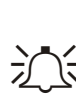

**Punainen Hälytyksen** merkkivalo palaa, kun järjestelmä antaa kansihälytyksen tai käyttölaitteelle määritetty alue on hälytystilassa. Alueen voi tunnistaa katsomalla 16 alueen merkkivaloja, jotka näkyvät, kun käyttölaitteen kansi avataan tai poistetaan.

# **ALUEMERKKIVALOT (KUVA )**

Kun käyttölaitteen kansi avataan tai poistetaan, laitteen alaosassa näkyy 16 punaista merkkivaloa. Kukin merkkivalo vastaa tiettyä aluetta ja ilmaisee seuraavaa:

- Merkkivalo palaa, kun kyseinen alue on yötilassa.
- Merkkivalo vilkkuu hitaasti, kun on havaittu vika.
- Merkkivalo vilkkuu nopeasti, kun järjestelmä on hälytystilassa.

### **KÄYTTÖOMINAISUUDET**

### **Näppäimistön taustavalo ja yövalo**

Näppäimistön oletusarvoiset taustavalo- ja yövaloasetukset ovat seuraavat:

- Näppäimistön taustavalo palaa (kirkkaana) noin 4¼ minuuttia näppäinpainalluksen jälkeen.
- Yövalo palaa (himmeänä).

Nämä toiminnot voi muuttaa käyttölaitteen valikosta.

### **LCD-näytön kontrasti**

LCD-näytön kontrastia voi säätää painamalla ja pitämällä alhaalla \* MENU -näppäintä, jolloin kontrastia voi muuttaa  $\uparrow$ - ja  $\downarrow$  painamalla. Oletusasetuksena on 12.

### **LCD-näytön taustavalo**

LCD-näytön taustavalo syttyy näppäinpainalluksen jälkeen 30 sekunniksi.

### **Äänimerkin voimakkuus**

Äänimerkin voimakkuutta voi säätää painamalla ja pitämällä alhaalla CLEAR-näppäintä, jolloin äänimerkin voimakkuutta voi muuttaa ↑- ja  $\downarrow$  painamalla. Oletusasetuksena on 16.

### **LCD-näytön tekstin muotoilu**

ATS1111/1116-keskusyksikön käyttölaitteessa on 4 rivin ja 16 merkin LCD-näyttö, jonka teksti voi näkyä seuraavilla tavoilla muotoiltuna:

- *Muotoilu 1* (oletus) tavuttaa tekstin, kun sana katkeaa seuraavalle riville.
- *Muotoilu 2* rivittää tekstin ilman tavutusta, kun sana katkeaa seuraavalle riville.
- *Muotoilu 3* rivittää tekstin katkaisematta sanoja.

Voit muuttaa muotoilua painamalla ja pitämällä alhaalla '0' (nolla) -näppäintä, jolloin muotoilua voi vaihtaa  $\uparrow$ - ja  $\downarrow$  painamalla. Tämä vaihtoehto ei ole käytettävissä ATS1110-käyttölaitteessa eikä ATS1115-käyttölaitteessa, jossa on kaksirivinen 16 merkin LCDnäyttö.

### **Järjestelmävian summeri**

Järjestelmävian ilmetessä (sarjaliikenne keskukselle ei toimi) näppäimistölle tulee teksti "Järj. vika" ja summeri soi kunnes painetaan jotakin näppäintä. Asetuksella "Auto" otetaan tämä toiminto käyttöön. Asetus voi ollla myös "On" tai "Ei" . Asetusta voidaan muuttaa pitämällä "MENU"-painiketta alhaalla ja painamalla 0-painiketta. Jokainen 0-painikkeen painallus vaihtaa tilaksi "Auto", "On" tai "Ei"

### **Toimintopainikkeet**

F1 = 'OPEN' + 1 F2 = 'OPEN' + 2 F3 = 'OPEN' + 3  $F4 = 'OPEN' + 4$ TZ62 = 'OPEN' + 5  $TZ63 = 'OPEN' + 6$ 

# **Virran kytkeminen**

Kun virta kytketään ensimmäisen kerran, laitteesta kuuluu kaksi äänimerkkiä, jotka ilmaisevat, että sisäinen haihtumaton muisti toimii. Kaikki aluemerkkivalot saattavat palaa, mikä osoittaa, että järjestelmä on yötilassa. Kaikki alueet on kytkettävä päivätilaan, ennen kuin asentajan ohjelmointivalikoita voi käyttää.

### **VIANMÄÄRITYS**

### **Yleiset viat**

Merkkivalot tai LCD-näyttö eivät toimi:

- Tarkista +13,8- ja 0 V -johtojen kytkennät sekä käyttölaitteesta että virtalähteestä.
- Tarkista virransaanti keskittimestä tai ulkoisesta virtalähteestä. Alue- ja tilamerkkivalot vilkkuvat, ja LCD-näytössä ilmoitetaan järjestelmäviasta:
- Tarkista D+- ja D–-johtojen kytkennät (ne saattavat olla väärin päin, tai piiri voi olla poikki).
- Tarkista, että laitteelle on asetettu oikea osoite käyttölaitteen DIP-kytkimillä.
- Tarkista, että keskuslaite tai neljän oven keskitin pollaa käyttölaitteen osoitteen.

Smart Card -kortinlukijalla varustettu ATS1115- tai ATS1116 käyttölaite ei reagoi Smart Card -korttiin:

- Käyttölaite saattaa olla typpiä ATS1110 tai ATS1111, jolloin siinä ei ole Smart Card -lukijaa.
- Smart Card -kortti ei ehkä ole ohjelmoitavissa (tyhjä).

### **RX- ja TX-merkkivalot**

Piirikortissa on vianmäärityksen helpottamiseksi RX- ja TXmerkkivalot, jotka näkyvät, kun takana oleva muovikansi poistetaan.

- **Rx** Keltainen Rx-merkkivalo vilkkuu, kun keskuslaitteesta vastaanotetaan pollausdataa järjestelmän dataväylää pitkin. Jos merkkivalo ei vilku, keskuslaite ei ole toiminnassa tai väylässä on vika (yleensä kaapeloinnissa).
- **Tx** Punainen Tx-merkkivalo vilkkuu, kun käyttölaite vastaa keskuslaitteesta tulevaan pollaukseen. Jos Rx-merkkivalo vilkkuu, mutta TX-merkkivalo ei, käyttölaitetta ei ole ohjelmoitu pollattavaksi keskuslaitteessa tai sen osoite on määritetty väärin.

### **OHJELMOINTIKAAVIO**

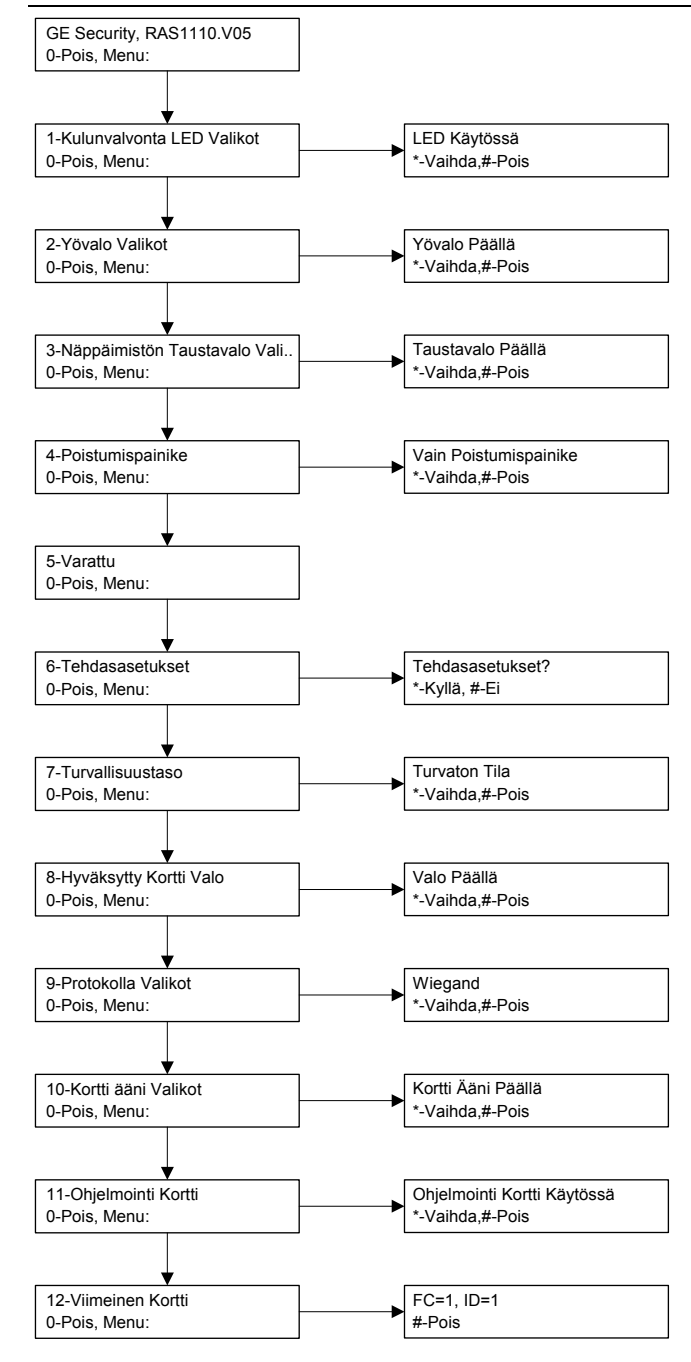

### **OHJELMOITAVAT ASETUKSET**

Malleissa ATS1110, ATS1111, ATS1115 ja ATS1116 on valikko, josta voi ottaa käyttöön erilaisia asetuksia.

Siirry ATS111x-käyttönäppäimistöjen ohjelmointivalikkoon toimimalla seuraavasti:

Siirry keskuslaitteen ohjelmointivalikkoon 28.

Siirry käyttölaitteen valikkoon näppäilemällä 2 [ENTER]. Näppäile sitten valittu käyttölaitteen osoite ja paina lopuksi [ENTER]. Näyttöön tulee teksti "GE Security, RAS111x" (x on 0, 1, 5 tai 6 käytössä olevan näppäimistötyypin mukaan) ja sen jälkeen versionumero. Jatka valikkoon painamalla [ENTER] tai valitse suoraan jokin valikkovaihtoehdoista näppäilemällä kyseisen valikon numero ja [ENTER].

### **Valikko 1, Kulunvalvonta LED Valikot**

Ohjaa sinistä pääsyn merkkivaloa (oletuksena käytössä). Sininen pääsyn merkkivalo voidaan tarvittaessa poistaa käytöstä.

### **Valikko 2, Yövalo Valikot**

Himmeä näppäimistön taustavalo valaisee yöllä käyttönäppäimistön niin, että se on helppo löytää hämärässä (oletuksena käytössä).

### **Valikko 3, Näppäimistön Taustavalo Valikot**

Käyttönäppäimistön taustavalo valaisee yöllä näppäinten nimet (oletuksena käytössä). Jos näppäimistön taustavaloa ei tarvita, sen voi poistaa käytöstä.

### **Valikko 4, Poistumispainike**

Käyttölaitteen johdotuksen liittimessä on poistumispainikeliitäntä (merkitty IN). OUT-liitäntää (avokollektoriliitäntää) voidaan käyttää lukkoreleen ohjaukseen.

Valittavissa on kolme vaihtoehtoa:

- **Vain Poistumispainike**. Tässä vaihtoehdossa IN-liitäntään kytketään yksinkertainen painonappi. Painonappi avaa oven lukon. Käytetään nopeaan poistumiseen alueelta (oletuksena käytössä).
- **Poistumispainike Yö/Päivä.** Älä käytä.
- **Ei Poistumispainiketta.** Kun IN-liitäntää ei käytetä, on suositeltavaa ohjelmoida se pois käytöstä.

### **Valikko 5, Varattu**

Varattu tulevaa käyttöä varten.

### **Valikko 6, Tehdasasetukset**

Tämä asetus palauttaa käyttölaitteen asetukset tehdasasetuksiin. Asetukset palautuvat tehtaalla annettuihin oletusarvoihinsa.

#### **Valikko 7, Turvallisuustaso (vain ATS1115/1116)**

Tällä asetuksella valitaan kulunvalvontakortin tyyppi, jonka ATS1115 ja ATS1116-kortinlukija tunnistaa. Kortinlukija tunnistaa ohjelmointija oletuskortit molemmissa tiloissa. Mahdolliset tilat ovat seuraavat:

- **Turvaton Tila** (oletusasetus) Lukija tunnistaa vain tyhjät tai ohjelmoimattomat kortit käyttämällä kortin yksilöivää sarjanumeroa. Nelitavuinen turvallisuussalasana ei ole käytössä. Turvaamaton tila edellyttää laajennetun muistijärjestelmän käyttöä.
- **Turvattu Tila** Tässä tilassa tunnistetaan vain ATS1620/1621/1622-ohjelmointilatteella ohjelmoidut kortit. Käytössä on nelitavuinen turvallisuussalasana.

### **Valikko 8, Hyväksytty Kortti Valo (vain ATS1115/1116)**

Tällä asetuksella voidaan ottaa käyttöön (oletusarvo) ja poistaa käytöstä sininen merkkivalo, joka vilkkuu, kun hyväksyttävä kortti asetetaan ATS1115- tai ATS1116-kortinlukijaan.

# **Valikko 9 Protokolla Valikot (vain ATS1115/1116)**

Tällä asetuksella valitaan tapa, jolla ATS1115- tai ATS1116 kortinlukija lähettää tietoja keskuslaitteelle. Käytettävissä ovat seuraavat vaihtoehdot:

- **Wiegand** Smart Card -tiedot lähetetään oletusarvoisesti Wiegand-protokollaa käyttäen. ATS1620/1621/1622 ohjelmointilaite asettaa bittien lukumäärän (26- tai 27-bittinen) käyttäjäkortteja ohjelmoitaessa.
- **Magneettijuova** Lukija lähettää tiedot keskuslaitteeseen 32 bittisessä magneettijuovakorttimuodossa.
- **Tecom Smart Kortti** Tätä muotoa ei vielä ole otettu käyttöön keskuslaitteessa, joten sitä ei tule valita.

### **Valikko 10, Kortti Ääni Valikot (vain ATS1115/1116)**

Tällä asetuksella voidaan ottaa käyttöön (oletusarvo) tai poistaa käytöstä merkkiääni, joka kuuluu, kun kortti luetetaan lukijassa.

### **Valikko 11, Ohjelmointi Kortti (vain ATS1115/1116)**

Tällä asetuksella sallitaan (oletusarvo) tai estetään kortinlukijan ohjelmointikortin (asetuskortin) käyttö ATS1115- ja ATS1116kortinlukijassa. Jos asentaja haluaa estää kortinlukijan ohjelmoinnin muuttamisen ohjelmointikortin avulla, tämä asetus pitää poistaa käytöstä.

### **Valikko 12, Viimeinen Kortti (vain ATS1115/1116)**

Tämä valikko näyttää ATS1115- tai ATS1116-kortinlukijalla viimeksi luetetun kortin numeron muodossa järjestelmäkoodi, tunnusnumero tai kortin raakatietoina (määräytyy valitun turvallisuustilan mukaan).

**PL** 

# **Stacje ZAZ**

# **MONTAŻ URZĄDZENIA**

Pokrywa klawiatury stacji ZAZ (ang. RAS Remote Arming Station) jest umocowana na zawiasach na dole obudowy. W celu otwarcia należy chwycić pokrywę po obu stronach lub u góry i delikatnie pociągnąć – pokrywa zostanie odchylona. Można ją usunąć przez wyjęcie z zawiasów. Należy to zrobić delikatnie by nie uszkodzić pokrywy. Mocowanie urządzenia na ścianie wykonuje się bardzo łatwo dzięki metalowej płytce montażowej znajdującej się z tyłu urządzenia, która łatwo zdemontować. Dzięki temu oraz umieszczeniu zacisków elektrycznych na zewnątrz obudowy instalacja klawiatury jest bardzo łatwa.

Aby zainstalować stację ZAZ należy najpierw zdemontować płytkę mocującą. W tym celu należy poluzować śrubę blokującą, o co najmniej 8 mm (0,315 cala), oraz przesunąć płytkę mocującą w dół i odciągnąć płytkę mocującą od korpusu stacji ZAZ. Następnie należy zamocować płytkę montażową w wybranym miejscu (śruby dostarczono w komplecie) upewniając się, że tylny przycisk sabotażowy spoczywać będzie na równej powierzchni. (Należy unikać mocowania na powierzchniach chropowatych lub nierównych, ponieważ może to spowodować niestabilną pracę styku sabotażowego). Podłączenie przewodów można wykonać bezpośrednio ze ściany poprzez otwór w płytce montażowej, bądź natynkowo przeprowadzając przewody przez przepusty (boczne lub górny) w obudowie urządzenia. Po umocowaniu płytko montażowej należy podłączyć przewody do odpowiednich zacisków znajdujących się z tyłu obudowy oraz ustawić adres stacji ZAZ, korzystając z przełączników DIP od 1 do 4 (patrz *Ustawienia przełączników DIP*  poniżej). W razie konieczności należy włączyć terminator magistrali (przełącznik DIP 5) (patrz *Ustawienia przełączników DIP* poniżej oraz *Instrukcja Instalacji Central Alarmowych ATS2/3/4/4500* po szczegółowe informacje na temat terminowania magistrali systemowej).

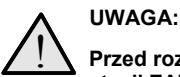

**Przed rozpoczęciem podłączania przewodów do stacji ZAZ należy wyłączyć zasilanie centrali.** 

W niewykorzystane wpusty kablowe wsuń dostarczone z urządzeniem plastikowe korki w celu zaślepienia otworów. Umieść stację ZAZ na płytce mocującej i przesuń ją w dół do oporu. Dokręć śrubę blokującą przy podstawie stacji ZAZ. Nie dokręcać nadmiernie śruby, ponieważ może to spowodować uszkodzenie urządzenia.

### **OPIS TYLNEJ ŚCIANKI URZĄDZENIA (RYSUNEK )**

- 
- 1. Wpust kablowy 4. Przełącznik sabotażowy
- 2. Przełączniki DIP 5. Śruba blokująca
- 
- 3. Zaciski elektryczne
- **PODŁĄCZANIE KLAWIATURY DO CENTRALI**

Informacje na temat podłączenia klawiatury do centrali alarmowej zawarte są w *Instrukcji Instalacji Central Alarmowych ATS2/3/4/4500*.

# **PRZEŁĄCZNIK SABOTAŻOWY (RYSUNEK )**

Przełącznik sabotażowy umieszczony z tyłu obudowy wykrywa wszelkie próby zdjęcia klawiatury z płytki montażowej. W takim wypadku na wyświetlaczu LCD wyświetlony zostanie komunikat "Sabotaż stacji ZAZ". Aby system pracował normalnie przełącznik powinien być wciśnięty. W trakcie montażu urządzenia należy upewnić się, że przełącznik opiera się na podłożu w taki sposób, żeby był wciśnięty po zamontowaniu klawiatury i wyciśnięty w razie jakiejkolwiek próby demontażu.

# **USTAWIENIA PRZEŁĄCZNIKÓW DIP STACJI ZAZ (RYSUNEK )**

Przełączniki DIP znajdują się na tylnej ściance stacji ZAZ (rysunek ) i służą do ustawiania adresu urządzenia oraz terminacji magistrali systemowej (TERM). Ustawienia przełączników zostały opisane w poniższych punktach.

**TERM** Przełącznik nr 5. Terminacja magistrali jest włączona, jeśli przełącznik jest włączony – pozycja 'ON'. Na magistrali danych nie może być włączonych więcej niż dwa terminatory. Szczegółowe informacje na temat połączeń magistrali systemowej oraz konieczności terminacji w instrukcji instalacji central alarmowych.<br>Adres ZAZ

Adres stacji ZAZ ustawiają przełączniki od 1 do 4.

# **OPIS ZACISKÓW (RYSUNEK )**

**+ 13.8 VDC** Jeśli odległość stacji ZAZ od centrali alarmowej jest mniejsza niż 100m urządzenie może być zasilane z zacisków + i – magistrali systemowej. W pozostałych przypadkach stacja ZAZ powinna być zasilana z wyjścia AUX PWR centrali alarmowej lub MZD albo z zewnętrznego pomocniczego źródła zasilania.<br>D+/D-<br>D+ jest dodatnim a D- ujemnym zacisl **D+** jest dodatnim a **D-** ujemnym zaciskiem

magistrali danych. Stacja ZAZ jest podłączana do centrali alarmowej ATS przez magistralę danych typu RS485 w odległości maksymalnej 1,5km od centrali lub kontrolera czterech drzwi. Do przesyłania danych zaleca się używanie ekranowanej skrętki 4-ro lub 8-mio żyłowej (WCAT52/54). Ekran przewodu magistrali danych musi być podłączony do uziemienia tylko na jednym z końców kabla. Stacje ZAZ ATS111x nie posiadają zacisku uziemienia. Dlatego należy pamiętać, aby połączyć ekrany przewodów w sytuacji, gdy urządzenie jest podłączone do magistrali danych łańcuchowo. W ten sposób zapewnia się ciągłość ekranowania na dalszych odcinkach magistrali danych.

**RTE** Przycisk Wyjścia – normalnie otwarty, chwilowy – może zostać podłączony do zacisków "IN" i "-". Wciśnięcie przycisku steruje funkcją kontroli dostępu w centrali alarmowej wysyłając żądanie otwarcia drzwi.

**IN** Zacisk do podłączenia przycisku wyjścia – normalnie otwarty, chwilowy – łącząc go do zacisku '-'. Wciśnięcie przycisku wysyła żądanie otwarcia drzwi do centrali alarmowej.

**OUT** Zacisk wyjścia typu otwarty kolektor (OC). Wyjście sterowane pierwszym wyjściem kontrolera wyjść przypisanego do stacji ZAZ. Szczegółowe instrukcje dotyczące używania tego wyjścia w instrukcji programowania central alarmowych ATS.

# **WSKAZANIA DIOD LED STANU SYSTEMU (RYSUNEK )**

A **Zielona** Dioda LED stanu **Zasilania** – świeci si<sup>ę</sup> kiedy centrala alarmowa zasilana jest prądem przemiennym.

 !! **<sup>Ż</sup>ółta** Dioda LED **Błędu** – świeci się wskazują<sup>c</sup> błąd systemowy.

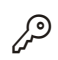

迖

 **Niebieska** Dioda LED **Dostępu** – miga, kiedy przydzielono dostęp do obszaru przypisanego do stacji ZAZ.

**Czerwona** Dioda LED Alarmu – świeci się, jeśli w systemie wystąpił sabotaż lub, kiedy którykolwiek z obszarów jest w stanie alarmu. Numer obszaru, w którym wykryto alarm można odczytać z 16-tu diod LED stanu obszarów. Są one widoczne po otwarciu lub zdięciu pokrywy klawiatury.

# **WSKAZANIA DIOD LED STANU OBSZARÓW (RYSUNEK <sup>0</sup>)**

Po otwarciu lub zdjęciu pokrywy klawiatury widocznych jest 16 czerwonych diod LED. Wskazują one stan obszarów systemu alarmowego według poniższego schematu:

- Dioda LED świeci się, kiedy obszar jest zazbrojony
- Dioda LED miga wolno, jeśli wykryto błąd.
- Dioda LED miga szybko, kiedy występuje alarm.

# **FUNKCJE OPERACYJNE**

# **Podświetlenie klawiatury oraz światełko nocne**

Domyślne ustawienia podświetlenia klawiatury oraz światełka nocnego są następujące:

- Podświetlenie klawiatury (jasne) jest włączone przez około 41 minut po wciśnięciu klawisza.
- Światełko nocne włączone (przyciemnione).
- Funkcje te można zmienić z menu stacji RAS.

### **Kontrast wyświetlacza LCD**

Kontrast wyświetlacza LCD można wyregulować przez wciśnięcie i przytrzymanie klawisza '\*' MENU, a następnie chwilowe wciskanie klawiszy kursora 个 lub ↓. Wartość domyślna wynosi 12.

### **Podświetlenie wyświetlacza LCD**

Podświetlenie wyświetlacza LCD jest aktywne przez 30 sekund po wciśnięciu dowolnego klawisza.

# **Poziom głośności dźwięków**

Poziom dźwięku głośniczka można wyregulować przez wciśnięcie i przytrzymanie klawisza 'CLEAR', a następnie chwilowe wciskanie klawiszy ↑ lub ↓. Wartość domyślna wynosi 16.

### **Format tekstu wyświetlacza LCD**

Stacia ZAZ ATS1111/1116 posiada wyświetlacz ciekłokrystaliczny (LCD) o rozdzielczości 4 wiersze x 16 znaków, który może wyświetlać tekst w jednym z trzech następujących formatów:

- *Format 1* (domyślny) zawija tekst za pomocą łączników, kiedy dany wyraz zostaje złamany do następnego wiersza.
- *Format 2* zawija tekst bez myślników, kiedy dany wyraz zostaje złamany do następnego wiersza.
- *Format 3* zawija tekst do następnego wiersza bez dzielenia wyrazów.

Aby zmienić format, wciśnij i przytrzymaj klawisz 0 (zero), a następnie przez chwilę wciskaj przycisk  $\uparrow$  lub  $\downarrow$ 

Opcja ta nie jest dostępna w przypadku stacji RAS ATS1110 lub ATS1115 z wyświetlaczem o rozdzielczości 2 wiersze x 16 znaków.

### **Brzęczyk gdy "System Fault"**

W razie wystąpienia Błędu Systemu - brak komunikacji z centralą alarmową - na wyświetlaczu pojawia się komunikat "System Fault" oraz uruchomiony zostaje brzęczyk manipulatora do czasu pierwszego naciśnięcia przycisku klawiatury. Ustawienie "Auto" jest używane do włączania tej opcji w krajach, w których jest ona wymagana. Pozostałe ustawienia "On" (włącz) i "Off" (wyłącz) mogą być programowane poprzez przytrzymanie przycisku "MENU" i chwilowym przyciśnięciu klawisza "0". Wówczas każde przyciśnięcie przycisku "0" spowoduje zmianę ustawienia opcji w sekwencji "Auto", "On" i "Off".

### **Klawisze Funkcyjne**

 $F1 = 'OPEN' + 1$  $F2 = 'OPEN' + 2$ F3 = 'OPEN' + 3  $F4 = 'OPEN' + 4$ TZ62 = 'OPEN' + 5  $TZ63 = 'OPEN' + 6$ 

### **Uruchomienie**

Przy pierwszym uruchomieniu głośniczek wyda dwa dźwięki wskazujące, że wewnętrzna pamięć nieulotna działa prawidłowo. Mogą zaświecić się wszystkie diody LED obszarów, wskazując na zazbrojenie systemu. Aby uaktywnić dostęp do opcji menu programowania instalatora, należy rozbroić wszystkie obszary.

### **ROZWIĄZYWANIE PROBLEMÓW**

### **Ogólne błędy**

Diody LED lub wyświetlacz LCD nie działają:

- Sprawdź połączenia przewodów +13,8 i 0 V zarówno na stacji ZAZ jak i na źródle zasilania.
- Sprawdź wyjście źródła zasilania.

Diody LED stanu i obszarów migają a wyświetlacz LCD wyświetla komunikat "Błąd systemowy" – "System Fault"

- Sprawdź połączenia przewodów D+ oraz D- (mogą być odwrotnie podłączone lub obwód może być otwarty).
- Sprawdź czy stacja ZAZ ma ustawiony właściwy adres przełącznikami DIP.
- Sprawdź, czy centrala lub 4-drzwiowy kontroler MDZ odpytują adres stacji RAS.

Stacja ZAZ ATS1115 lub ATS1116 z czytnikiem kart inteligentnych nie odpowiada na kartę inteligentną:

• Stacja ZAZ może tak naprawdę być typu ATS1110 lub ATS1111, w których nie montuje się czytnika kart inteligentnych. • Karta inteligentna mogła jeszcze nie być zaprogramowana (czysta).

# **Wskazania diod LED RX i TX**

Diody LED RX i TX umieszczone na płytce drukowanej układu pomagają w diagnozowaniu błędów i są widoczne po usunięciu tylnej plastikowej pokrywy.

- **Rx** Żółta dioda LED Rx miga w celu wskazania, że magistrala systemowa otrzymuje dane odpytywania z centrali. Jeżeli dioda LED nie miga, centrala nie działa lub magistrala jest wadliwa (zazwyczaj przyczyną jest okablowanie).
- **Tx** Czerwona dioda LED Tx miga w celu wskazania, że stacja ZAZ odpowiada na odpytywanie przez centralę. Jeżeli dioda LED Rx miga, lecz dioda Tx nie, stacja ZAZ nie została zaprogramowana do odpytywania przez centralę albo nie została poprawnie zaadresowana.

# **MAPA PROGRAMOWANIA**

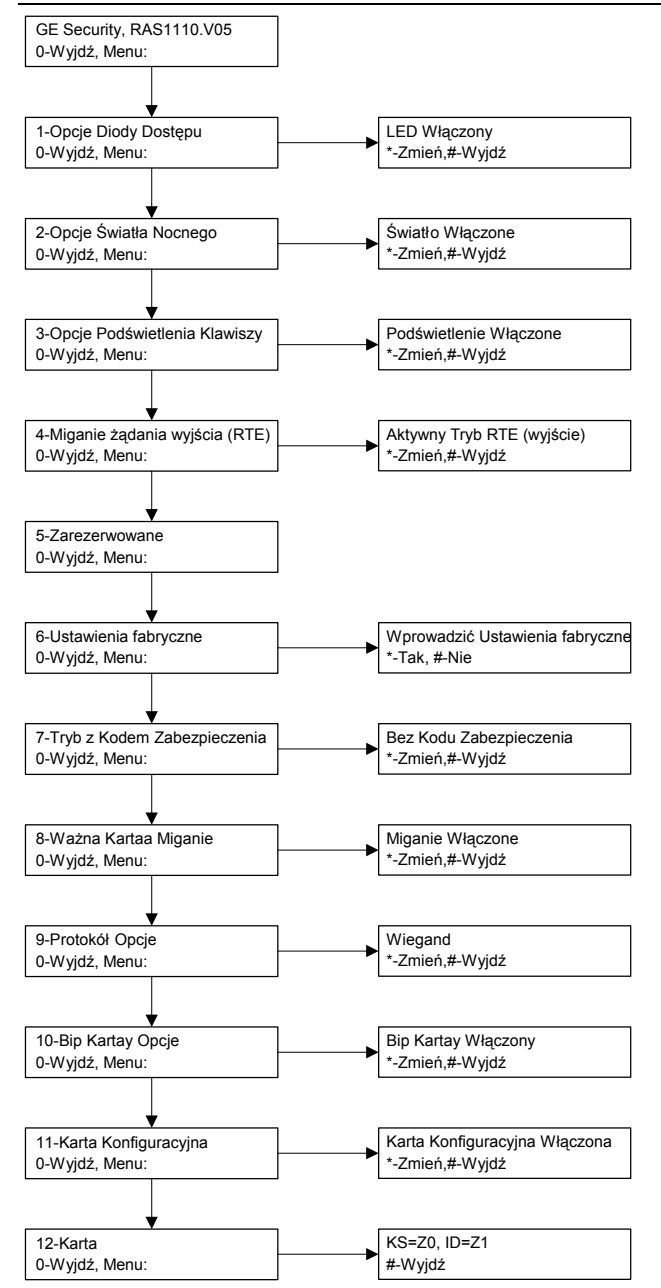

# **PROGRAMOWANIE STACJ ZAZ**

Stacje ZAZ ATS1110, ATS1111, ATS1115 oraz ATS1116 posiadają lokalne menu, za pomocą którego programuje się działanie funkcji urządzenia.

Aby wejść do menu programowania klawiatur ATS111x: Wejdź do menu 28 menu instalatora centrali.

Wciśnij klawisze 2 i [ENTER], a następnie wprowadź adres wybranej stacji ZAZ i [ENTER], aby wejść do menu stacji ZAZ. Wyświetlacz pokaże komunikat "GE Security, RAS111x" (gdzie x to 0, 1, 5 lub 6 w zależności od rodzaju klawiatury), a następnie numer wersji. Naciśnij klawisz [ENTER], aby przejść do menu lub wprowadź numer menu i naciśnij [ENTER], aby przejść bezpośrednio do danej pozycji menu.

### **Menu 1, Opcje Diody Dostępu**

Steruje niebieską diodą LED – dostępu (domyślnie włączona). W razie konieczności niebieska dioda LED – dostępu – może zostać wyłączona.

### **Menu 2, Opcje Światła Nocnego**

Przyciemnione podświetlenie klawiatury jest światełkiem nocnym ułatwiającym odnalezienie klawiatury w ciemnych pomieszczeniach (domyślnie włączone).

### **Menu 3, Opcje Podświetlenia Klawiszy**

Jasne podświetlenie klawiatury zostaje włączone w celu podświetlenia etykiet klawiszy w warunkach nocnych (domyślnie włączone). Jeżeli podświetlenie klawiatury nie jest wymagane, można wyłączyć tę

### **Menu 4, Miganie żądania wyjścia (RTE)**

Dotyczy stacji ZAZ z zainstalowanym przyciskiem wyjścia podłączonym do zacisków 'IN' i '-', który wraz z wyjściem OUT może być wykorzystywany do sterowania przekaźnikiem drzwi.

- **Aktywny Tryb RTE (wyjście)** Ta opcja wymaga jedynie wciśnięcia przycisku do podłączenia do złącza IN. Wciśnięcie przycisku zwolni przekaźnik blokady drzwi. Używane do szybkiego opuszczania obszaru (domyślnie włączone).
- **Tryb Specjalny (RTE+zazbr/rozbr)** Nie stosować
- **Miganie Nieaktywny**. Jeżeli złącze IN nie jest używane, zaleca się jego zablokowanie tą opcją.

### **Menu 5, Zarezerwowane**

Zarezerwowane do użytku w przyszłości.

### **Menu 6, Ustawienia fabryczne**

Ta opcja spowoduje przywrócenie wszystkich ustawień stacji RAS do fabrycznych ustawień domyślnych.

### **Menu 7, Tryb z Kodem Zabezpieczenia Kartay (tylko ATS1115/1116)**

Ta opcja wybiera tryb rozpoznawania karty użytkownika stację ATS1115 lub ATS1116. Czytnik rozpoznaje karty konfiguracyjne i karty domyślne w obydwu trybach. Dostępne są następujące tryby działania:

- **Bez Kodu Zabezpieczenia** (ustawienie domyślne) Czytnik rozpoznaje wyłącznie karty czyste lub niezaprogramowane identyfikując je dzięki unikalnemu numerowi seryjnemu karty. Nie jest używane 4-bajtowe hasło zabezpieczeń. Tryb niezabezpieczony wymaga użycia systemu z rozszerzoną pamięcią.
- **Z Kodem Zabezpieczenia** Czytnik rozpoznaje wyłącznie karty zaprogramowane programatorem ATS1620/1621/1622. Używane jest 4-bajtowe hasło zabezpieczeń.

### **Menu 8, Ważna Kartaa Miganie (tylko ATS1115/1116)**

Ta opcja włącza (ustawienie domyślne) mignięcie niebieskiej diody LED po przyłożeniu karty do czytnika ATS1115 lub ATS1116.

### **Menu 9, Protokół Opcje (tylko ATS1115/1116)**

Ta opcja wybiera sposób przesyłania informacji z karty do centrali alarmowej. Są to następujące opcje:

- **Wiegand** Dane karty inteligentnej domyślnie są przesyłane zgodnie z protokołem Wiegand. Programator ATS1620/1621/1622 ustawia liczbę bitów (26- lub 27-bitów) przy programowaniu kart użytkowników.
- **Magnetyczny** Czytnik przesyła do centrali dane karty w 32-bitowym formacie kart magnetycznych.
- **Tecom Smart Card** Ten protokół nie został zaimplementowany w centrali i nie powinien być używany.

# **Menu 10, Bip Kartay Opcje (tylko ATS1115/1116)**

Ta opcja włącza krótkie sygnały dźwiękowe wydawane przez urządzenie po użyciu karty (ustawienie domyślne)

# **Menu 11, Karta Konfiguracyjna (tylko ATS1115/1116)**

Ta opcja włącza (ustawienie domyślne) akceptowanie kart konfigurujących czytnik. Opcję tę należy wyłączyć, jeżeli instalator chce uniemożliwić modyfikację konfiguracji czytnika za pomocą kart konfigurujących.

# **Menu 12, Karta (tylko ATS1115/1116)**

Ta opcja wyświetla numer ostatniej karty użytej z czytnikiem ATS1115 lub ATS1116. Informacja wyświetlona jest w następującym formacie: kod systemowy, numer karty (ID) lub jako dane karty (zależy od ustawień trybu zabezpieczeń).

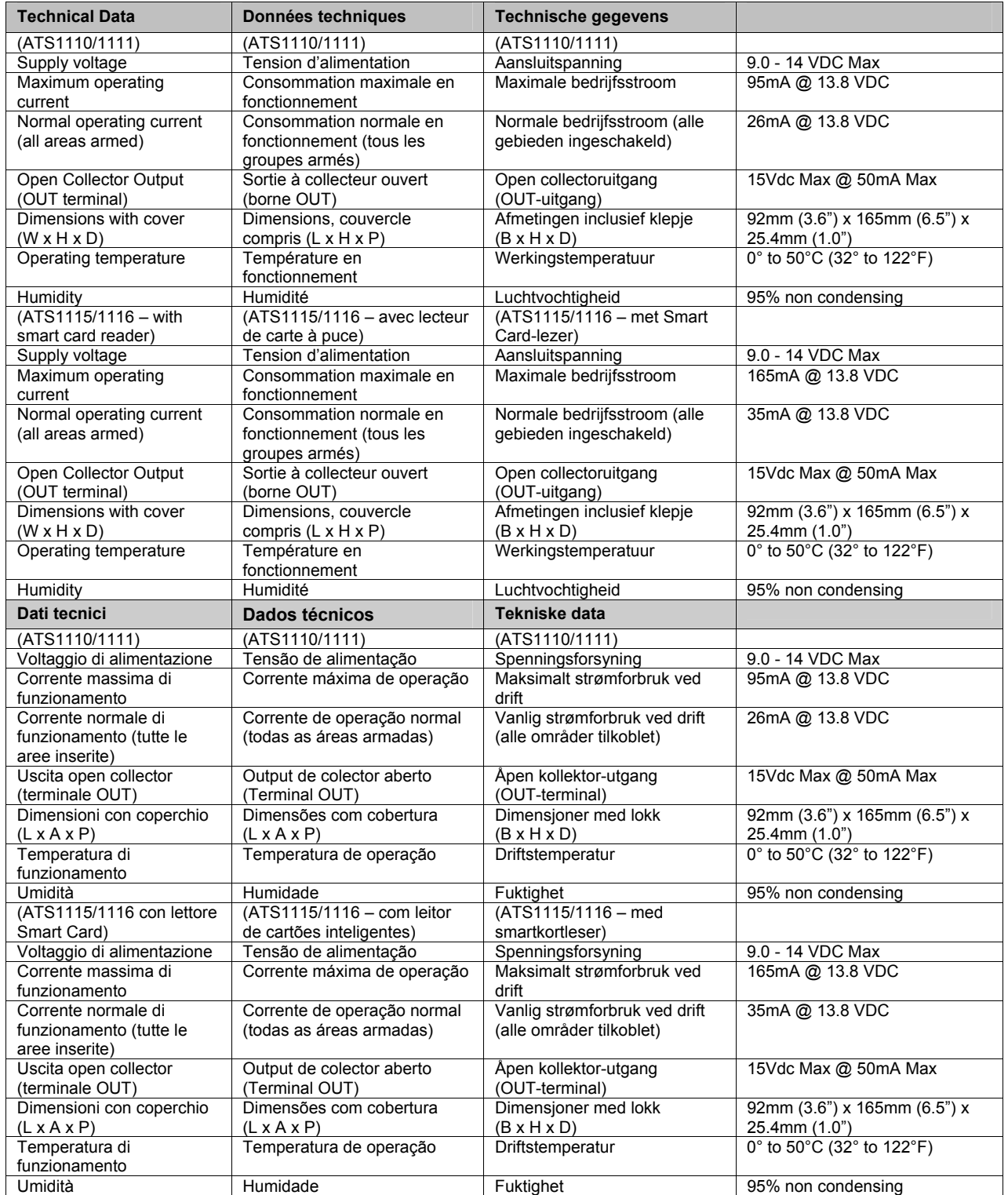

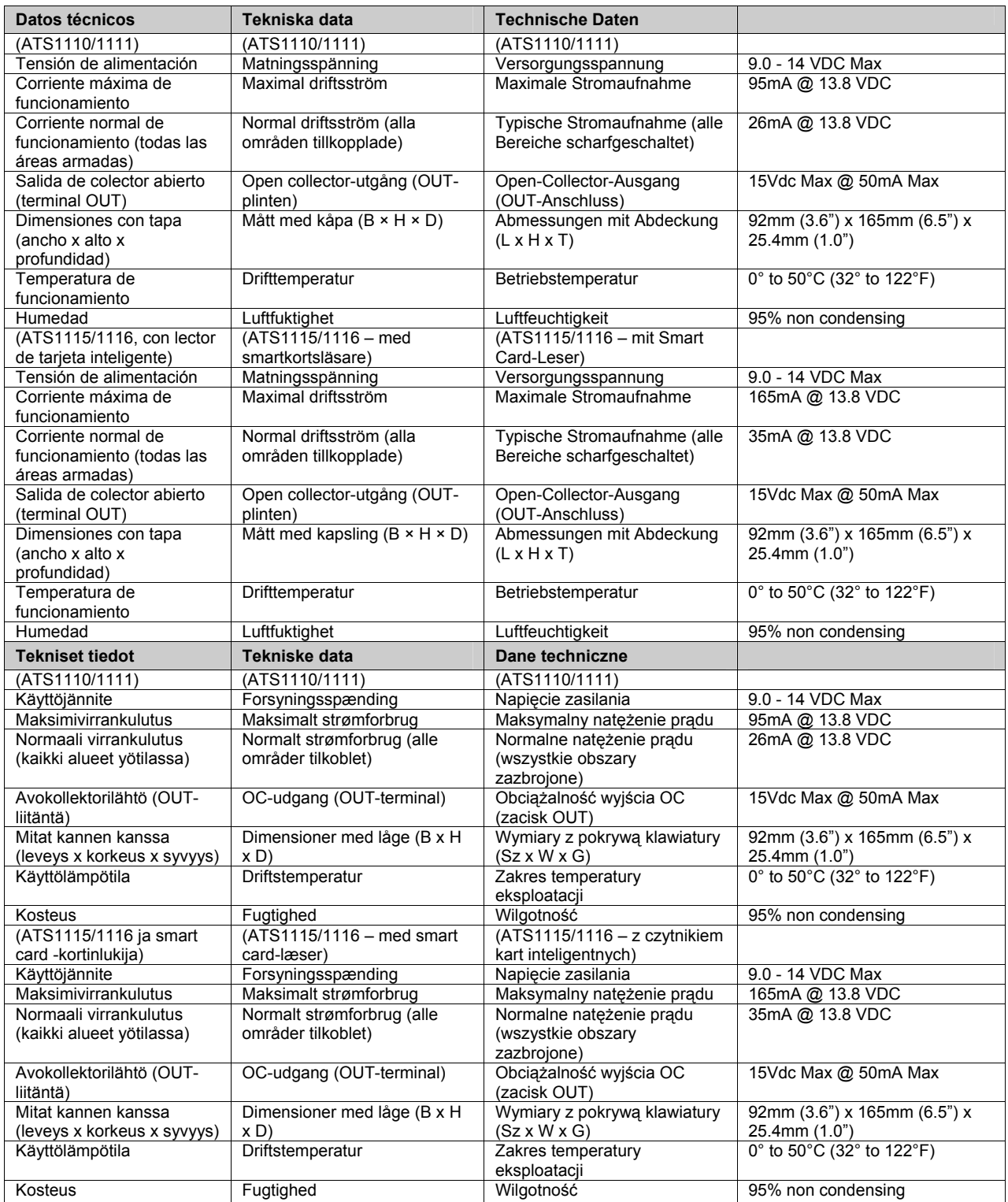

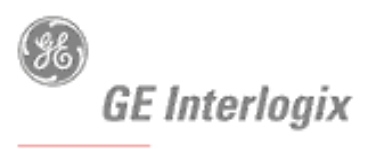

SECURITY LIFESAFETY COMMUNICATIONS

# **MANUFACTURERS DECLARATION OF CONFORMITY**  For

# **PRODUCT IDENTIFICATION:**

CE

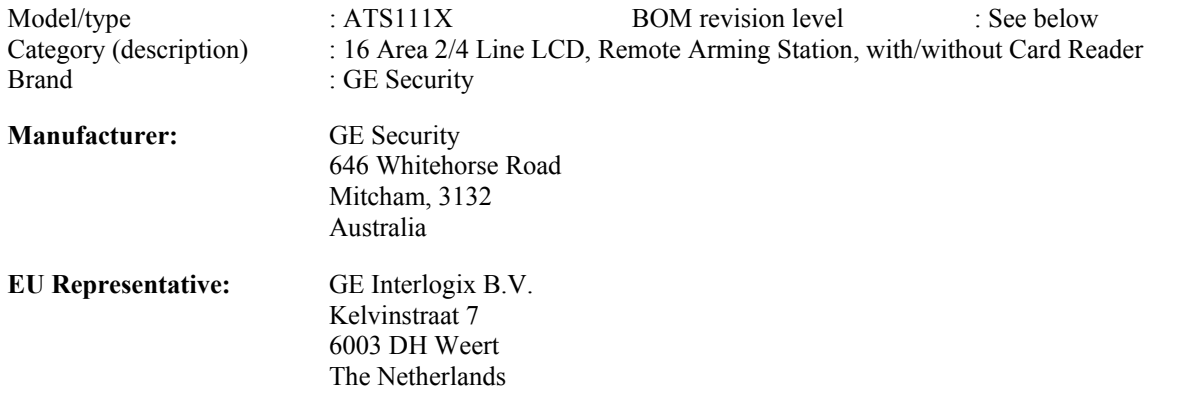

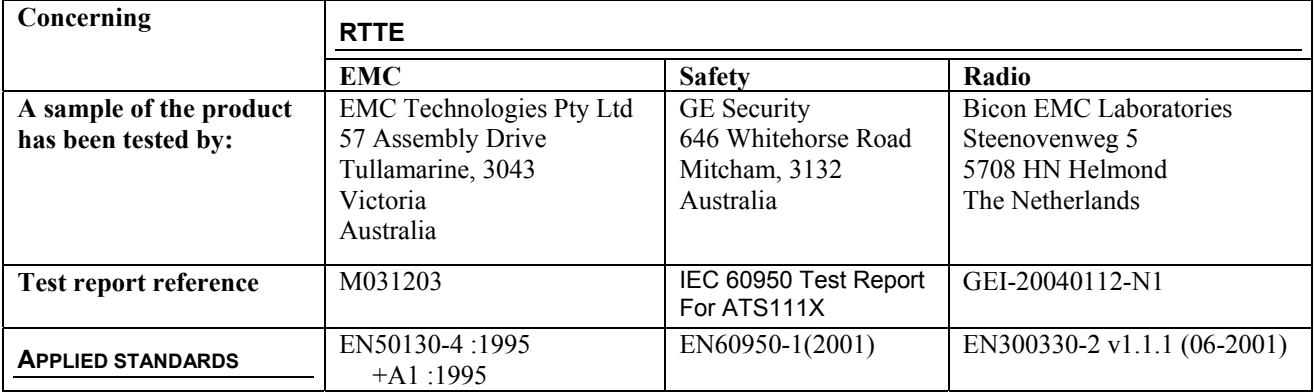

**Equipment class identifier** *(RF products falling under the scope of R&TTE)*

Not Applicable  $\boxed{X}$  None (class 1 product)  $\boxed{ \bigodot}$  (class 2 product)

# **Means of conformity**

We declare under our sole responsibility that this product is in conformity with Directive 93/68/EEC (Marking) and/or complies to the essential requirements and all other relevant provisions of the 1999/5/EC (R&TTE) based on test results using (non)harmonized standards in accordance with the Directives mentioned.